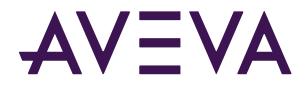

# Asset Framework: Beyond the Basics

© 2021 AVEVA Group plc and its subsidiaries. All rights reserved.

AVEVA, the AVEVA logos and AVEVA product names are trademarks or registered trademarks of aveva group plc or its subsidiaries in the United Kingdom and other countries. Other brands and products names are the trademarks of their respective companies.

AVEVA Group plc High Cross, Madingley Road Cambridge CB3 0HB, UK Tel +44 (0)1223 556655 Fax +44 (0)1223 556666

aveva.com

# 1. Table of Contents

| <b>1. INTRODUCTION</b>                                                             |
|------------------------------------------------------------------------------------|
| 2. WORKING WITH ATTRIBUTES                                                         |
| 2.1. VIEW TIME SERIES DATA – TREND PREVIEW OF ATTRIBUTES                           |
| 2.2. CONFIGURATION OF RETRIEVAL METHODS FOR ATTRIBUTE VALUES                       |
| 2.3. CREATE A 2HR AVERAGE USING RETRIEVAL OPTIONS13                                |
| 2.4. SYNTAX FOR RELATIVE PATHS17                                                   |
| 2.5. AF ATTRIBUTE PROPERTIES                                                       |
| 2.6. USE OF ATTRIBUTE PROPERTIES                                                   |
| 2.7. COLUMN VISIBILITY IN VIEWER PANE                                              |
| 2.8. BULK EDITING IN PSE                                                           |
| 3. SUBSTITUTION PARAMETERS REVISITED                                               |
| 3.1. ADVANCED SUBSTITUTION PARAMETERS                                              |
| 3.2. USING SUBSTITUTION PARAMETERS IN A TEMPLATE ATTRIBUTE                         |
| 3.3. SETTING POINT ATTRIBUTES FOR TAG CREATION (OPTIONAL)46                        |
| <b>4. TABLES</b>                                                                   |
| 4.1. PARAMETERIZED QUERIES                                                         |
| 4.2. INTRODUCTION TO BUILDING SQL QUERIES FOR TARGETED DATA RETRIEVAL (OPTIONAL)64 |
| 4.3. TABLE CACHING70                                                               |
| 5. WORKING WITH TEMPLATES                                                          |
| 5.1. TEMPLATE INHERITANCE AND BASE TEMPLATE72                                      |
| 5.2. TIPS FOR DEALING WITH DIFFERENCES IN TEMPLATE-BASED ASSETS                    |
| 5.3. WORKING WITH DERIVED ELEMENT TEMPLATES75                                      |

| 5.4. WORKING WITH REFERENCED TEMPLATES79                        |
|-----------------------------------------------------------------|
| 6. PI BUILDER TASKS                                             |
| 6.1. WORKING WITH PI BUILDER85                                  |
| 6.2. BUILD AND EDIT TEMPLATES AND OTHER LIBRARY OBJECTS85       |
| 6.3. RESETTING ATTRIBUTES TO TEMPLATE IN BULK97                 |
| 6.4. WORKING WITH DIGITAL TAGS IN AF101                         |
| 6.5. MOVING DIGITAL STATES TO ENUMERATION SETS108               |
| 6.6. EXPAND AND EDIT THE UNIT OF MEASURE DATABASE109            |
| 6.7. RETRIEVE ATTRIBUTE VALUES                                  |
| 6.8. CREATE NEW ELEMENTS                                        |
| 6.9. MOVE ELEMENTS WITHIN THE HIERARCHY119                      |
| 6.10. CHANGE REFERENCE TYPES                                    |
| 7. SECURITY                                                     |
| 7.1. INTRODUCTION TO AF SECURITY125                             |
| 7.2. UOM DATABASE SECURITY132                                   |
| 7.3. AF PERMISSIONS                                             |
| 7.4. DATABASE LEVEL SECURITY SETTINGS                           |
| 7.5. EDITING SECURITY IN PI BUILDER138                          |
| 8. WORKING WITH THE ELEMENTS141                                 |
| 8.1. COPYING, MOVING, CREATING REFERENCES, AND ARRANGE ELEMENTS |
| 8.2. LOCATE OTHER REFERENCES TO THE SAME ELEMENT145             |
| 8.3. ANNOTATIONS                                                |
| 9. ADMINISTRATOR TASKS (OPTIONAL)                               |
| 9.1. CUSTOMIZATION OPTIONS IN PI SYSTEM EXPLORER                |

| 9.2. VIEWING RPC METRICS       | 150 |
|--------------------------------|-----|
| 9.3. AF SDK CAPTURE            | 152 |
| 9.4. AUDIT TRAIL FUNCTIONALITY | 153 |
| 10. FINAL EXAM                 | 155 |

# 1. Introduction

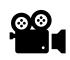

Before reading this section, please refer to the following course YouTube video: OSIsoft Learning: Course Introduction

In this course, we will continue our journey in setting up our AF database. We will explore additional functionality in working with AF. At this point, before continuing in this course, it is expected you know

- how to navigate between databases and create a new one,
- create an element with and without a template,
- how to create an attribute from a variety of data references,
- how to create a table and obtain data for an attribute,
- how to create an enumeration set,
- how to organize attributes with categories,
- how to create a referenced hierarchy,
- the importance of Unit of Measures,
- a brief understanding of substitution parameters and their usage,
- and how to check-in changes to commit them to the database.

# 2. Working with Attributes

## 2.1. View Time Series Data – Trend Preview of Attributes

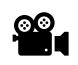

Before reading this section, please refer to the following course YouTube video: OSIsoft Learning: View Time Series Data – Trend Preview of Attributes

### Database: Velocity Terminals

In this short video, we are going to view attribute data from within the template.

- 1. Be sure your database is set to Velocity Terminals.
- 2. Navigate to Elements in the Navigator Panel. We are going to view data from Tank02.
- 3. Select Elements > Velocity Terminals > Locations > Montreal > Tank02 > Attributes tab.
- 4. Select one of the attributes with a 🔗 (tag icon) to the left of the attribute name and does not have a value of Pt Created.
- 5. Right click on the attribute, in this case, we are using the Pressure attribute. Then select Trend to display the data.

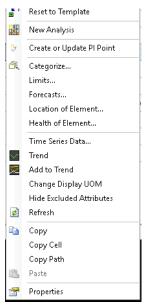

6. A trend will display. The timeframe of the trend can be modified to reflect the period of interest.

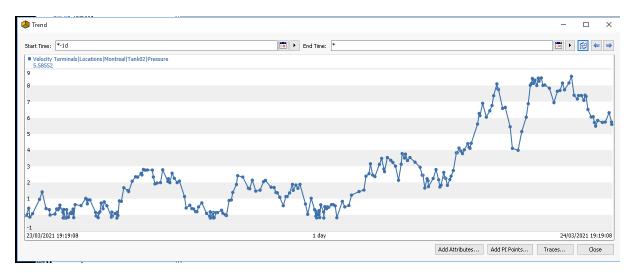

- 7. If a quick comparison needs to be made, additional attributes can be added to the display.
- 8. Additional attributes can be added through search functionality by selecting Add Attributes OR by navigating back to the viewer and select another attribute.
- 9. Let's start by selecting an attribute from the same element. In this case, we are selecting Level by right clicking on the attribute, then select Add to Trend.

|                                         | (\PISRV01\\\elocity Terminals - PI Syst     File Search View Go Tools | Help                                              |                                                                                                    |                     | - ×        |
|-----------------------------------------|-----------------------------------------------------------------------|---------------------------------------------------|----------------------------------------------------------------------------------------------------|---------------------|------------|
|                                         | • • • •                                                               | 🔇 Back 💿 🔍 Check In 🧐 🖌 🗟 Refresh   N             | lew Element - 🔝 New Attribute                                                                                                    | Search Elements     | - Q        |
|                                         | Elements                                                              | Tank02<br>General Child Elements Attributes Ports | Andrew Multicher Beier Henrich                                                                                                    |                     |            |
|                                         | -  Velocity Terminals                                                 | General Child Elements Acchooles Ports            | Analyses Nothication Rules Version                                                                                                    | Group by: 🗹 Categor | y Template |
| (a) Trend                               |                                                                       | 11                                                | ×                                                                                                    |                     | P ▼ 6 Data |
| - Inc                                   |                                                                       |                                                   |                                                                                                    | Time Stamp          | 0          |
| Start Time: *-1d                        |                                                                       | End Time: *                                       | III • 😂 🖛 🔿                                                                                                    |                     |            |
| Velocity Terminals Locations     5.5402 | Montreal Tank02 Pressure O Velocity Terminals Locati                  | ions[Montreal]Tank02[Level                        |                                                                                                    | 01/01/1970 00:00:00 |            |
| 5.5402                                  | 65.1443                                                               |                                                   | 111                                                                                                    | 01/01/1970 00:00:00 |            |
|                                         |                                                                       |                                                   | 111                                                                                                    | 24/03/2021 19:10:45 |            |
| 80                                      |                                                                       |                                                   | £ # £   [                                                                                                    | 24/03/2021 19:10:45 |            |
|                                         |                                                                       |                                                   | ₹↓ \$↑ ₽↑ _ T                                                                                                    | 01/01/1970 00:00:00 |            |
| 60                                      |                                                                       |                                                   |                                                                                                    | 04/02/2021 01:07:03 |            |
|                                         |                                                                       |                                                   | ↓↓ 11 ↓                                                                                                    | 24/03/2021 19:11:15 |            |
| 40                                      |                                                                       |                                                   | ╡┟┇╎╽╹╏╵                                                                                                    | 01/01/1970 00:00:00 | <u> </u>   |
|                                         |                                                                       |                                                   | \$ \$ <b>1 3</b> † <b>7</b>                                                                                                    | 01/01/1970 00:00:00 |            |
| 20                                      |                                                                       |                                                   | ↓ <u>1</u> 1↓ ‡‡                                                                                                    | 24/03/2021 19:10:45 |            |
|                                         |                                                                       |                                                   | ±¥¥+                                                                                                    | 01/01/1970 00:00:00 |            |
| an the strengt a liberal                | the surger of the Gas of Callers - to surger a surger of the          |                                                   | have a first a start of the second start of the second start of th | 04/03/2021 18:50:17 |            |
|                                         |                                                                       |                                                   |                                                                                                    | 24/03/2021 19:10:45 |            |
| -20                                     |                                                                       |                                                   |                                                                                                    |                     |            |
| 23/03/2021 19:24:30                     |                                                                       | 1 day                                             | 24/03/2021 19:24:30                                                                                                    |                     |            |
|                                         |                                                                       |                                                   | Add Attributes Add PI Points Traces Close                                                                                                    |                     |            |
|                                         | ≫ Management                                                          |                                                   |                                                                                                    |                     |            |
|                                         | Level                                                                 |                                                   |                                                                                                    |                     |            |

- 10. The Trace button at the base of the trend allows toggling attributes off and on.
- 11. Now, let's add an attribute from another element.
- 12. Start by removing the level attribute from the trend.

|                | 05/04/2021 15:34:13                                                                |
|----------------|------------------------------------------------------------------------------------|
| Add Attributes | Add PI Points Close                                                                |
|                |                                                                                    |
|                | Velocity Terminals Locations Montreal Tank02 Pressure (PISRV01\Velocity Terminals) |
|                | Velocity Terminals Locations Montreal Tank02 Level (PISRV01\Velocity Terminals)    |
|                |                                                                                    |

13. Select Add Attributes, an Attribute Search will display. Enter Pressure for Attribute Name, select Tank from the Template dropdown then check Search Sub-Elements. Select Search.

| ver:                                            |                                                                                                    | VISRV01                                                                                                    |                                                                                             | ✓ ··· Connect                                                                                                    |  |  |
|-------------------------------------------------|----------------------------------------------------------------------------------------------------|----------------------------------------------------------------------------------------------------|---------------------------------------------------------------------------------------------|----------------------------------------------------------------------------------------------------|--|--|
| abase:                                          |                                                                                                    | Velocity Terminals                                                                                                    |                                                                                             | ✓ — P                                                                                                    |  |  |
| nere<br>Attri                                   | ibute name                                                                                                    | e: *Pressure*                                                                                                    |                                                                                             |                                                                                                    |  |  |
|                                                 | ibute desc                                                                                                    |                                                                                                    |                                                                                             |                                                                                                    |  |  |
| Attribute category:<br>Attribute value type:    |                                                                                                    |                                                                                                    |                                                                                             | ~                                                                                                    |  |  |
|                                                 |                                                                                                    | e type: <a href="https://www.angle.com">Anything&gt;</a>                                                                                                    |                                                                                             |                                                                                                    |  |  |
| Maxi                                            | imum resu                                                                                                    | lts:                                                                                                    |                                                                                             | 1000                                                                                                    |  |  |
| Elemer                                          | nt Criteria                                                                                                    | a                                                                                                    |                                                                                             |                                                                                                    |  |  |
| Sear                                            | rch Root:                                                                                                    | Specify search root element                                                                                                    |                                                                                             | 🗹 Search Sub-Elemen                                                                                                    |  |  |
| Nam                                             |                                                                                                    |                                                                                                    |                                                                                             |                                                                                                    |  |  |
|                                                 | cription:                                                                                                    |                                                                                                    |                                                                                             | Search                                                                                                    |  |  |
|                                                 | egory:                                                                                                    | <all></all>                                                                                                    |                                                                                             | · · · · · · · · · · · · · · · · · · ·                                                                                                    |  |  |
| Temp<br>Type                                    | plate:                                                                                                    | Tank<br>Any                                                                                                    |                                                                                             | Cancel Search                                                                                                    |  |  |
|                                                 |                                                                                                    |                                                                                                    |                                                                                             |                                                                                                    |  |  |
|                                                 |                                                                                                    | d 9 Attributes matching the search criteria                                                                                                    | ۰<br>۱                                                                                      |                                                                                                    |  |  |
| elocity '<br><i>iter</i>                        | Termina                                                                                                    | -<br>als                                                                                                    |                                                                                             | Gro                                                                                                    |  |  |
| elocity<br><i>Iter</i>                          | Termina<br>: 💷 殿                                                                                                    | lis<br>Name                                                                                                    | ∠∣Value                                                                                     | Gro                                                                                                    |  |  |
| locity<br><i>Iter</i>                           | Termina<br>: • R<br>Categ                                                                                                    | Name                                                                                                    | ⊳ Value                                                                                     | Path                                                                                                    |  |  |
| elocity<br>Iter<br>I C                          | Termina<br>1 🛛 🔍<br>Categ                                                                                                    | Ils<br>Name<br>ory: <none><br/>Ø Pressure</none>                                                                                                    | ▲ Value                                                                                     | Path Velocity Terminals\Locations\Montreal\Tank04 Pressure                                                                                                    |  |  |
| elocity<br>Iter                                 | Termina<br>L I R<br>Categ                                                                                                    | Name<br>Nory: <none></none>                                                                                                    | ▲ Value 4.0549 bar 3.9224 bar                                                               | Path<br>Velocity Terminals/Locations/Montreal\Tank04 Pressure<br>Velocity Terminals\Locations\Montreal\Tank02 Pressure                                                                                                    |  |  |
| elocity<br>Iter<br>I C                          | Termina<br>t R R<br>Categ<br>T                                                                                                    | Name<br>Nory: <none><br/>Verssure<br/>Verssure<br/>Verssure<br/>Verssure<br/>Verssure</none>                                                                                                    | ▲ Value<br>4.0549 bar<br>3.9224 bar<br>2.4024 bar                                           | Path<br>Velocity Terminals/Locations/Montreal/Tank04 Pressure<br>Velocity Terminals/Locations/Montreal/Tank02 Pressure<br>Velocity Terminals/Locations/Montreal/Tank03 Pressure                                                                                                    |  |  |
| elocity<br>Iter                                 | Termina<br>L I R<br>Categ                                                                                                    | Name<br>Nory: <none><br/><pre> <pre> <pre< td=""><td>▲ Value 4.0549 bar 3.9224 bar</td><td>Path<br/>Velocity Terminals/Locations/Montreal\Tank04 Pressure<br/>Velocity Terminals\Locations\Montreal\Tank02 Pressure</td></pre<></pre></pre></none>                                                                                                    | ▲ Value 4.0549 bar 3.9224 bar                                                               | Path<br>Velocity Terminals/Locations/Montreal\Tank04 Pressure<br>Velocity Terminals\Locations\Montreal\Tank02 Pressure                                                                                                    |  |  |
|                                                 | Termina<br>t R R<br>Categ<br>T                                                                                                    | Name<br>Name<br>Vory: <none><br/>Vessure<br/>Vessure<br/>Vessure<br/>Vessure<br/>Vessure<br/>Vessure<br/>Vessure<br/>Vessure<br/>Vessure<br/>Vessure</none>                                                                                                    | ▲ Value<br>4.0549 bar<br>3.9224 bar<br>2.4024 bar                                           | Path<br>Velocity Terminals/Locations/Montreal/Tank04 Pressure<br>Velocity Terminals/Locations/Montreal/Tank02 Pressure<br>Velocity Terminals/Locations/Montreal/Tank03 Pressure                                                                                                    |  |  |
| locity                                          | Termina<br>Categ<br>Categ<br>T                                                                                                    | Name<br>Nory: <none><br/><pre> <pre> <pre< td=""><td>▲ Value<br/>4.0549 bar<br/>3.9224 bar<br/>2.4024 bar<br/>2.8199 bar</td><td>Path<br/>Velocity Terminals/Locations/Montreal/Tank04 Pressure<br/>Velocity Terminals/Locations/Montreal/Tank02 Pressure<br/>Velocity Terminals/Locations/Montreal/Tank03 Pressure<br/>Velocity Terminals/Locations/Montreal/Tank01 Pressure</td></pre<></pre></pre></none> | ▲ Value<br>4.0549 bar<br>3.9224 bar<br>2.4024 bar<br>2.8199 bar                             | Path<br>Velocity Terminals/Locations/Montreal/Tank04 Pressure<br>Velocity Terminals/Locations/Montreal/Tank02 Pressure<br>Velocity Terminals/Locations/Montreal/Tank03 Pressure<br>Velocity Terminals/Locations/Montreal/Tank01 Pressure                                                                                                    |  |  |
| iter                                            | Termina<br>Categ<br>Categ<br>D<br>D<br>D<br>D                                                                                                    | Name<br>Name<br>Vory: <none><br/>Vessure<br/>Vessure<br/>Vessure<br/>Vessure<br/>Vessure<br/>Vessure<br/>Vessure<br/>Vessure<br/>Vessure<br/>Vessure</none>                                                                                                    | ▲ Value<br>4.0549 bar<br>3.9224 bar<br>2.4024 bar<br>2.8199 bar<br>6.4588 bar               | Path Velocity Terminals/Locations/Montreal/Tank04 Pressure Velocity Terminals/Locations/Montreal/Tank02 Pressure Velocity Terminals/Locations/Montreal/Tank03 Pressure Velocity Terminals/Locations/Montreal/Tank01 Pressure Velocity Terminals/Locations/Tokyo/Tank06 Pressure                                                                                                    |  |  |
| iter<br>iter<br>d<br>d<br>d<br>d<br>d<br>d<br>d | Termina<br>Categ<br>Categ<br>Categ<br>Categ<br>Categ<br>Categ<br>Categ<br>Categ<br>Categ<br>Categ<br>Categ<br>Categ<br>Categ<br>Categ<br>Categ<br>Categ<br>Categ<br>Categ<br>Categ<br>Categ<br>Categ | Name<br>Name<br>Vory: <none><br/>Vessure<br/>Vessure<br/>Pressure<br/>Pressure<br/>Pressure<br/>Vessure<br/>Vessure<br/>Vessure<br/>Vessure<br/>Vessure<br/>Vessure</none>                                                                                                    | ▲ Value<br>4.0549 bar<br>3.9224 bar<br>2.4024 bar<br>2.8199 bar<br>6.4588 bar<br>5.5781 bar | Path           Velocity Terminals/Locations/Montreal/Tank04 Pressure           Velocity Terminals/Locations/Montreal/Tank02 Pressure           Velocity Terminals/Locations/Montreal/Tank03 Pressure           Velocity Terminals/Locations/Montreal/Tank03 Pressure           Velocity Terminals/Locations/Montreal/Tank03 Pressure           Velocity Terminals/Locations/Montreal/Tank01 Pressure           Velocity Terminals/Locations/Tokyo/Tank01 Pressure           Velocity Terminals/Locations/Tokyo/Tank07 Pressure |  |  |

- 14. Select Tank06 (by selecting the line verification by the line being highlighted) under the location of Tokyo followed by clicking OK
- 15. The two traces will appear on the trend to allow an easy comparison.

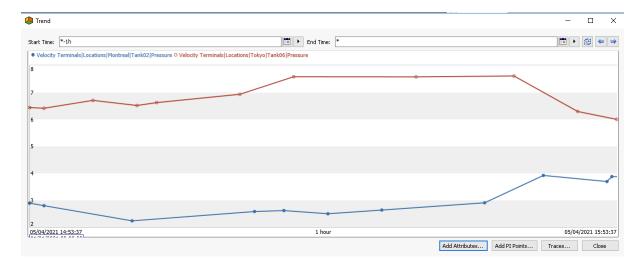

16. By clicking Close, the display will close.

# 2.2. Configuration of Retrieval Methods for Attribute Values

Client applications request attribute values for a specific time or for a time range. For example, in PI Vision, the display can optionally provide a time range context (a time range symbol, such as a trend, must be present on the display to enable reception of a time range). You typically configure the data reference to expect either a time or a time range. The attribute value will then be either:

• The value of the point at a specific time (functions similar to those associated with PI DataLink).

The following table describes the available options for the **By Time** value-retrieval method in the PI Point Data Reference window.

| Option       | Description                                                                                                    |  |  |  |  |
|--------------|----------------------------------------------------------------------------------------------------|--|--|--|--|
| After        | Returns the first recorded value after the time requested by the client application.                                                                         |  |  |  |  |
| At or After  | Returns a recorded value at the time requested by the client application. If no value exists at the specified time, returns the next recorded value.         |  |  |  |  |
| At or Before | Returns a recorded value at the time requested by the client application. If no value exists at the specified time, returns the previous recorded value.     |  |  |  |  |
| Automatic    | A continuous point (step attribute = 0) is treated as<br>Interpolated, whereas a discrete point (step attribute<br>= 1) is treated as At or Before.          |  |  |  |  |
| Before       | Returns the first recorded value before the time requested by the client application.                                                                        |  |  |  |  |
| Exact Time   | Returns a recorded value at the time requested by the client application. If no recorded value exists at that time, an error is returned.                    |  |  |  |  |
| Interpolated | Returns an interpolated value for the time requested<br>by the client application. Discrete points (step<br>attribute = 1) carry the previous value forward. |  |  |  |  |

| Not<br>Supported       | Used in time range calculations only. If the client application sends a time instead of a time range, PI AF returns an error message as the attribute value.                                                                                                    |
|------------------------|----------------------------------------------------------------------------------------------------|
| Time Range             | Used in time range calculations only. Creates a default<br>time range to use if the client application sends a time<br>instead of a time range. If you choose this option, you<br>must type a PI relative time expression in the Relative<br>Time field. See Create default time ranges for element<br>attributes for details. |
| Time Range<br>Override | Used in time range calculations only. Specifies a time range that always overrides the time range supplied by the client application.                                                                                                    |

• The result of a calculation on the point's values over a time range. For example, the attribute value could be the average of the point values over an hour.

The table below describes the available options for the **By Time Range** valueretrieval method in the PI Point Data Reference window.

| Option   | Description                                                                                                    |
|----------|----------------------------------------------------------------------------------------------------|
| Average  | Returns the average value over the time range.                                                                                                    |
| Count    | Returns the event count over the<br>time range, when Calculation Basis is<br>set to Event Weighted. Returns the<br>sum of event time duration over the<br>time range, when Calculation Basis is<br>set to any of the time weighted<br>options. |
| Delta    | Returns the difference in value from<br>the end of the time range to the<br>start of the time range.                                                                                                    |
| End Time | Returns the value at the end of the time range.                                                                                                    |
| Maximum  | Returns the maximum value over the time range.                                                                                                    |

|                               | Note: The timestamp value displays<br>the time that the maximum value<br>occurred. |
|-------------------------------|------------------------------------------------------------------------------------|
| Minimum                       | Returns the minimum value over the time range.                                     |
|                               | Note: The timestamp value displays the time that the minimum value occurred.       |
| Population Standard Deviation | Returns the population standard deviation over the time range.                     |
| Range                         | Returns the range of values over the time range (Maximum-Minimum)                  |
| Standard Deviation            | Returns the standard deviation over the time range.                                |
| Start Time                    | Returns the value at the start time of the time range.                             |
| Total                         | Returns a totalization over the time range.                                        |

See also *Configuration of retrieval methods for attribute values* in the OSIsoft Documentation.

## 2.3. Create a 2HR Average using Retrieval Options

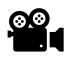

Before reading this section, please refer to the following course YouTube video: OSIsoft Learning: Create a 2HR Average using Retrieval Options

### Database: Velocity Terminals

- 1. We are still using the **Velocity Terminals** database.
- 2. Navigate to Library > Templates > Element Templates > Tank
- 3. Navigate to the Pressure Attribute.
- 4. In the previous lesson, Value retrieval modes were reviewed. At this time, we will work with some variations of retrieval modes.
- 5. Pressure is critical in our process, so we want to track the two-hour average pressure.
- 6. From the viewer screen, right click on Pressure and select New Child Attribute.
- 7. Rename to 2HRAvgPressure to represent the 2-hour average of the pressure attribute.
- 8. Open the Settings screen.
- 9. Select Pressure as the attribute.
- 10. This child attribute is based on the Pressure attribute. Note the substitution parameter usage when selecting Pressure (denoting the parent child relationship: |Pressure).
- 11. Under Value retrieval methods> By Time: select Time Range Override, since we are wanting an average over a period of time.
- 12. In the Relative time box, enter -2h to indicate a period of two hours.
- 13. In the By Time Range drop down box, select Average.
- 14. In the Calculation basis: drop down box, event and time weighted options exist. In this instance, we are selecting Time Weighted.
- 15. The Min percent good box allows you to eliminate/filter out bad value associated with the Pressure attribute. By default, the field is set to 80%.

| PI Point Data Reference |                        | ×      |
|-------------------------|------------------------|--------|
| Data server: %Ser       | ver%                   | $\sim$ |
| O Tag name:             |                        |        |
| Tag Creation            |                        |        |
| Attribute:     IPress   | ure                    | ~      |
| Unit of Measure         |                        |        |
| Source Units:           |                        |        |
| Value retrieval methods |                        |        |
| By Time:                | Time Range Override    | ~      |
| Relative time:          | -2h                    |        |
| By Time Range:          | Average                | ~      |
| Calculation basis:      | Time Weighted          | ~      |
| Min percent good:       | 80                     |        |
| Preview                 |                        |        |
| Example instance: 56    | elect example instance |        |
| Configuration:          |                        |        |
| Value:                  |                        |        |
|                         |                        |        |
| 🗹 Read only             | ОК                     | Cancel |
|                         |                        |        |

- 16. Prior to accepting (check in) the results, verify the 2-hour average pressure correlates with the pressure that we are experiencing.
- 17. Navigate to one of the Tank assets.
- 18. Select Elements in the Navigator Pane  $\rightarrow$  Velocity Terminals  $\rightarrow$  Locations  $\rightarrow$  Montreal  $\rightarrow$  Tank01
- 19. Select Pressure and the child attribute 2HRAvgPressure, then select Trend.

| Gene  | eral Child Ele                    | ments Attributes  | Ports | Analyses | Notification Rules        | Version                 |                          |
|-------|-----------------------------------|-------------------|-------|----------|---------------------------|-------------------------|--------------------------|
|       | luded attribute                   | es are hidden.    |       |          |                           |                         |                          |
| Filte |                                   |                   |       |          |                           |                         |                          |
|       |                                   | Name              |       |          |                           |                         | Value                    |
| •     | 🖻 Categor                         | y: <none></none>  |       |          |                           |                         |                          |
|       | / 🗉                               | Capacity          |       |          |                           |                         | 22000 US gal             |
|       |                                   | 💷 Density         |       |          |                           |                         | 3422 kg/L                |
| Ŧ     | 0 🔳                               | 🍼 Level           |       |          |                           |                         | 20.37 %                  |
|       |                                   | 🔳 Mass            |       |          |                           |                         | 5.8065E+07 kg            |
|       |                                   | 💷 Night Shift Ope | rator |          |                           |                         | Bob                      |
|       | 🗸 🖲 🖩 🔶 🛷 Notification Email Addr |                   |       | s        |                           |                         | Pt Created               |
|       | 0 🗉                               | PIServerTest      |       |          |                           | Cannot retrieve the ref |                          |
| 8     | 0 🗉                               | or Pressure       |       |          |                           | 2.5953 bar              |                          |
|       |                                   | 🍼 2HRAvgPress     | ure 🖌 | Reset    | to Template               |                         | 61.009 psi               |
|       | Dreaduat                          |                   |       |          | Create or Update PI Point |                         | HC1500                   |
|       | 🗉 🦧                               | I PVCode          |       |          |                           |                         | .PV                      |
|       |                                   | 💷 Tank Level Info |       | · ·      | gorize<br>tion of Element |                         | Tank01 is located in Mor |
|       |                                   | 💷 Tank Name       |       |          | th of Element             |                         | Tank01                   |
|       | J 🔒 🗉                             | 🎺 Temperature     |       | Trend    | 1                         |                         | PI Data Archive '%@PI    |
|       |                                   | I Volume          |       |          | to Trend                  |                         | 16.968 m3                |
|       |                                   |                   |       | Show     | / Excluded Attribut       | es                      |                          |
|       |                                   |                   | 2     | Refre    | sh                        |                         |                          |
|       |                                   |                   | ū,    | Сору     | ,                         |                         |                          |
|       |                                   |                   |       | Сору     | / Cell                    |                         |                          |
|       |                                   |                   |       | Сору     | Path                      |                         |                          |
|       |                                   |                   |       | Prop     | erties                    |                         |                          |

20. Upon reviewing the trend, the 2HRAvgPressure should be in line with the Pressure value. In this trend, it appears the 2HRAvgPressure is much higher than anticipated. Close the trend and review the attributes.

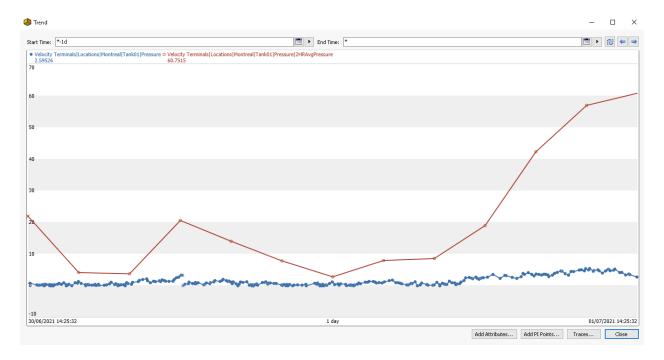

21. It looks like we did not verify the UOMs for the two attributes were of the same unit. Navigate back to the library and update the 2HRAvgPressure attribute to bar.

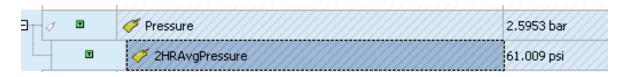

- 22. Check-In to save the changes to the database.
- 23. Refresh the screen.
- 24. Verify new child attribute is added to the attributes for the tanks.
- 25. Navigate to Elements > Velocity Terminal > Locations > Sydney > Tank08.

| Ø 9 | T | 67 CO2                                                                                                    | Pt Created                                      | 04/03/2021 1                            |
|-----|---|----------------------------------------------------------------------------------------------------|-------------------------------------------------|-----------------------------------------|
| 0   | T | E Density                                                                                                    | No Data                                         | 24/03/2021 2                            |
| Ð   | T | 🍼 Level                                                                                                    | 0.36 %                                          | 24/03/2021 2                            |
| 0   | T | E Mass                                                                                                    | Data was not available for attribute 'Density'. | 24/03/2021 2                            |
|     | T | 💷 Night Shift Operator                                                                                                    | Bob                                             | 01/01/1970 0                            |
| Ø Ø | • | notification Email Address                                                                                                    | Pt Created                                      | 04/03/2021 1                            |
| 3 Ø | T | 🎸 Pressure                                                                                                    | 6.7786 bar                                      | 24/03/2021 2                            |
|     |   | ne starte de la companya de la companya de la compa | 7.1745 bar                                      | 24/03/2021 2                            |
|     | T | E Product                                                                                                    |                                                 | 01/01/1970 0                            |
|     |   |                                                                                                    |                                                 | /////////////////////////////////////// |

26. Trend the Pressure and 2HRAvgPressure to verify the two are as expected.

## 2.4. Syntax for Relative Paths

Before we look into the details of the syntax used for relative paths, let us briefly summarize the difference between relative and absolute path.

Especially for the configuration of attribute templates we need to consider where to use relative or absolute references. When do we need which kind of reference?

- Relative references are used when we are looking for something *relative* to the current element. Example: We need an attribute from the respective parent element of each element.
- Absolute references are used when the attribute should be coming from the *same* element for *each* element from a template. Example: We need an attribute from an element from another branch of the hierarchy. All elements from the template require the attribute from that same element.

With the Attribute Search we create absolute references, for example: \\System\Database\Element|Attribute. Those can also be changed manually to relative references if needed following the syntax rules shown below. The single period (.) can be used to replace parts of the path with the current object, for example modifying the absolute path above like this \\.\Database\Element|Attribute makes it server relative.

• Use a double period (..) to indicate the parent object. The following example references Attribute1 of SiblingElement that is in the current database:

..\SiblingElement|Attribute1

For referencing an attribute of the parent element itself, the following syntax can be used:

..\|Attribute

• The single period (.) represents the current object. You can use it to create a relative path from the current object. For example to reference an attribute of a child element:

.\SubElement|Attribute

• When the current object is a PI AF attribute, a single period followed by a backslash (.\) represents the owning PI AF element. For example:

.\|Attribute1

• A single period followed by a vertical bar (.) references a child PI AF attribute, for example:

.|Attribute1|Attribute2

• When the current object is a PI AF element, a relative path is created from the database, for example:

\Element1\Element2|Attribute1

See also Indirect PI point references in the OSIsoft Documentation.

# 2.5. AF Attribute Properties

When attributes are created, there are four associated properties (configuration item, excluded, hidden, indexed). You have the option to set those properties for each element attribute.

In case of an element derived from a template, the properties of the attributes cannot be changed any more except for the Exclude property:

|                         | Group by: 🗹 Category 🗌 Template |
|-------------------------|---------------------------------|
| <u>N</u> ame:           | Capacity                        |
| Description:            |                                 |
| Properties:             | Configuration Item 🗸            |
| Categories:             | Configuration Item Excluded     |
| Default <u>U</u> OM:    | Hidden                          |
| Value Type:             | Indexed                         |
| Default Va <u>l</u> ue: | 20000 US gal                    |
| Data <u>R</u> eference: | <none> V</none>                 |

| Configuration Item | You assign the <b>Configuration Item</b> property to an attribute with a constant value that represents inherent properties of an asset (e.g. a device serial number). In PI System Explorer, configuration attributes are marked with a pencil icon (?).<br>When you change the attribute value of a configuration item PI System Explorer automatically checks out the attribute. To commit the change, you need to Check In. |
|--------------------|----------------------------------------------------------------------------------------------------|
| Indexed            | <b>Indexed</b> attributes are attributes that are optimized for fast search results<br>and fast value retrieval. You can only index attributes whose values are<br>stored in the AF database. This means that you cannot index attributes that<br>get their values from PI point data references or from linked table references.                                                                                               |
| Excluded           | In situations where not all attributes in an element template apply, attributes that are not applicable can be excluded.<br><b>Example</b> : only some of the tanks have a second container coating. Set the attribute for the material of the second coating to <b>Excluded</b> property for the tanks with a single coating.                                                                                                  |
| Hidden             | The <b>Hidden</b> property is useful if an attribute is being used to hold an intermediate result, such as a table lookup result that can then be retrieved                                                                                                    |

| by a PI point data reference, or is being used solely to populate a tag name in |
|---------------------------------------------------------------------------------|
| a substitution parameter.                                                       |

### 2.6. Use of Attribute Properties

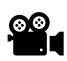

Before reading this section, please refer to the following course YouTube video: *OSIsoft Learning: Use of Attribute Properties* 

### Database: Velocity Terminals

This video explores the use of attribute properties.

We will continue using the Velocity Terminals database. Right now, there are several attributes for the Tank template. In this video, we are going to assign attribute properties for specific use cases.

The first attribute property is **Configuration Item**:

The Capacity attribute for a tank is considered as a constant that represent an inherent property for the tanks at Velocity Terminals. The value will always be the same except for a change of the equipment itself. Capacity changes should require a Check-Out and Check-In sequence in AF.

To implement this:

Open the **Velocity Terminals** database in PSE and navigate to the Tank template in the Library.

The Capacity attribute is a constant and falls under the Configuration Item property.

Select the Capacity attribute, then from the configuration pane, select Configuration Item under Properties.

| <u>N</u> ame:                                              | Capacity                                                     |
|------------------------------------------------------------|--------------------------------------------------------------|
| Description:                                               |                                                              |
| Properties:                                                | Configuration Item 💌                                         |
| <u>C</u> ategories:<br>Default <u>U</u> OM:<br>Value Type: | Configuration Item Excluded Hidden Indexed Manual Data Entry |
| Default Value:                                             | U US gal                                                     |

Check-in the change.

Now, verify when a change is made to the Capacity attribute, the element is denoted with a change and requires a check-in.

Navigate to Elements in the Navigator Pane, then traverse the hierarchy to Tank01 (located under Locations > Montreal).

Switch to elements and select *Tank01*. Change the *Capacity* from 20,000 to 22,000.

Notice, that the Tank01 element has been checked out. It is marked accordingly in the Asset tree and Tank01.

If you select the element PI System Explorer status line displays details of the checked out element:

Tank01 Checked out to PISCHOOL\student01 at 01/04/2021 18:30:59 from PISRV01 Owner:PISCHOOL\student01

At this point, the change can be accepted (Check In) or rejected (undo Check out).

This was one of the requirements given to us from the Plant Management to prevent unnecessary changes.

We will accept the changes, to accept the change made to the Capacity attribute a check in is required.

If the changes need to be rejected:

Click on Undo Checkout button <sup>2</sup> in the toolbar to revert to the initial setting.

|   | Undo Check Out - \\PISRV01\ | Velocity Term | inals        |                           |         |                    |
|---|-----------------------------|---------------|--------------|---------------------------|---------|--------------------|
|   | Name                        | Change        | This Session | Path                      | Туре    | User               |
|   | ☑ 🎢 Tank01                  | Edited        | True         | Velocity Terminals\Locati | Element | PISCHOOL\student01 |
| ( | Click Undo Check Out        | Undo C        | heck Out     |                           |         |                    |

The next property covered will be Excluded:

Only the first tank in every location of Velocity Terminals (Montreal, Sydney, Tokyo) has a dedicated night shift operator. Add attributes with the operator names, which should only exist for tanks Tank01, Tank05 and Tank08.

In the Tank template, add an attribute named Night Shift Operator and make it a string.

Give the attribute a Default Value of *Bob*. This will add the Night Shift Operator to all tanks using the Tank template.

| <u>N</u> ame:           | Night Shift Operator |
|-------------------------|----------------------|
| Description:            |                      |
| Properties:             | <none></none>        |
| <u>C</u> ategories:     | <u> </u>             |
| Default <u>U</u> OM:    | <none></none>        |
| Value T <u>y</u> pe:    | String               |
| Default Va <u>l</u> ue: | Bob                  |
| Data <u>R</u> eference: | <none></none>        |

Check-In changes.

Navigate to Elements in the Navigator Pane, then perform an attribute search for the *Night Shift Operator* attributes under Locations.

| S    | earch | View      | Go   | Tools |  |
|------|-------|-----------|------|-------|--|
| Elei |       | ment Sea  | arch | F3    |  |
|      | Att   | ribute Se | arch |       |  |
|      | Tag   | j Search. |      |       |  |

Velocity Terminals

Enter Night Shift Operator to the attribute name, then select Locations from within the attribute search, select the ellipse ( ... ) to the right of the Search Root.

| Attribute Search         |             |                                     |                                                                                                    |                            | – 🗆 🗙               |
|--------------------------|-------------|-------------------------------------|----------------------------------------------------------------------------------------------------|----------------------------|---------------------|
| Server:                  |             | WPISRV01                            |                                                                                                    | V - Connect                |                     |
| Database:                |             | Velocity Terminals                  |                                                                                                    | v 🕾                        |                     |
| Where<br>Attribute name: |             | Night Shift Operator                |                                                                                                    | ~                          | 1                   |
| Attribute description:   |             |                                     |                                                                                                    |                            | 1                   |
| Attribute catego         | ry:         | <any></any>                         |                                                                                                    | ~                          | 1                   |
| Attribute value t        | ype:        | <anything></anything>               |                                                                                                    | ~                          |                     |
| Maximum results          | a           |                                     |                                                                                                    | 1000                       | 1                   |
| Element Criteria –       |             |                                     |                                                                                                    |                            |                     |
| Search Root:             | Specify     | search root element                 |                                                                                                    |                            | Search Sub-Elements |
| Name:                    |             |                                     |                                                                                                    |                            |                     |
| Description:             |             |                                     |                                                                                                    |                            |                     |
| Category:                | <all></all> |                                     | als' vietor vietor vie |                            |                     |
| Template:                | <all></all> |                                     | 🚋 🗇 Moved Elements                                                                                                    | ~                          | Cancel Search       |
| Type:                    | Any         |                                     |                                                                                                    | ~                          |                     |
|                          |             |                                     | 🗄 🗊 Velocity Terminals                                                                                                    |                            |                     |
| Search results:          |             |                                     |                                                                                                    |                            |                     |
| Elements                 |             | Velocity Terminals<br><i>Filter</i> |                                                                                                    |                            |                     |
| 🗄 👘 🗇 Moved Elemer       |             | / : D & Name                        |                                                                                                    | Time Shares Dath           |                     |
|                          | ements      | V V Vame                            |                                                                                                    |                            |                     |
| 🗄 🗃 Velocity Termi       | nals        | ø 🗉 🎺 Pressure                      |                                                                                                    | 01/04/2021 18 Velocity Ter | minals\Locations\Sy |
|                          |             | 🖉 🔳 🎺 Pressure                      |                                                                                                    | 01/04/2021 18 Copied Elem  | nents\Tank03 Press  |
|                          |             |                                     | OK Cancel                                                                                                    | 01/01/1070 00 Moved Flam   | antelTank04lDroduct |

Press Search, then OK.

Select all the tanks to return them from the search.

Only 3 of the tanks have a Night Shift Operator.

|        |                        |       |                     | Group by: 🔽 Categ                               |
|--------|------------------------|-------|---------------------|-------------------------------------------------|
| 97     |                        |       |                     | م                                               |
| 1 : 0  | 🞗 Name                 | Value | Path                |                                                 |
| 😑 Cate | egory: <none></none>   |       |                     |                                                 |
|        | 💷 Night Shift Operator | Bob   | Velocity Terminals\ | Locations\Tokyo\Tank07 Night Shift Operator     |
|        | 💷 Night Shift Operator | Bob   | Velocity Terminals\ | Locations\Tokyo\TankD6 Night Shift Operator     |
|        | 💷 Night Shift Operator | Bob   | Velocity Terminals\ | Locations\Tokyo\Tank05 Night Shift Operator     |
|        | 💷 Night Shift Operator | Bob   | Velocity Terminals\ | Locations\Sydney\Tank10 Night Shift Operator    |
|        | 💷 Night Shift Operator | Bob   | Velocity Terminals\ | Locations\Sydney\TankD9 Night Shift Operator    |
|        | 💷 Night Shift Operator | Bob   | Velocity Terminals\ | Locations\Sydney\Tank08 Night Shift Operator    |
|        | 🛄 Night Shift Operator | Bob   | Velocity Terminals\ | Locations Montreal Tank04 Night Shift Operator  |
|        | 🛄 Night Shift Operator | Bob   | Velocity Terminals\ | Locations(Montreal)Tank03(Night Shift Operator  |
|        | 🛄 Night Shift Operator | Bob   | Volocity Torminold  | Institions)Montreal(Tank02)Night Shift Operator |
|        | 💷 Night Shift Operator | Bob   | Reset to Template   | ns\Montreal\Tank01 Night Shift Operator         |
|        |                        | (     | 🔍 Categorize        |                                                 |
|        |                        |       | Trend               |                                                 |
|        |                        |       | Add to Trend        |                                                 |
|        |                        |       | 🛃 Refresh           |                                                 |
|        |                        |       | Сору                |                                                 |
|        |                        |       | Copy Cell           |                                                 |
|        |                        |       | Copy Path           |                                                 |
|        |                        |       | Properties          |                                                 |

Start working through the tanks individually (or multiple rows by selecting them with the control or shift key) and update the Night Shift Operator for the tanks without a night operator (Tank02, Tank03, Tank04, Tank06, Tank07, Tank09, Tank10).

Select Properties and set **Excluded**. Click on OK.

The change applies to all the selected attributes.

Now, change the names for the first tanks in Tokyo (Akane) and Sydney (Alex):

| 🖆 🗝 Velocity Terminals        | Filter   |                        |                |                                                                   |
|-------------------------------|----------|------------------------|----------------|-------------------------------------------------------------------|
| 白 🧊 Divisions                 | / : = ×  | Name                   | Value          | Path                                                              |
| 🗄 🧃 Receiving                 | 🗆 💼 Cate | gory: <none></none>    |                |                                                                   |
| 🖻 🗇 Locations<br>🖻 🗇 Montreal |          | 💷 Night Shift Operator | Excluded       | Velocity Terminals\Locations\Tokyo\Tank07 Night Shift Operator    |
| 🗇 Tank01                      |          | 🗉 Night Shift Operator | ///// Excluded | Velocity Terminals\Locations\Tokyo\Tank06 Night Shift Operator    |
|                               |          | 💷 Night Shift Operator | Akane          | Velocity Terminals\Locations\Tokyo\Tank05 Night Shift Operator    |
| Tank04                        |          | 💷 Night Shift Operator | Excluded       | Velocity Terminals\Locations\Sydney\Tank10 Night Shift Operator   |
| 🖨 🗇 Sydney                    |          | 💷 Night Shift Operator | //// Excluded  | Velocity Terminals\Locations\Sydney\Tank09 Night Shift Operator   |
| 🗇 Tank08<br>                  |          | 💷 Night Shift Operator | Alex           | Velocity Terminals\Locations\Sydney\Tank08 Night Shift Operator   |
| Tank10                        |          | 💷 Night Shift Operator | Excluded       | Velocity Terminals\Locations\Montreal\Tank04 Night Shift Operator |
| ian 🗇 Tokyo                   |          | 💷 Night Shift Operator | Excluded       | Velocity Terminals\Locations\Montreal\Tank03 Night Shift Operator |
| 🗇 Tank05<br>                  |          | 💷 Night Shift Operator | //// Excluded  | Velocity Terminals\Locations\Montreal\Tank02 Night Shift Operator |
|                               |          | 🗉 Night Shift Operator | Bob            | Velocity Terminals\Locations\Montreal\Tank01 Night Shift Operator |

Click on Check-In. Then click on Refresh. Now the search returns only the nonexcluded attributes for Tank01, Tank05 and Tank08.

Select the tank elements individually and observe what is displayed for the *Night Shift Operator.* 

For all but Tank01, Tank05 and Tank08, Excluded should be in the Property field:

| Name:           | Night Shift Operator |
|-----------------|----------------------|
| Description:    |                      |
| Properties:     | Excluded             |
| Categories:     | E                    |
| Default UOM:    | <none></none>        |
| Value Type:     | String               |
| Value:          | Excluded             |
| Display Digits: | -5                   |
| Data Reference: | <none></none>        |

Current attributes for Tank02 lists Night Shift Operator:

| Filte | ar           |                            |               | - م             |
|-------|--------------|----------------------------|---------------|-----------------|
|       | ∕: ■ ♦       | R Name                     | △ Value       | Time Stamp 🔘    |
| Ξ     | 🖻 Catego     | ory: <none></none>         |               |                 |
|       | / 🗉          | E Capacity                 | 30000 US gal  | 01/01/1970 00:0 |
|       | T            | 🗉 Density                  | 3422 kg/L     | 01/01/1970 00:0 |
| Ŧ     |              | 🎺 Level                    | 38.11 %       | 01/04/2021 18:4 |
|       | T            | 🗉 Mass                     | 1.4811E+08 kg | 01/04/2021 18:4 |
|       | T            | 💷 Night Shift Operator     | Excluded      | 01/01/1970 00:0 |
|       | <i>3</i> 0∎♦ | Notification Email Address | Pt Created    | 04/02/2021 01:0 |

To eliminate it from the individual tanks where excluded, it is necessary to update the display properties of the elements.

Under Tools > Options select the *General* tab and uncheck the Show Excluded Attributes option.

| Options                        |                                                              |                    |                            |  |  |  |  |  |  |  |  |
|--------------------------------|--------------------------------------------------------------|--------------------|----------------------------|--|--|--|--|--|--|--|--|
| General                        | General Time Context Server Options                          |                    |                            |  |  |  |  |  |  |  |  |
| 🗌 Only                         | Only show database Check-In dialog when Shift key is down.   |                    |                            |  |  |  |  |  |  |  |  |
| 🗌 Only                         | show database                                                | Undo-Checkout diak | og when Shift key is down. |  |  |  |  |  |  |  |  |
| 🗹 Displa                       | ay Asset Server                                              | Name in Title Bar  |                            |  |  |  |  |  |  |  |  |
| Maximun                        | Maximum Tree Branch Page Size:                               |                    |                            |  |  |  |  |  |  |  |  |
| Maximun                        | Maximum Query Size:                                          |                    |                            |  |  |  |  |  |  |  |  |
| Reset fil                      | Reset file open prompts to the default setting:              |                    |                            |  |  |  |  |  |  |  |  |
| 🗌 Use S                        | Use Source Unit-Of-Measure for attribute display.            |                    |                            |  |  |  |  |  |  |  |  |
| Display UOM Group: <pre></pre> |                                                              |                    |                            |  |  |  |  |  |  |  |  |
| Show Excluded Attributes.      |                                                              |                    |                            |  |  |  |  |  |  |  |  |
| 🗹 Use 🛙                        | Use DisplayDigits for Attribute and AttributeTemplate values |                    |                            |  |  |  |  |  |  |  |  |
|                                |                                                              |                    |                            |  |  |  |  |  |  |  |  |

Click OK. Select the tanks individually again and observe what is displayed now for the *Night Shift Operator*.

Tank02 after updating the display option:

| ien | eral Child  | Elements                                                                                     | Attributes                 | Ports | Analyses | Notification Rules | Version   |              |  |  |
|-----|-------------|----------------------------------------------------------------------------------------------|----------------------------|-------|----------|--------------------|-----------|--------------|--|--|
| Exc | luded attri | outes are l                                                                                  | hidden.                    |       |          |                    |           |              |  |  |
| -Me | er          |                                                                                              |                            |       |          |                    |           |              |  |  |
|     | /: <b>•</b> | 💂 Name                                                                                       |                            |       |          |                    | 4         | Value        |  |  |
| Ξ   | 🖻 Cate      | gory: <na< td=""><td>ne&gt;</td><td></td><td></td><td></td><td></td><td></td><td></td></na<> | ne>                        |       |          |                    |           |              |  |  |
|     | / 🗉         | <b></b> c                                                                                    | apacity                    |       |          | 30000 US gal       |           |              |  |  |
|     |             | 🔳 D                                                                                          | 🗉 Density                  |       |          |                    | 3422 kg/L |              |  |  |
| Ŧ   |             | 🧭 Le                                                                                         | 🍼 Level                    |       |          |                    |           | 77.51 %      |  |  |
|     |             | Ш м                                                                                          | I Mass                     |       |          |                    |           | 3.012E+08 kg |  |  |
|     | ⊘0∎∢        | • 🛷 N                                                                                        | Votification Email Address |       |          |                    |           | Pt Created   |  |  |
| Ŧ   | 0 🗉         | 🧭 P                                                                                          | ressure                    |       |          |                    |           | 9.0127 bar   |  |  |
|     | T           | P                                                                                            | roduct                     |       |          |                    |           | HC1500       |  |  |

### Hidden:

The tag name convention for process values at Velocity Terminals is the abbreviation ".PV" at the end of the tag name. The abbreviation should be defined in an AF attribute, but the attribute should not appear in PI Visualization Tools or in PI System Explorer Searches.

The PVCode is set-up to help during the creation of PI Point creation or look-up.

As this attribute is an intermediate it is unnecessary to any end users, let's mark it as a Hidden attribute.

| <u>N</u> ame:           | PVCode        |
|-------------------------|---------------|
| Description:            |               |
| <u>P</u> roperties:     | Hidden 💌      |
| <u>C</u> ategories:     | <u> </u>      |
| Default <u>U</u> OM:    | <none></none> |
| Value T <u>y</u> pe:    | String 💌      |
| Default Va <u>l</u> ue: | PV            |
| Data <u>R</u> eference: | <none></none> |

Check-In the new attribute.

Notice that the *PVCode* attribute is marked as hidden  $\Re \equiv PVCode$ .

Navigate to Elements in the Navigator Pane.

Perform an attribute search (search > Attribute Search) for all attributes using the Tank template that start with P\*. PVCode is not returned.

| Attribute Search         |             |                       |        | - 🗆             | ×     |
|--------------------------|-------------|-----------------------|--------|-----------------|-------|
| Server:                  | 2           | ŠPISRV01 v Com        | hect   |                 |       |
| Database:                | <           | Velocity Terminals    | 8      |                 |       |
| Where<br>Attribute name: |             | p*                    | ~      |                 |       |
| Attribute descript       | tion:       |                       |        |                 |       |
| Attribute categor        | y:          | <any></any>           | $\sim$ |                 |       |
| Attribute value ty       | /pe:        | <anything></anything> | $\sim$ |                 |       |
| Maximum results:         |             |                       | 1000   |                 |       |
| Element Criteria         |             |                       |        |                 |       |
| Search Root:             | Specify se  | arch root element     |        | Search Sub-Elem | ients |
| Name:                    |             |                       |        |                 |       |
| Description:             |             |                       | ] _    |                 |       |
| Category:                | <all></all> | ×                     | - L    | Search          | P     |
| Template:                | Tank        | ~                     |        | Cancel Search   | h     |
| Type:                    | Any         | v                     |        |                 |       |

#### The search found 22 Attributes matching the search criteria.

| iter |          |   |
|------|----------|---|
|      | 🗉 🔗 Name | 4 |
| 0    | Pressure |   |
| 0    | Pressure |   |
| 0    | Pressure |   |
|      | Product  |   |
|      | Product  |   |
|      | Product  |   |
|      | Product  |   |
|      | Product  |   |
|      | Product  |   |
|      | Product  |   |
|      | Product  |   |
|      | Product  |   |
|      | Product  |   |
|      | Product  |   |

## 2.7. Column Visibility in Viewer Pane

### Database: Velocity Terminals

The fields in the viewer pane can be modified. Continue in Velocity Terminals database, navigate to Elements  $\rightarrow$  Velocity Terminals  $\rightarrow$  Locations  $\rightarrow$  Sydney  $\rightarrow$  Tank08. The column visibility can be modified to view the timestamp for the attributes.

### Step by step:

- 1. Click on a Tank08 under Sydney in the Browser pane
- 2. Click on the **Attribute** tab in the **Viewing** pane

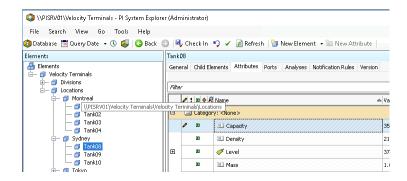

 Right click on the header in the Viewing pane and select Column visibility>Time Stamp

| ien   | eral Child Ele | ments Attributes                       | Ports    | Anal | /ses Notification Rules         | Version |                     |                              |
|-------|----------------|----------------------------------------|----------|------|---------------------------------|---------|---------------------|------------------------------|
|       |                |                                        |          |      |                                 |         |                     |                              |
| Filte | v              |                                        |          |      |                                 |         |                     |                              |
|       | ∕ : ■ ♦ 8      | Name                                   | Г        | 67   |                                 | ŕ       | Val                 | lue                          |
| Ξ     | 🖻 Categor      | y: <none></none>                       |          |      | ategorize<br>ocation of Element |         |                     |                              |
|       | /              | 💷 Capacity                             |          |      | lealth of Element               |         | 35                  | 000 US gal                   |
|       |                | 💷 Density                              |          | c    | olumn Visibility                | •       | ~                   | Configuration Item Indicator |
| Ŧ     |                | 🍼 Level                                |          | C    | ollapse All                     |         | ~                   | Quality Indicator            |
|       |                | 💷 Mass                                 |          | E    | xpand All                       | ĺ       | ~                   | Template Indicator           |
|       |                | 💷 Night Shift Op                       | erator   |      | lide Excluded Attribute         | s       | ~                   | Analysis Indicator           |
|       | 0 🗉 🔶          | 🎺 Notification E                       | nail Add | R B  | efresh                          |         | ~                   | Hidden Indicator             |
|       | J 🔳            | 🍼 Pressure                             |          | P P  | aste                            |         | ~                   | Name                         |
|       |                | III Product                            |          | ×c   | elete All                       |         | Value<br>Time Stamp |                              |
|       | 🗉 🔒            | I PVCode                               |          | //// |                                 |         | *                   | Display Digits               |
|       |                | 💷 Tank Level In                        | ormatio  | ion  |                                 |         |                     | Value Type                   |
|       |                | 💷 Tank Name                            |          |      |                                 |         |                     | Description                  |
| Ŧ     | 0 .            | 🍼 Temperature                          |          |      |                                 |         |                     | Category                     |
|       |                | U Volume                               |          |      |                                 |         |                     | Configuration Item           |
|       |                | V///////////////////////////////////// | /////    |      |                                 |         |                     | Manual Data Entry            |
|       |                |                                        |          |      |                                 |         |                     | Trait                        |
|       |                |                                        |          |      |                                 |         |                     | Unit Of Measure              |
|       |                |                                        |          |      |                                 |         |                     | Data Reference               |
|       |                |                                        |          |      |                                 |         |                     | Settings                     |

4. Now you have the **Time Stamp** added to the **Viewing** pane. This one is especially useful since the PSE does not show the current time for performance purposes.

To update the values for the attributes you need to do a **Refresh**. With the **Time Stamp** being visible you have a time context for the values.

### 2.8. Bulk Editing in PSE

### Database: Tank Farm

### **Categories and Multi-select Editing**

When working in PSE, it can be tedious to edit objects one-by-one; however, there is are techniques to edit multiple objects at once. We already performed a multi-select edit when we assigned categories to the templates.

**Approach:** In the **Tank** template, assign categories to multiple attributes at the same time.

- 1. If you are not in the Library view press the Ctrl+3 key combination
- 2. Then select the Tank Template under Element Templates. Click on the Attribute Templates tab.
- **3.** Select the **Group by: Category** check box. So far we don't have any attribute categories and all attributes are grouped under <None>.

(Note: an attribute can belong to multiple Categories.)

| Tank      |                         |       |                    |                        |       |                 |                                         |
|-----------|-------------------------|-------|--------------------|------------------------|-------|-----------------|-----------------------------------------|
| General   | Attribute Templates     | Ports | Analysis Templates | Notification Rule Temp | lates | 5               |                                         |
|           |                         |       |                    |                        | _     |                 | Group by: 🗹 Category 📘 Template         |
| Filter    |                         |       |                    | <del>،</del> م         |       | Name:           |                                         |
| Name      |                         |       |                    | 0                      | -     | Description:    |                                         |
| 8 🖻       | Category: <none></none> |       |                    |                        |       | Properties:     |                                         |
| 📑 Cap     | acity                   |       |                    |                        |       | Categories:     | Ē                                       |
| E<br>Den: | sity                    |       |                    |                        | -     | Default UOM:    |                                         |
| 🔏 Leve    | el                      |       |                    |                        |       | Value Type:     |                                         |
|           | ng Speed                |       |                    |                        | -     | Default Value:  | Press F2 to show the Text Visualizer di |
|           |                         |       |                    |                        | -     | Display Digits: | -5                                      |
|           | t Shift Operator        |       |                    |                        | -     | Data Reference: |                                         |
| 📑 Proc    | luct                    |       |                    |                        | _     |                 | Settings                                |
|           |                         |       |                    |                        |       |                 | Journagen                               |
|           |                         |       |                    |                        |       |                 |                                         |

 First, we want to categorize the attributes associated with Operations. Select the Capacity Attribute, hold down the Ctrl key and select the Night Shift Operator Attribute so both Attributes are selected. Right click and select Categorize...

| Tank    |                           |                |                    |     |
|---------|---------------------------|----------------|--------------------|-----|
| General | Attribute Templates       | Ports          | Analysis Templates | Not |
|         |                           |                |                    |     |
| Filter  |                           |                |                    |     |
| Name    |                           |                |                    |     |
| 8 🖻     | ] Category: <none></none> |                |                    |     |
| 📑 Cap   | acity                     |                |                    |     |
| 📑 Den   | sity                      |                |                    |     |
| 🤏 Levi  | el                        |                |                    |     |
| of Mixi | ng Speed                  |                |                    |     |
| 📑 Nigh  | it Shift Operator         | 100            |                    | _   |
| Proc    | <br>Juct                  | <sup>6</sup> , | Categorize         |     |
|         |                           |                | Сору               |     |
|         |                           |                | Copy Cell          |     |
|         |                           |                | Copy Path          |     |
|         |                           | $ \mathbf{x} $ | Delete             |     |
|         |                           | 1              | Properties         |     |

5. In the Categorize window click New Category... and type the name Operations in the Attribute Category Properties window. Click Check In and OK.

| Categorize            |                    | ×                           |   |   |
|-----------------------|--------------------|-----------------------------|---|---|
| Use the checkboxes to | o assign categorie | :s:                         |   |   |
| Name                  | Descrip            | otion                       |   |   |
|                       | 🚰 Attribute        | Category Properties —       |   |   |
|                       | General            |                             |   |   |
|                       | Name:              | Operations                  |   |   |
|                       | Description:       |                             |   | 4 |
|                       | Type:              | Attribute Category Security |   |   |
|                       |                    |                             |   |   |
|                       |                    |                             |   |   |
| New Category          |                    |                             |   |   |
|                       |                    |                             |   |   |
|                       |                    |                             |   |   |
|                       |                    | OK Cancel Apply Check I     | n |   |

6. We can see the two attributes are now grouped under the category Operations.

| ank    |       |         |                    |           |                    |                             |               |  |  |  |  |
|--------|-------|---------|--------------------|-----------|--------------------|-----------------------------|---------------|--|--|--|--|
| Sene   | ral   | Attribu | ite Templates      | Ports     | Analysis Templates | Notification Rule Templates |               |  |  |  |  |
|        |       |         |                    |           |                    |                             |               |  |  |  |  |
| Filter | -     |         |                    |           |                    |                             |               |  |  |  |  |
|        | ∕   i | i   🗢 💂 | Name               |           |                    |                             | A Description |  |  |  |  |
|        | ۵     | Categ   | ory: <none></none> |           |                    |                             |               |  |  |  |  |
|        |       |         | 📑 Density          |           |                    |                             |               |  |  |  |  |
| Ð      |       |         | 🍊 Level            |           |                    |                             |               |  |  |  |  |
|        |       |         | King Speed         |           |                    |                             |               |  |  |  |  |
|        |       |         | 🖫 Product          |           |                    |                             |               |  |  |  |  |
|        |       | Categ   | ory: Operation     | s         |                    |                             |               |  |  |  |  |
|        | 1     |         | 📑 Capacity         |           |                    |                             |               |  |  |  |  |
|        |       |         | 📑 Night Shift      | : Operato | or                 |                             |               |  |  |  |  |

7. Of the remaining attributes we would like to group those with PI Point Data Reference into a category **Production Data**. To make an easier multi-selection, we sort the attributes by Data Reference by clicking on the header of the Data Reference column (use the gear icon to display the Data Reference column if it is not shown). Now we can select all PI Point DR attributes by clicking on the first one on the list (Level), holding down the Shift key and clicking on the last one on the list (Mixing Speed). This is particularly useful when there is a longer list of attributes to categorize.

| Tank  | ank                                                                              |                        |  |          |               |  |  |  |  |  |  |  |
|-------|----------------------------------------------------------------------------------|------------------------|--|----------|---------------|--|--|--|--|--|--|--|
| Gen   | Seneral Attribute Templates Ports Analysis Templates Notification Rule Templates |                        |  |          |               |  |  |  |  |  |  |  |
| Filte | Filter D 🗸                                                                       |                        |  |          |               |  |  |  |  |  |  |  |
|       | I ♦ € Name     Description     Default Value     Data Reference                  |                        |  |          |               |  |  |  |  |  |  |  |
|       | 🖻 Cateç                                                                          | gory: <none></none>    |  |          |               |  |  |  |  |  |  |  |
|       |                                                                                  | 🖫 Product              |  | HC1500   | <none></none> |  |  |  |  |  |  |  |
| E     |                                                                                  | 🦟 Level                |  | 0.00 %   | PI Point      |  |  |  |  |  |  |  |
|       |                                                                                  | Kixing Speed           |  | 0 rpm    | PI Point      |  |  |  |  |  |  |  |
|       |                                                                                  | 📑 Density              |  | 0 kg/L   | Table Lookup  |  |  |  |  |  |  |  |
|       | 🖻 Categ                                                                          | gory: Operations       |  |          |               |  |  |  |  |  |  |  |
|       | /                                                                                | 🖳 Capacity             |  | 0 US gal | <none></none> |  |  |  |  |  |  |  |
|       |                                                                                  | 🖫 Night Shift Operator |  | Bob      | <none></none> |  |  |  |  |  |  |  |

8. Let us now apply a slightly different method. Select the attributes Level and Mixing Speed. This time we want to use the Configuration Panel to apply the configuration. Notice that the name field shows both selected attributes. Only those fields which are configured identically are active (Caution: the Settings... button is actually active. Clicking it resets the existing configuration.) and can be configured for all the selected attributes at once. We can click the folder symbol to the right of the Categories field to choose a category for both attributes.

|                 | Group by: 🗹 Category 🔲 Template |
|-----------------|---------------------------------|
| Name:           | Level, Mixing Speed             |
| Description:    |                                 |
| Properties:     | <none> ~</none>                 |
| Categories:     |                                 |
| Default UOM:    |                                 |
| Value Type:     | Double ~                        |
| Default Value:  | 0                               |
| Display Digits: | -5                              |
| Data Reference: | PI Point ~                      |
|                 | Settings                        |
|                 |                                 |
|                 |                                 |

**9.** The Categorize window opens up again. Now it shows the available category. We create another new category and name it Production Data.

| Categorize            |                   | ×                 |        |      |         |    |   |
|-----------------------|-------------------|-------------------|--------|------|---------|----|---|
| Use the checkboxes to | assign categories | :                 |        |      |         |    |   |
|                       | Description       |                   |        |      |         |    |   |
| Operations            | 🚰 Attribute       | Category Properti | 25     |      |         |    | × |
|                       | General           |                   |        |      |         |    |   |
|                       | Name:             | Production Data   |        |      |         |    |   |
|                       | Description:      |                   |        |      |         |    |   |
|                       | Туре:             | Attribute Categor | У      |      |         |    |   |
|                       |                   | Security          |        |      |         |    |   |
|                       |                   |                   |        |      |         |    |   |
|                       |                   |                   |        |      |         |    |   |
| New Category          |                   | OK Car            | ncel A | pply | Check I | In |   |
|                       |                   |                   |        |      |         |    |   |

**10.** Click Check In and OK and again OK.

| Tank  |                                                                                  |                        |             |               |                |  |
|-------|----------------------------------------------------------------------------------|------------------------|-------------|---------------|----------------|--|
| Gen   | General Attribute Templates Ports Analysis Templates Notification Rule Templates |                        |             |               |                |  |
|       |                                                                                  |                        |             |               |                |  |
| Filte |                                                                                  |                        |             |               | <del>-</del> م |  |
|       | / i 🔶 🦧                                                                          | Name                   | Description | Default Value | Data Reference |  |
|       | 📄 Categ                                                                          | gory: <none></none>    |             |               |                |  |
|       |                                                                                  | E Product              |             | HC1500        | <none></none>  |  |
|       |                                                                                  | E Density              |             | 0 kg/L        | Table Lookup   |  |
|       | Category: Operations                                                             |                        |             |               |                |  |
|       | /                                                                                | 📲 Capacity             |             | 0 US gal      | <none></none>  |  |
|       |                                                                                  | 📇 Night Shift Operator |             | Bob           | <none></none>  |  |
|       | Category: Production Data                                                        |                        |             |               |                |  |
| Ð     |                                                                                  | 🭊 Level                |             | 0.00 %        | PI Point       |  |
|       |                                                                                  | Kixing Speed           |             | 0 rpm         | PI Point       |  |

### Some Tips for Bulk Editing of Elements

The Browser pane does not allow multi-selection, so we need to display the objects we want to select in the Viewer pane where this is possible. Here are some examples how this can be achieved:

• The whole element tree can be displayed in the Viewer by selecting Elements. This can be useful for selecting elements which are not child elements of the same parent at the same time.

| Elements             | Elements         |            |                       |  |  |  |  |
|----------------------|------------------|------------|-----------------------|--|--|--|--|
| 🔒 Elements           |                  |            |                       |  |  |  |  |
| 🚔 🗝 Building A       | Search           | Search     |                       |  |  |  |  |
| 🗇 TankA1<br>🎯 TankA2 | 🛛 🖻 Name         | △ Category | Template              |  |  |  |  |
| 🖮 🗇 Building B       | 🛛 🖃 🗇 Building A | Buildings  | Building              |  |  |  |  |
| 🗇 TankB1<br>🎯 TankB2 | 🗉 🗇 TankA1       | Tanks      | Tank                  |  |  |  |  |
| 🖕 🖅 Building C       | 🛛 🔹 🎯 TankA2     | Tanks      | Tank                  |  |  |  |  |
| TankC2               | 🖃 🐨 🗊 Building B | Buildings  | Building              |  |  |  |  |
|                      | 🗉 🗊 TankB1       | Tanks      | Tank                  |  |  |  |  |
|                      | 🛛 🔹 🗇 Tank82     | Tanks      | Tank                  |  |  |  |  |
|                      | 🛛 🖃 👘 Building C | Buildings  | Building              |  |  |  |  |
|                      | 🔲 🔟 🗊 TankC1     | Tanks      | Tank with Foam Sensor |  |  |  |  |
|                      | 🛛 🖾 🗇 TankC2     | Tanks      | Tank with Foam Sensor |  |  |  |  |
|                      | 🛛 🖾 🗇 TankC3     | Tanks      | Tank with Foam Sensor |  |  |  |  |
|                      | Data Archive     |            |                       |  |  |  |  |

• An Element Search can be performed to selectively list elements. For example we can search for all elements using the Tank template. In the screenshot below the search results have been additionally grouped by template.

| Elements                                                                                                    | Elen    | Element Search Results 1        |                            |          |     |  |
|----------------------------------------------------------------------------------------------------|---------|---------------------------------|----------------------------|----------|-----|--|
| Elements<br>                                                                                                    |         | Group by: 🗌 Category 🗹 Template |                            |          |     |  |
|                                                                                                    | Filte   | Filter                          |                            |          |     |  |
| 🗇 TankA1<br>🗇 TankA2                                                                                                    |         |                                 | Name                       | Category | 0   |  |
| 📮 🗇 Building B                                                                                                    |         |                                 | Template: Tank             |          | -04 |  |
| 🗇 TankB1<br>🗇 TankB2                                                                                                    |         |                                 | 🗊 TankA1                   | Tanks    |     |  |
|                                                                                                    |         |                                 | 🗊 TankA2                   | Tanks    |     |  |
| 🗇 TankC1                                                                                                    |         | T                               | 🔊 TankB1                   | Tanks    |     |  |
| 🗇 TankC2<br>🗇 TankC3                                                                                                    |         |                                 | <br>A TankB2               | Tanks    |     |  |
| 🛄 🗇 Data Archive                                                                                                    |         | G.                              | Template: Tank with Foam S | ensor    |     |  |
| Element Searches     i=···*     i     i | <b></b> | •                               | 🔊 TankC1                   | Tanks    |     |  |
| TankA1                                                                                                    |         |                                 | 🔊 TankC2                   | Tanks    |     |  |
| 🗇 TankA2                                                                                                    |         |                                 |                            | Tanks    |     |  |
| 1 TankB1<br>1 TankB2<br>1 TankC1<br>1 TankC2<br>1 TankC2                                                                                                    |         |                                 |                            |          |     |  |

# 3. Substitution Parameters Revisited

## 3.1. Advanced Substitution Parameters

Whoro

Not only can substitution parameters resolve to the name of an AF object like an attribute, but also to the value of an attribute.

Imagine the Velocity Terminals example again. Imagine the tag names are always built the same way following this tag naming convention:

### 15Tank01TS.PV

### LocationCodeEquipmentNameMeasurementType.DataType

| Where           |                                             |                                                   |  |
|-----------------|---------------------------------------------|---------------------------------------------------|--|
| LocationCode =  | Code for the location (ex.: Montreal is 15) |                                                   |  |
| Equipment Name  | =                                           | Equipment name (ex.: TANK01)                      |  |
| MeasurementType | =                                           | Measurement type (ex.: TS for temperature sensor) |  |
| Data Type       | =                                           | Type of data (ex.: PV for process value)          |  |

This could lead us to determine that the Tank01's temperature would have its tag named **15TANK01TS.PV**. With that in mind, substitution parameters make it possible to configure the temperature attribute at the template level in such a way that any newly created tank in the AF hierarchy would automatically see its temperature mapped to the correct Data Archive tag. The idea here is to have all the required information somewhere in the structure so the attribute can reconstruct the tag name depending on where it is in the hierarchy. A solution to the above tag naming convention would simply be to add an ID attribute under the city name element.

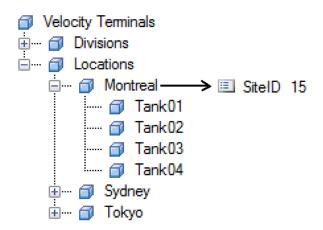

Then, the level attribute could be built using the following configuration string:

\\%Server%\%@..\|SiteID%%Element%TS.PV

### **Reading a Substitution Parameter**

The above *%@..\/SiteID%* substitution parameter can be read as: "Give me the value of the parent-element's SiteID attribute." In order to better understand the configuration string above, refer to the following table:

| Symbol                                                                                | Definition                                              | Examples                                                         |
|---------------------------------------------------------------------------------------|---------------------------------------------------------|------------------------------------------------------------------|
| %[]%                                                                                  | Consider the expression as a substitution parameter.    | %Element%,<br>%Attribute%                                        |
| Navigate a level down.        Navigate a level up.       \     References an element. |                                                         | %@.\ <childelement> <attribute><br/>%</attribute></childelement> |
|                                                                                       |                                                         | %\\Element%, % Attribute%                                        |
|                                                                                       |                                                         | % <b>\</b> Element%                                              |
|                                                                                       | References an attribute.                                | % Attribute%, %@  <attribute>%</attribute>                       |
| @                                                                                     | References the value of the object instead of its name. | %@\\  <attribute>%</attribute>                                   |

### **General syntax for Substitution Parameters**

- Strings enclosed between % and % will substitute the name of the entity. So %Element% returns the name of the Element containing this Attribute, %Attribute% returns the name of the Attribute.
- | symbol indicates that the following string is an Attribute. If the Attribute is at the same level as the current Attribute, you do not need the | symbol.
- With the @ symbol the value of the Attribute is returned. For example,
   %@.|PITagName% means replace with the value of the child Attribute called
   PITagName.
- Using ..\ we can move upwards in the hierarchy. For example, %..\Element% means replace with the name of the parent Element of the current Element. Using this syntax repeatedly we can move up multiple levels, %..\..\Element% would return the grandparent (the parent of the parent) of the current Element.

For more information see also *List of PI AF Substitution Parameters* and *Substitution Parameters in Data References* in the OSIsoft Documentation.

# 3.2. Using Substitution Parameters in a Template Attribute

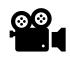

Before reading this section, please refer to the following course YouTube video: OSIsoft Learning: Using Substitution Parameters in a Template Attribute

### Database: Velocity Terminals

### **Exercise Objectives**

• Assemble substitution parameters to automatically map Data Archive tags to AF attributes.

### **Problem Description**

Velocity Terminals will buy other facilities in the next few months where multiple tanks are present. They are going to implement the same tag naming convention at those new locations and will want to save time when adding those extra assets to the actual AF hierarchy.

They want to use the substitution parameters to speed up the creation of additional assets in AF. To demonstrate that this is feasible, you are asked to add a new temperature attribute template to the Tank's template so that it uses substitution parameters to automatically find the correct PI tag.

To assist in simplifying tag creation, you plan to set-up a table as a look-up reference for sites.

| Site     | SiteID |
|----------|--------|
| Montreal | 15     |
| Sydney   | 23     |
| Tokyo    | 44     |

### Approach

When we created the hierarchy, we hard-coded the Locations in the elements. Now, that we are expanding, it might be easier to create a table reference for the locations.

In the C:\OSIsoft folder, there is a spreadsheet named SiteTable. The spreadsheet will be imported into a new table called SiteTable.

Create a table named **SiteTable** in Library > Tables.

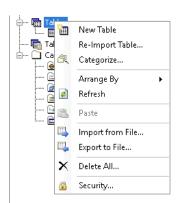

At this time, we will not define the table, we are going to rely on the spreadsheet to create and populate the table.

| General Table Def | ine Table Version |
|-------------------|-------------------|
| Name:             | SiteTable         |
| Description:      |                   |
| Categories:       |                   |
| Connection:       | Internal          |
| Query:            | Internal Query    |
| Time Zone:        | <none></none>     |
| Cache Interval:   | 0 Manual Refresh  |
|                   | Security          |
|                   |                   |

Select Import to build the connection to the spreadsheet.

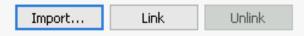

Select Build.

| Si | teTable       |                                 |                                                                                                    |           |
|----|---------------|---------------------------------|----------------------------------------------------------------------------------------------------|-----------|
| 6  | ieneral Table | Define Table Version            |                                                                                                    |           |
| P  | lame:         | SiteTable                       |                                                                                                    |           |
|    | escription:   |                                 |                                                                                                    |           |
|    | Tategories:   |                                 | 🗊 Data Link Properties 🛛 🗙                                                                                                    |           |
|    | Table Impoi   | t                               | Provider Connection Advanced All                                                                                                    | × =       |
| 1  | Name:         | SiteTable                       | Select the data you want to connect to:                                                                                                    |           |
|    | Description:  |                                 | OLE DB Provider(s)                                                                                                    |           |
|    | Connection:   | Press F2 to show the Text Visua |                                                                                                    | Build     |
|    | Query:        | Press F2 to show the Text Visua | Microsoft Office 16.0 Access Database Engine OLE DB Pro<br>Microsoft OLE DB Driver for SQL Server                                                                                                    |           |
|    |               | Retain Query Information        | Microsoft OLE DB Driver for SQL Server<br>Microsoft OLE DB Provider for Analysis Services 11.0<br>Microsoft OLE DB Provider for Analysis Services 14.0<br>Microsoft OLE DB Provider for ODBC Drivers<br>Microsoft OLE DB Provider for Search<br>Microsoft OLE DB Provider for SQL Server<br>Microsoft OLE DB Simple Provider<br>MSDataShape<br>OLE DB Provider for Microsoft Directory Services<br>OLE DB Provider for SQL Server Integration Services<br>SQL Server Native Client 11.0<br>✓ |           |
|    |               |                                 | OK Cancel Help                                                                                                    | OK Cancel |

On the **Provider** tab, select the provider according to the version of Microsoft Office that you are using. In our case select **Microsoft Office 12.0 Access Database Engine OLE DB Provider** (appropriate for Office 2007 and higher). Click Next.

Note: For Office 97-2003: select Microsoft Jet 4.0 OLE DB Provider.

On the **Connection** tab, specify the following and click OK.

| 🗊 Data Link Properties                                 | ×      |
|--------------------------------------------------------|--------|
| Provider Connection Advanced All                       |        |
| Specify the following to connect to this data:         |        |
| 1. Enter the data source and/or location of the data:  |        |
| Data Source: C:\OSIsoft\SiteTable.xlsx                 |        |
| Location:                                              |        |
| 2. Enter information to log on to the server:          |        |
| <ul> <li>Use Windows NT Integrated security</li> </ul> |        |
| Use a specific user name and password:                 |        |
| User name: Admin                                       |        |
| Password:                                              |        |
| 🗹 Blank password 🛛 Allow saving passwo                 | rd     |
| 3. Enter the initial catalog to use:                   |        |
|                                                        | $\sim$ |
|                                                        |        |
| Test Conn                                              | ection |
| OK Cancel                                              | Help   |

o Data Source

The location and file name of the database or workbook (in our case C:\OSIsoft\SiteTable.xlsx). If you are linking, the path to the file must be relative to the PI AF server. Note that linking is not recommended for Excel spreadsheets.

o User Name

Login credentials of a user that has been granted read access to the database or workbook. We are using the **Admin** account here.

Note: To store the password with the connection information, select the Allow Saving Password check box. The password is stored as plain text (not encrypted).

On the Advanced tab, in the Access permissions list, select Share Deny None.

On the All tab, select the Extended Properties value and click Edit Value.

The Edit Property Value window opens.

Enter the property value according to the version of Microsoft Excel that you are using, and then click OK. In our case (for Excel 2007 and higher) we enter **Excel 12.0**.

Note: For Excel 97-2003 use Excel 8.0.

To verify that the spreadsheet is accessible, return to the Connection tab and click **Test Connection**.

If the settings are valid, a Test connection succeeded message displays.

Click OK to dismiss the window and return to PI System Explorer.

To define the data to be returned from the spreadsheet, enter an SQL query in the Query field. In this case we are using SELECT \* FROM [Sheet1\$]. To dismiss the window, click OK.

To review the resulting data, examine the Table tab. If the query is specified correctly, the tab contains a table displaying the results.

| SiteTable | SiteTable |                 |  |          |  |  |  |  |  |  |
|-----------|-----------|-----------------|--|----------|--|--|--|--|--|--|
| General   | Table     | Define Table Ve |  | Version  |  |  |  |  |  |  |
| SiteTabl  |           |                 |  |          |  |  |  |  |  |  |
| Filter    |           |                 |  |          |  |  |  |  |  |  |
|           | Site      | SiteID          |  | teID     |  |  |  |  |  |  |
| •         | Montreal  |                 |  | 15<br>23 |  |  |  |  |  |  |
|           | Sydney    |                 |  |          |  |  |  |  |  |  |
| Tokyo     |           | 44              |  |          |  |  |  |  |  |  |
|           |           |                 |  |          |  |  |  |  |  |  |

To save your changes, right-click the table node (or access from the top menu) and choose Check In.

Create a new template – called Site.

| Site      |          |               |       |          |
|-----------|----------|---------------|-------|----------|
| General   | Attribut | e Templates   | Ports | Analysis |
| Name:     |          | Site          |       |          |
| Descripti | on:      |               |       |          |
| Base Ten  | nplate:  | <none></none> |       |          |
| Categori  | es:      |               |       |          |
| Naming F  | attern:  |               |       |          |

Create an attribute named SiteID in the Site template.

|              | · · · · ·                 |  |  |  |  |  |
|--------------|---------------------------|--|--|--|--|--|
| Site         |                           |  |  |  |  |  |
| General      | Attribute Templates       |  |  |  |  |  |
|              |                           |  |  |  |  |  |
| Filter       |                           |  |  |  |  |  |
| 🖉 i 🔶 🧖 Name |                           |  |  |  |  |  |
| 8 🖻          | ] Category: <none></none> |  |  |  |  |  |
|              | 📑 SiteID                  |  |  |  |  |  |
|              | L                         |  |  |  |  |  |

Earlier, we created a table named SiteTable that we will use to identify each Site. In order to populate the SiteID attribute.

Set value Type to Int16

Set the Data Reference to Table Lookup

| Name:           | SiteID          |
|-----------------|-----------------|
| Description:    |                 |
| Properties:     | <none> ~</none> |
| Categories:     |                 |
| Default UOM:    | <none> ~</none> |
| Value Type:     | Int16 ~         |
| Default Value:  | 0               |
| Display Digits: | -5              |
| Data Reference: | Table Lookup 🗸  |

Open Settings to instruct the lookup how to identify the SiteID associated with the location (%Element%).

The statement passed to the database:

SELECT SiteID FROM SiteTable WHERE Site = '%Element%'

The set-up within the Table Lookup Data Reference screen:

| Fable:                          | SiteTable             |                     | ~ · · · · · · · · · · · · · · · · · · · |
|---------------------------------|-----------------------|---------------------|-----------------------------------------|
|                                 |                       |                     |                                         |
| Result column:                  | SiteID                |                     | V Stepped                               |
| Unit of Measure:                | <none></none>         |                     | ~                                       |
| Behavior                        |                       |                     |                                         |
| Rule:                           | Select first row (    | matching criteria   | ~                                       |
| Order by:                       | SiteID                |                     | ✓ ASC ✓                                 |
| Where                           |                       |                     |                                         |
| Column:                         | Operator:             | Attribute or Value: | Add And                                 |
| Site                            | ~ =                   | ✓ %Element%         | Add Or                                  |
|                                 |                       |                     |                                         |
|                                 |                       |                     | $\sim$                                  |
| Table Parameters —              |                       |                     | ×                                       |
| Table Parameters —<br>Parameter |                       | Value               | ~                                       |
| Parameter                       |                       | Value               | ~                                       |
| Parameter<br>Replacement Values | n no matching row fou |                     | V                                       |

Check in the Site template.

Now, the temperature attribute can be completed. Navigate back to the Tank template.

Navigate to the Attribute tab and add a new attribute, change the name to Temperature. Set the default UOM to °C and Value Type to Double.

| Name:           | Temperature     |
|-----------------|-----------------|
| Description:    |                 |
| Properties:     | <none> ~</none> |
| Categories:     |                 |
| Default UOM:    | ℃ ~             |
| Value Type:     | Double ~        |
| Default Value:  | 0 ℃             |
| Display Digits: | -5              |
| Data Reference: | PI Point ~      |
|                 | Settings        |

Use substitution parameters so that the tag names are automatically built according to the expected tag naming convention.

Two options exist to create the PI Point syntax.

Option 1: Directly from the PI Point Data Reference.

%@..\|SiteID%%Element%TS.PV

%@..\|SiteID%: This portion of the syntax above obtains the value from the Primary Parent template SiteID attribute.

%Element% represents the Element name itself.

| Data server:           | %Server        | %                   | ~ • |
|------------------------|----------------|---------------------|-----|
| Tag name:              | %@\ Si         | teID%%Element%TS.PV |     |
| 🔄 Tag Cre              | ation          |                     |     |
|                        |                |                     |     |
| Attribute:             |                |                     |     |
| -<br>Unit of Measure - |                |                     |     |
| Source Units:          | °C             | ~                   |     |
| Value retrieval me     | thods          |                     |     |
| By Time:               |                | lutomatic           | ~   |
| Relative time:         |                |                     |     |
| By Time Range:         |                | ind Time            |     |
| Calculation ba         |                |                     |     |
|                        |                | Time Weighted       |     |
| Min percent g          | ood:           | 80                  |     |
| Preview                |                |                     |     |
| Example instance       | : <u>Selec</u> | t example instance  |     |
| Configuration:         |                |                     |     |
| Value:                 |                |                     |     |
|                        |                |                     |     |
| Read only              |                |                     |     |

Option 2: As a Child Attribute of Temperature to contain the string

String Builder Settings: '..\|SiteID';"%Element%";TS.PV;

**Note:** There is a difference between the substitution parameters used in PI Point Data References and the syntax used by String Builder: %@..\|<attribute>% works for PI point references but not for the string builder reference, it is instead '..\|<attribute name>'.

For more information refer to "Configuration of data references" in OSIsoft Documentation.

Check in the changes.

One more step is required to complete the validation of the syntax. The site locations need to be associated with the newly defined Site template. Navigate to Elements> Velocity Terminals > Locations > Montreal

Right click to display the content menu, then select Change Template.

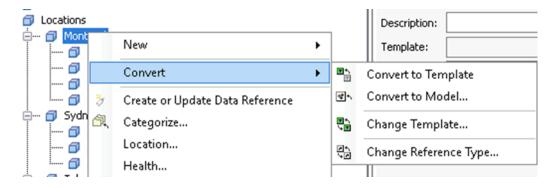

From the Choose Element Template display, select Site. Repeat this process for Sydney and Tokyo.

| Choose Element Templ   | ate X                                                             |
|------------------------|-------------------------------------------------------------------|
| Name:                  | Montreal                                                          |
| Element Template:      |                                                                   |
| <none></none>          |                                                                   |
| Templates of category: | <any> ~</any>                                                     |
|                        | template of an existing Element may<br>quences. Use with caution. |
|                        | OK Cancel                                                         |

Check in the changes.

Tip: Alternatively, you can navigate to Locations and open the Child Elements tab. Select all three elements, right click and select Change Template.

| Locat    | tion | s                                                                                                    |            |       |             |                    |         |                           |                       |                |
|----------|------|----------------------------------------------------------------------------------------------------|------------|-------|-------------|--------------------|---------|---------------------------|-----------------------|----------------|
| Gene     | eral | Child Elements                                                                                              | Attributes | Ports | Analyses    | Notification Rules | Version |                           |                       |                |
|          |      |                                                                                                    |            |       |             | Group              | by: 🗌 C | atego                     | ry 🔲 Reference Type 🗹 | Template       |
| Filte    | r    |                                                                                                    |            |       |             |                    |         |                           |                       | <mark>,</mark> |
| Category |      |                                                                                                    |            |       |             | ©,                 |         |                           |                       |                |
|          |      | Template: <nor< td=""><td>ne&gt;</td><td></td><td></td><td></td><td></td><td></td><td></td><td></td></nor<> | ne>        |       |             |                    |         |                           |                       |                |
| Ð        |      | 🗇 Montreal                                                                                                  | _          |       |             |                    |         | 1                         |                       | _              |
| Ð        |      | 🗇 Sydney                                                                                                    | L          | С     | onvert      |                    | •       | <b>*</b> ^                | Convert to Model      |                |
| Ð        |      | 🗇 Tokyo                                                                                                    |            | у С   | reate or Up | date Data Referenc | e       | <b>T</b> 4<br>14 <b>T</b> | Change Template       |                |
|          |      |                                                                                                    |            | 🕇 R   | eevaluate N | aming Pattern      |         |                           | 3                     |                |
|          |      |                                                                                                    | Ć          | R C   | ategorize   |                    |         |                           |                       |                |
|          |      |                                                                                                    | 6          | b C   | ору         |                    |         |                           |                       |                |

Validate the Temperature attribute is displaying values by browsing the tanks. You will notice there are values for the Temperature and the PI Point resolved to the Site number + Element Name + TS.PV.

|       |                | es are hidden.           | Analyses Notification Rules Version                  |    | Gro             | oup by: 🗹 Category 🔲 Template |  |
|-------|----------------|--------------------------|------------------------------------------------------|----|-----------------|-------------------------------|--|
| Filte | v              |                          | ٩                                                    | •  | Name:           | Temperature                   |  |
|       | ∕!:■♦₽         | Name 4                   | Value 🛞                                              |    | Description:    |                               |  |
| •     | 🖻 Categor      | y: <none></none>         |                                                      |    | Properties:     | <none> ~</none>               |  |
|       | / 🗉            | Capacity                 | 22000 US gal                                         |    | Categories:     |                               |  |
|       |                | 🗉 Density                | 3422 kg/L                                            | 3  | Default UOM:    | °C                            |  |
| ±     | J 🗉            | 6 Level                  | 13.90 %                                              | 2  | Value Type:     | Double                        |  |
|       |                | E Mass                   | 3.9623E+07 kg                                        | 2  | Value:          | 85.547 °C                     |  |
|       | I              | I Night Shift Operator   | Bob                                                  | 4  | Display Digits: | -5                            |  |
|       | <i>d</i> 0 ∎ ♦ | Notification Email Add   |                                                      | 7  | Data Reference: | PI Point ~                    |  |
| Đ     | -<br>J I       | Pressure                 | 1.7123 bar                                           | 2  |                 | Settings                      |  |
|       |                | Product                  | HC1500                                               | 4  | \\PISRV01\15Tan | <pre>&lt;01T5.PV;UOM=°C</pre> |  |
|       | E 🔒            | E PVCode                 | PV                                                   |    |                 |                               |  |
|       | T              | I Tank Level Information | Tank01 is located in Montreal and the Level is 13.9% |    |                 |                               |  |
|       |                | 🗉 Tank Name              | Tank01                                               | 3  |                 |                               |  |
|       | ø =            | 🍼 Temperature            | 85.547 ℃                                             | 2  |                 |                               |  |
|       | Ŧ              | 🗉 Volume                 | 11.579 m3                                            | 7. |                 |                               |  |

## 3.3. Setting Point Attributes for Tag Creation (optional)

#### Database: Tank Farm

PI Tags can also be created via AF. One way is going via the PI Analysis Service which is creating the tags for writing the calculation results, but another is independent of the data source and is done via template-based attributes with PI Point DR type. Since this is only possible for attributes based on a template, substitution parameters are crucial for defining the tag names and attributes. In the following we will go through an example of setting up tags for an OPC interface via PI Point DR attributes.

Before going through the steps of setting up an attribute for tag creation, let us first look at the attribute **Mixing Speed** which was built in a similar way. In the PI Point Data Reference Settings, note that Tag Creation is ticked. The Point Attribute configuration which is partly visible in the field below can be configured by clicking button with the three dots.

| PI Point Data Reference                                   |                                                                                        | ×      |
|-----------------------------------------------------------|----------------------------------------------------------------------------------------|--------|
| Tag Creation                                              | 1<br>ent%.MixingSpeed<br>;pointtype=Float64;descriptor=Mixing Speed of %Element%;engur |        |
| O Attribute:<br>Unit of Measure<br>Source Units: rpm      | · · · · · · · · · · · · · · · · · · ·                                                  |        |
| Value retrieval methods<br>By Time:<br>Relative time:     | Automatic                                                                              | ~      |
| By Time Range:<br>Calculation basis:<br>Min percent good: | End Time<br>Time Weighted<br>80                                                        | ~      |
| Preview Example instance: Sel Configuration: Value:       | ect example instance                                                                   |        |
| Read only                                                 | ОК                                                                                     | Cancel |

In the Tag Creation Settings window, note the use of substitution parameters for the descriptor and instrumenttag (in our case this is the address on the OPC Server).

| Tag Creation Setti | ngs     |                                                       | Х |
|--------------------|---------|-------------------------------------------------------|---|
| Point Class:       | classic | ✓ Import                                              |   |
| Point Type:        | Float64 | ~                                                     |   |
| Point Attribute    |         | Value                                                 | ^ |
| archiving          |         | 1                                                     |   |
| compdev            |         | 0.2                                                   |   |
| compdevpercent     |         | 0.2                                                   |   |
| compmax            |         | 28800                                                 |   |
| compmin            |         | 0                                                     |   |
| compressing        |         | 1                                                     |   |
| convers            |         | 1                                                     |   |
| datasecurity       |         | piadmin: A(r,w)   piadmins: A(r,w)   PI Manager: A(r, |   |
| descriptor         |         | Mixing Speed of %Element%                             |   |
| digitalset         |         |                                                       |   |
| displaydigits      |         | -5                                                    |   |
| engunits           |         | rpm                                                   |   |
| excdev             |         | 0.1                                                   |   |
| excdevpercent      |         | 0.1                                                   |   |
| excmax             |         | 600                                                   |   |
| excmin             |         | 0                                                     |   |
| exdesc             |         |                                                       |   |
| filtercode         |         | 0                                                     |   |
| future             |         | 0                                                     | _ |
| instrumenttag      |         | Mixing Units/%Element%/MixingSpeed                    |   |
| location1          |         | 1                                                     |   |
| location2          |         | 0                                                     | _ |
| location3          |         | 1                                                     |   |
| location4          |         | 1                                                     | _ |
| location5          |         | 0                                                     |   |
| pointsource        |         | OPC                                                   |   |
| ptsecurity         |         | piadmin: A(r,w)   piadmins: A(r,w)   PI Manager: A(r, |   |
| scan               |         | 1                                                     | × |
|                    |         | OK Cancel                                             |   |

We will now go through an example of setting up a new attribute for tag creation. In our database we want to include the **status** of the mixing units which are part of the tanks. The PI System Administrator has already set up the tag for TankA1 which will serve as a template for the configuration. We can find the tag by the name TankA1.Status.

Note that in a real-life scenario, you should have some expertise on tag creation and the interface in question. If you do not have this kind of expertise, speak to your local PI System Administrator to get assistance. In our example, we use tags from an OPC interface and use a configuration in which it is obvious which parts need to change from tank to tank.

- We open the Attribute Templates tab of the Tank template in the Library. We can again make use of the Palette to quickly build the new attributes. Open the Tag Search Palette from the menu with View > Palette > Tag Search.
- 2. In the Tag Search enter TankA1.S\* to find the pre-built tag.

| 1.2 |                    |                        |              |            |
|-----|--------------------|------------------------|--------------|------------|
|     | 🔎 Tag Search       |                        |              | • ×        |
|     | Server(s): PISRV01 |                        |              | •          |
|     | tanka1.s*          |                        | × • 😵        | Search     |
|     | Name               | Description            | Point Source | Data Tyj 🞯 |
|     | 🎺 TankA1.Status    | Mixer Status of TankA1 | OPC          | Digital    |
|     |                    |                        |              |            |

**3.** Drag and drop the tag to the Attribute templates area. The attribute is created with the name of the tag. We will apply some changes to the configuration.

| 🐔 TankA1.Status | Mixer Status of TankA1 | 0 |
|-----------------|------------------------|---|
|-----------------|------------------------|---|

- 4. Rename the attribute to "Mixer Status".
- 5. Looking at the configuration of the Status attribute we notice that the tag is digital and we still need to create an Enumeration Set to match the Digital State Set. Later in the course we will discuss Digital State Sets and Enumeration Sets in more detail. In the menu we open File > Connections, right click on the Data Server and select Properties.

| Servers     |                         |                                                |
|-------------|-------------------------|------------------------------------------------|
| 🕭 Add Asset | t Server 🦓 Add Data Sen | ver 🔍 Connect 😁 Properties 🧔 Buffering Manager |
| Filter      |                         |                                                |
| Name        |                         | Host                                           |
| PISPUST     |                         | PISRV01                                        |
| 🥙 PISI 🦜    | Add Data Server         | PISRV01                                        |
| ۵           | Add Asset Server        |                                                |
|             | Disconnect              |                                                |
| <b>\$</b>   | Refresh                 | _                                              |
| ×           | Remove                  | _                                              |
| 1           | Properties              |                                                |
|             | 6                       | -                                              |

6. In the PI Data Archive Properties window we navigate to the State Sets tab. Here we right click on the set MixerStates and select Create Enumeration Set from State Set... and confirm with Yes to create a matching Enumeration Set.

| 🚰 PI Data Archive Properties                                                                            |                                                                      | — 🗆 X                                                                                                    |
|----------------------------------------------------------------------------------------------------|----------------------------------------------------------------------|----------------------------------------------------------------------------------------------------|
| General State Sets                                                                                      |                                                                      |                                                                                                    |
| Name<br>BatchAct<br>California InterfaceStatus                                                          | Enumeration Set                                                      | Conflicts<br>EnumerationSet 'BatchAct' not found.<br>EnumerationSet 'InterfaceStatus' not found.                                                                                                    |
| MixerStatus MixerStatus Create Enumeration Set fr Phases Refresh pialarmoderwore pialarmoderwore System | rom State Set                                                        | EnumerationSet InterfaceStatus not round.<br>EnumerationSet 'MixerStates' not found.<br>EnumerationSet 'Phases' not found.<br>EnumerationSet 'pialarm33' not found.<br>EnumerationSet 'pialarmcontrol' not found.<br>EnumerationSet 'pisqcalarm' not found.<br>Reserved |
| A matching EnumerationSet for the StateSet 'Mix                                                         | xerStates' does not exist in the AFDatabase 'Tan                     | k Farm'                                                                                                    |
| Value<br>0<br>1<br>2<br>3<br>4                                                                          | Digital State Name<br>Very Low<br>LOW<br>Normal<br>HIGH<br>Very High | Enumeration Value Name                                                                                                    |
|                                                                                                    | OK Cancel Apply                                                      |                                                                                                    |

**7.** Now we can assign the Enumeration Set MixerStates as the Value Type for the attribute template Mixer Status.

| <u>N</u> ame:           | Mixer Status           | Mixer Status           |              |  |  |  |  |
|-------------------------|------------------------|------------------------|--------------|--|--|--|--|
| Description:            | Mixer Status of TankA1 | lixer Status of TankA1 |              |  |  |  |  |
| Properties:             | <none></none>          | <none></none>          |              |  |  |  |  |
| <u>C</u> ategories:     |                        |                        |              |  |  |  |  |
| Default <u>U</u> OM:    | <none></none>          |                        |              |  |  |  |  |
| Value Type:             | Double                 |                        | ~            |  |  |  |  |
| Default Value:          | Basic Types            | ۲                      |              |  |  |  |  |
| Dįsplay Digits:         | Array Types            | •                      |              |  |  |  |  |
| Data <u>R</u> eference: | Enumeration Sets       | •                      | MaterialID 🗸 |  |  |  |  |
|                         | MixerStates            |                        |              |  |  |  |  |
|                         | System                 |                        |              |  |  |  |  |
| \\PISRV01\TankA1.       |                        |                        |              |  |  |  |  |

8. We do not need the description (which came from the PI tag) in the attributes since the attribute names are descriptive enough, so we will delete those.

- **9.** Now that the basic configuration is set, we can configure the template further to create the tags for the other tanks. For this we click Settings... on the Mixer Status attribute to open the PI Point Data Reference window.
- 10. First we change the Tag name to create tags according to the naming convention <tank name>.Status. To do this we replace TankA1 with %Element% either by entering the substitution parameter manually or through selection from the Name Substitution Values list as shown below.

| PI Point Data Refer | ence               |                      | ×      |                         |   |
|---------------------|--------------------|----------------------|--------|-------------------------|---|
| Data server:        | PISRV01            |                      | •••    |                         |   |
| Tag name:           | .Status            |                      | R      | estore default value    | - |
| Tag Crea            | ation              | %Server%             | N      | ame Substitution Values | > |
|                     |                    | %Database%           | A      | ttribute Values         | > |
| 0                   |                    | %Element%            | R      | elated Attribute Values | > |
| Attribute:          |                    | %ElementID%          | Ť      |                         |   |
| Unit of Measure     |                    | %\Element%           |        |                         |   |
| Source Units:       | <none></none>      | %\Element%           |        |                         |   |
| Value retrieval me  | thods              | %ElementDescription% |        |                         |   |
| By Time:            | Automatic          | %Attribute%          | $\sim$ |                         |   |
|                     |                    | %AttributeID%        | _      |                         |   |
| Relative time:      |                    | % Attribute%         |        |                         |   |
| By Time Range:      | End Time           | %Description%        | $\sim$ |                         |   |
| Calculation ba      | sis: Time Weighted | %Template%           | $\sim$ |                         |   |

In the end, we should have %Element%.Status in the Tag name field.

**11.** Next, we tick the box for Tag Creation and click the ellipsis button on the right to open the Tag Creation Settings window.

| PI Point Data Reference |                  |   |  |
|-------------------------|------------------|---|--|
| Data server:            | PISRV01          | ~ |  |
| Tag name:               | %Element%.Status | • |  |
| Tag Crea                |                  |   |  |

12. In the Tag Creation Settings window we can manually make the required changes, but instead of starting from scratch it is easier to use an existing tag as a starting point. For doing so, we use the Import... button and search for the tag TankA1.Status which we used earlier to build the attribute.

|                    | Tag Creation Settings ×                                        |     |            |     |                        |                      | ×               | ~                          |          |
|--------------------|----------------------------------------------------------------|-----|------------|-----|------------------------|----------------------|-----------------|----------------------------|----------|
|                    | Point Class:     base     Import       Point Type:     Float64 |     |            |     |                        |                      | ~               |                            |          |
|                    | Point Attribute<br>archiving                                   |     | Value<br>1 |     |                        |                      |                 | ~                          |          |
| 🔎 Tag Search       |                                                                |     |            |     |                        |                      |                 |                            | $\times$ |
| Server(s): PISRV01 |                                                                |     |            |     |                        |                      |                 |                            |          |
| tanka1.*           |                                                                |     |            |     |                        |                      | × •             | Search 🗧                   |          |
| TankA1.MixingSpeed | Description<br>Mixing Speed of TankA1                          |     | Floa       |     | Point Class<br>classic | Engineering U<br>rpm | Value<br>1926.8 | Time Stamp<br>30/05/2022 0 | ©<br>Tr  |
| TankA1.Status      | Mixer Status of TankA1                                         | OPC | Digi       | tal | classic                |                      | Normal          | 30/05/2022 0               | Tr       |

**13.** Next, a window opens to show all the differences to the default setting and we can decide for each Point Attribute if we want to import the settings from the example tag or stick with the default (or what is presented as the current configuration).

| Import PI Point Attributes                                                                                              |                         |                       |   |  |  |  |
|----------------------------------------------------------------------------------------------------|-------------------------|-----------------------|---|--|--|--|
| Select the PI Point Attributes to import.<br>Only attributes which are not configured as the default value are listed : |                         |                       |   |  |  |  |
| Point Attribute                                                                                                    | Value                   | Current Configuration | ^ |  |  |  |
| 🗹 compdev                                                                                                    | 0                       | 0.2                   |   |  |  |  |
| descriptor                                                                                                    | Mixer Status of TankA1  |                       |   |  |  |  |
| 🗹 excdev                                                                                                    | 0                       | 0.1                   |   |  |  |  |
| ✓ instrumenttag                                                                                                    | Mixing Units/TankA1/Sta |                       |   |  |  |  |
| ✓ location1                                                                                                    | 1                       |                       |   |  |  |  |
| ✓ location3                                                                                                    | 1                       |                       |   |  |  |  |
| ✓ location4                                                                                                    | 1                       |                       |   |  |  |  |
| ✓ pointsource                                                                                                    | OPC                     | Lab                   | ¥ |  |  |  |
| Select All                                                                                                    |                         | OK Cancel             |   |  |  |  |
|                                                                                                    |                         |                       |   |  |  |  |

In this case, we will click OK to take all settings from the imported tag. Note that we still need to make changes to the configuration to make it universal for all tanks which we will do in the next step.

**14.** The Tag Creation Settings window now shows all Point Attributes which are differing from the default in bold. We still need to make changes where the configuration needs to be different between the tanks. This is the descriptor and the instrumenttag (this corresponds to the address on the OPC server).

| Tag Creation Settings Import   Point Class: dassic   Point Type: Digital     Point Attribute Value   descriptor Mixer Status of TankA1   digitalset MixerStates   displaydigits -5   engunits excdev   excdev 0   excdev 0   excdev 0   excmax 600   excmin 0   exdesc instrumenttag   filtercode 0   future 0   location1 1   location3 1   location4 1                                                                                                    |                     |         |              |               |        |   |
|----------------------------------------------------------------------------------------------------|---------------------|---------|--------------|---------------|--------|---|
| Point Type:       Digital         Point Attribute       Value         descriptor       Mixer Status of TankA1         digitalset       MixerStates         displaydigits       -5         engunits       -         excdev       0         excdevpercent       0         excmax       600         excmin       0         exdesc       -         filtercode       0         future       0         instrumenttag       Mixing Units/TankA1/Status         location1       1         location3       1                                                                                                    | Tag Creation Settin | gs      |              |               |        | × |
| Point Type: Digital   Point Attribute Value   descriptor Mixer Status of TankA1   digitalset MixerStates   displaydigits -5   engunits -5   excdev 0   excdevpercent 0   excmax 600   excmin 0   exdesc -   filtercode 0   future 0   instrumenttag Mixing Units/TankA1/Status   location1 1   location3 1   location4 1                                                                                                    | Point Class         | daggie  | ~            | Import        |        |   |
| Point Attribute       Value         descriptor       Mixer Status of TankA1         digitalset       MixerStates         displaydigits       -5         engunits       •         excdev       O         excdevpercent       O         excmax       600         excdesc       •         filtercode       O         future       O         instrumenttag       Mixing Units/TankA1/Status         location1       1         location3       1         location4       1                                                                                                    | Point Class.        | Classic | ~            | Importan      |        |   |
| descriptorMixer Status of TankA1digitalsetMixerStatesdisplaydigits-5engunits-5excdev0excdevpercent0excmax600excmin0exdesc-filtercode0future0InstrumenttagMixing Units/TankA1/Statuslocation11location31location41                                                                                                    | Point Type:         | Digital | $\sim$       |               |        |   |
| digitalsetMixerStatesdisplaydigits-5engunits-5excdev0excdevpercent0excmax600excmin0exdesc-filtercode0future0instrumenttagMixing Units/TankA1/Statuslocation11location31location41                                                                                                    | Point Attribute     |         | Value        |               |        | ^ |
| displaydigits-5engunits-5excdev0excdevpercent0excmax600excmin0exdesc-filtercode0future0instrumenttagMixing Units/TankA1/Statuslocation11location20location31location41                                                                                                    | descriptor          |         | Mixer Status | of TankA1     |        |   |
| engunits         Image: constraint of the second of the second of th | digitalset          |         | MixerStates  |               |        |   |
| excdev0excdevpercent0excmax600excmin0exdesc0filtercode0future0instrumenttagMixing Units/TankA1/Statuslocation11location20location31location41                                                                                                    | displaydigits       |         | -5           |               |        |   |
| excdevpercent         0           excmax         600           excmin         0           exdesc                                                                                                    | engunits            |         |              |               |        |   |
| excmax         600           excmin         0           exdesc         -           filtercode         0           future         0           instrumenttag         Mixing Units/TankA1/Status           location1         1           location2         0           location3         1           location4         1                                                                                                    | excdev              |         | 0            |               |        |   |
| excmin         0           exdesc                                                                                                    | excdevpercent       |         | 0            |               |        |   |
| exdesc<br>filtercode 0<br>future 0<br>instrumenttag Mixing Units/TankA1/Status<br>location1 1<br>location2 0<br>location3 1<br>location4 1                                                                                                    | excmax              |         | 600          |               |        |   |
| filtercode 0<br>future 0<br>instrumenttag Mixing Units/TankA1/Status<br>location1 1<br>location2 0<br>location3 1<br>location4 1                                                                                                    | excmin              |         | 0            |               |        |   |
| future     0       instrumenttag     Mixing Units/TankA1/Status       location1     1       location2     0       location3     1       location4     1                                                                                                    | exdesc              |         |              |               |        |   |
| instrumenttag     Mixing Units/TankA1/Status       location1     1       location2     0       location3     1       location4     1                                                                                                    | filtercode          |         | 0            |               |        |   |
| location1         1           location2         0           location3         1           location4         1                                                                                                    |                     |         | -            |               |        |   |
| location2 0 location3 1 location4 1                                                                                                    |                     |         |              | TankA1/Status |        | _ |
| location3 1<br>location4 1                                                                                                    |                     |         | _            |               |        |   |
| location4 1                                                                                                    |                     |         | -            |               |        |   |
|                                                                                                    |                     |         | _            |               |        |   |
| locationE 0                                                                                                    |                     |         | _            |               |        | ~ |
|                                                                                                    | location E          |         | 0            |               |        |   |
| OK Cancel                                                                                                    |                     |         |              | ОК            | Cancel |   |

**15.** To make changes we click on the field and can again either type in the substitution string use the arrow for assistance.

| Point Attribute    | Value                  | <b>^</b>                   |
|--------------------|------------------------|----------------------------|
| descriptor         | Mixer Status of TankA1 | Restore default value      |
| digitalset         | M<br>%Server%          | Name Substitution Values > |
| displaydigits      | -5<br>%Database%       | Attribute Values           |
| engunits<br>excdev | 0 %Element%            | Related Attribute Values   |
| excdevpercent      | 0 9/ Flam and D9/      |                            |

In this case we replace TankA1 with %Element% and do the same for the instrumenttag. The result should look like below.

| Tag Creation Settin | ngs     |             |            |          |      | × |
|---------------------|---------|-------------|------------|----------|------|---|
| Point Class:        | classic | ~           | /          | Import   |      |   |
|                     | clubble |             |            |          |      |   |
| Point Type:         | Digital | ~           | 1          |          |      |   |
|                     |         |             |            |          |      |   |
| Point Attribute     |         | Value       |            |          |      | ^ |
| descriptor          |         | Mixer Statu | is of %Ele | ement%   |      |   |
| digitalset          |         | MixerState  | s          |          |      |   |
| displaydigits       |         | -5          |            |          |      |   |
| engunits            |         |             |            |          |      |   |
| excdev              |         | 0           |            |          |      |   |
| excdevpercent       |         | 0           |            |          |      |   |
| excmax              |         | 600         |            |          |      |   |
| excmin              |         | 0           |            |          |      |   |
| exdesc              |         |             |            |          |      |   |
| filtercode          |         | 0           |            |          |      |   |
| future              |         | 0           |            |          |      |   |
| instrumenttag       |         | Mixing Unit | s/%Elem    | ent%/Sta | itus |   |
| location1           |         | 1           |            |          |      |   |
| location2           |         | 0           |            |          |      |   |
| location3           |         | 1           |            |          |      |   |
| location4           |         | 1           |            |          |      |   |
| location E          |         | 0           |            |          |      | × |
|                     |         |             |            | OK       | 0    |   |
|                     |         |             |            | ОК       | Can  |   |
|                     |         |             |            |          |      |   |

**16.** We can close out of the windows with OK and OK. All changes to the default are displayed in the configuration string of the attribute.

| Name:                                                                                                    | Mixer Status             |  |  |  |  |  |
|----------------------------------------------------------------------------------------------------|--------------------------|--|--|--|--|--|
| Description:                                                                                                    |                          |  |  |  |  |  |
| Properties:                                                                                                    | <none> ~</none>          |  |  |  |  |  |
| Categories:                                                                                                    |                          |  |  |  |  |  |
| Default UOM:                                                                                                    | <none> ~</none>          |  |  |  |  |  |
| Value Type:                                                                                                    | MixerStates $\checkmark$ |  |  |  |  |  |
| Default Value:                                                                                                    | <none> ~</none>          |  |  |  |  |  |
| Display Digits:                                                                                                    | -5                       |  |  |  |  |  |
| Data Reference:                                                                                                    | PI Point ~               |  |  |  |  |  |
| Settings                                                                                                    |                          |  |  |  |  |  |
| <pre>\\PISRV01\%Element<br/>%.Status;ptclassname=classic;pointtype=Digital;compdev=0;compdevpercent<br/>=0;descriptor=Mixer Status of %Element<br/>%;digitalset=MixerStates;excdev=0;excdevpercent=0;instrumenttag=Mixing<br/>Units/%Element<br/>%/Status;location1=1;location3=1;location4=1;pointsource=OPC;span=4;ste<br/>p=1;typicalvalue=0;zero=8</pre> |                          |  |  |  |  |  |

**17.** When we navigate to the Elements tab and look at a different tank than TankA1, say TankA2, we see the following.

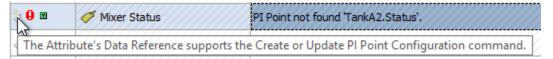

The PI Point was not found since it was not created yet. The little white tag symbol on the left indicates that we can apply the Create or Update PI Point command (see "Attribute indicators for updates of PI point data references" in the OSIsoft Documentation for details).

**18.** We can right click and apply Create or Update PI Point to create the tags.

|   | 🎖 🔒 🗉    | 🍼 Mixer Stal  | <b>S</b> | Reset to Template         |
|---|----------|---------------|----------|---------------------------|
|   | •        | 🗉 Product     |          | New Analysis              |
| Ξ | Category | y: Operations | 3        | Create or Update PI Point |

Note that the attributes will probably show Pt Created when the tags got created since it can take a bit until the interface is aware of the new tag and the first values are written. How long this takes will depend on the interface setting how often to check for updates in the tag list (typically every 2 minutes) and how frequent the tag is getting new values. In our case it should not take longer than 2 minutes as the tags are updated frequently.

We do not need to perform this for each attribute individually as the Create or Update Data Reference option is also available from the element tree. It

can be performed from any element and would be applied to this element and all its descendants. In our case it is easiest to perform this on the highest level directly.

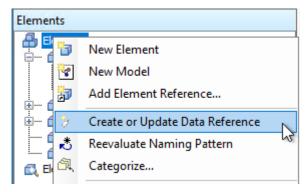

If this seems complicated, remember that this is just moving administration work to AF which might otherwise have been done within PI System Management Tools or PI Builder. The task of building the tags has to be done somewhere. The advantage of including it in the template is that whenever we build a new element from the template the tags will be created automatically (as long as we built the instrumenttag in the correct way to apply to all elements).

For full information refer to "*Configure creation of PI points*" and "*Edit PI point properties*" in the OSIsoft Documentation.

## 4. Tables

### 4.1. Parameterized Queries

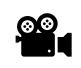

Before reading this section, please refer to the following course YouTube video: OSIsoft Learning: Parameterized Queries

#### Database: Sweet & Savory Corps

In this video, we explore data retrieval from a table.

Tables in the AF database provide contextual information through the Table Lookup data reference. Tables can provide information about the equipment or process, store tag names or other configuration information.

Tables can be created internally, imported from an external relational or tabular data source, or linked dynamically to an external relational data source. In this way, Tables can expose information in maintenance, production planning, or equipment databases for use by PI client applications.

Switch to the Sweet and Savory database.

Navigate to Elements tab  $\rightarrow$  Sandbox  $\rightarrow$  Packaging  $\rightarrow$  FFS01 and click on the Attributes tab. It may take a few minutes for the data to update.

When you opened PSE and navigated to the Sandbox\_FFS\_Maintenance table in the Sweet & Savory Corps database, you may notice it takes a long time to initially open the table.

Why is the response so slow?

| FS01  | 1                  |                                                                                |
|-------|--------------------|--------------------------------------------------------------------------------|
| Gene  | eral Child E       | Elements Attributes Ports Analyses Notification Rules Version                  |
| Excl  | luded attribu      | utes are hidden.                                                               |
| Filte | r                  |                                                                                |
|       | ∕ : ⊡ ♦            | R Name A Value                                                                 |
|       | 🖻 Catego           | ory: Identification                                                            |
|       | √ <sup>2</sup> ∎   | Asset     Retrieving the data reference values. Please wait                    |
|       | \$ <sup>\$</sup>   | E Last Service Date Retrieving the data reference values. Please wait          |
|       |                    | I Model ADCO                                                                   |
|       | 40° E              | 🗉 Nominal Max Throughput Retrieving the data reference values. Please wait     |
|       | 4° •               | Product     Retrieving the data reference values. Please wait                  |
|       | 40° E              | Production Line     Retrieving the data reference values. Please wait          |
| ⊡     | 🖻 Catego           | ory: Overall Equipment Effectiveness                                           |
| Ŧ     | √ <sup>2</sup> ⊠ ♦ | Availability Retrieving the data reference values. Please wait                 |
| ŧ     | 🔶 🖬 🔶              | Availability Monthly Average Retrieving the data reference values. Please wait |
| Ŧ     | 🔶 🖬 🔶              | OEE     Retrieving the data reference values. Please wait                      |
| ŧ     | 🔶 🖬 🔶              | Performance     Retrieving the data reference values. Please wait              |
| Ŧ     | 🔶 🗉 🔶              | The data reference values. Please wait                                         |

Based on the set-up of the Sandbox\_FFS\_Maintenance table, we suspect the slowness is caused by a single heavy hitter, the attribute **Last Service Date**. This attribute is a Table Lookup, which means that it... looks up a value in a table, using a SQL-like query of type:

SELECT [Last Service Date] FROM [Sandbox\_FFS\_Maintenance] WHERE Asset = @Asset ORDER BY Last Service Date

| Elements |                                  |                                                                                                    | FFS01    |              |                           |                       |                          |                 |                                           |
|----------|----------------------------------|----------------------------------------------------------------------------------------------------|----------|--------------|---------------------------|-----------------------|--------------------------|-----------------|-------------------------------------------|
| 🖃 🔒 Elem | ents                             |                                                                                                    | Gener    | ral Child El | ements Attributes Ports A | Analyses Notification | n Rules                  | Version         |                                           |
|          | Data Archive                     |                                                                                                    |          |              |                           |                       |                          |                 | Group by: 🗹 Category 🗌 Template           |
|          | Production<br>Sandbox            |                                                                                                    | Filter   |              |                           | ې                     | ) <b>-</b> (             | Name:           | Last Service Date                         |
|          | 🗇 Packaging 👝                    |                                                                                                    |          | ∕: = ♦ 8     | Name 🛆                    | Value 💿               |                          | Description:    |                                           |
|          | 🗗 FFS01                          |                                                                                                    |          | -            | ry: Identification        |                       |                          | Properties:     | <none> ~</none>                           |
|          | 🗇 FFS02                          |                                                                                                    |          |              |                           |                       | 2                        | Categories:     | Identification                            |
|          | 🗇 FFS04                          |                                                                                                    |          |              | 🗉 Asset                   | FFS01                 | 4                        | Default UOM:    | <none></none>                             |
|          | 🗇 FFS05                          |                                                                                                    |          |              | Last Service Date 2       | 11/1/2019 12:00:      |                          |                 |                                           |
| Elem     | Element Attribute Search Results |                                                                                                    |          |              | I Model                   | ADCO                  |                          | Value Type:     | DateTime                                  |
|          |                                  |                                                                                                    |          | Results      |                           |                       | I Nominal Max Throughput | 75 Bags/min     | 8                                         |
|          |                                  |                                                                                                    |          | -            |                           |                       | 8                        | Display Digits: | -5                                        |
|          |                                  |                                                                                                    |          | ×            | Product                   | Salt                  | 4                        | Data Reference: | Table Lookup                              |
|          | Table Lookup Data Reference X    |                                                                                                    |          |              |                           |                       | <                        |                 | Settings                                  |
|          | Table:                           | Sandb                                                                                                    | ox_FSS   | _Maintenan   | ce 🚺                      | ~ - 😭 🛅               |                          |                 | Settings                                  |
|          | Result column:                   | Last S                                                                                                    | ervice D | ate          |                           | ✓ Stepped             |                          |                 | rice Date] FROM [Sandbox_FSS_Maintenance] |
|          | Unit of Measure:                 |                                                                                                    |          |              |                           |                       |                          |                 |                                           |
|          | Unit of Measure:                 | <none< td=""><td>e&gt;</td><td></td><td></td><td><math>\sim</math></td><td></td><td></td><td></td></none<> | e>       |              |                           | $\sim$                |                          |                 |                                           |

Let's look at the table we use to populate the Last Service Date attribute:

- 1. Move to the Library tab and open the Tables dropdown list. (5 in image below).
- **2.** Select table (6 in image below)
- 3. Move to the Table tab. (7 in image below)

| Library                                                                                                    | Sandb | ox_FFS_Mainte                    | enance                                                                                                   |                                                                                                    |                                |
|----------------------------------------------------------------------------------------------------|-------|----------------------------------|----------------------------------------------------------------------------------------------------|----------------------------------------------------------------------------------------------------|--------------------------------|
| Sweet & Savory Corp<br>Templates<br>                                                                                                    |       | oox_FFS_Mainte                   | ne Table Version                                                                                         |                                                                                                    |                                |
| Vent Frame Templates     Vent Frame Templates     Vent Transfer Templates     Wodel Templates     Wodel Templates     Wod |       | F1  2  3  4  5  6  7  8  9       | Asset<br>FFS01<br>FFS02<br>FFS03<br>FFS04<br>FFS05<br>FFS06<br>FFS06<br>FFS07<br>FFS08<br>FFS08<br>FFS09 | Model<br>ADCO<br>ADCO<br>ADCO<br>MF TECNO<br>ADCO<br>MF TECNO<br>MF TECNO<br>ADCO<br>MF TECNO<br>MF TECNO | AD<br>AD<br>2<br>MF<br>3<br>MF |
| Notification Rule Categories     Reference Type Categories     Table Categories     Table Categories                                                                                                    |       | 10<br>11<br>12<br>13<br>14<br>15 | FFS10<br>FFS11<br>FFS12<br>FFS13<br>FFS14<br>FFS15                                                       | MF TECNO<br>MF TECNO<br>ADCO<br>MF TECNO<br>ADCO<br>ADCO                                                  | MF<br>MF<br>AC<br>MF<br>AC     |
| Hevent Frames                                                                                                    |       | 15<br>16<br>17                   | FFS16<br>FFS17                                                                                           | ADCO<br>MF TECNO                                                                                          | AD<br>MF                       |

How many rows are present in this table? [hint: far too many!]

Do we need all these rows? [hint: no, we only need the FFS Units that appear in our database!]

The table Sandbox\_FFS\_Maintenance is stored in a central SQL Server at the corporate level and contains asset metadata from all the production sites around the world (around 1M FFS units... probably unrealistic, but good for our discussion!). For our goals, we only need to retrieve the data for our pilot site. This has already been done correctly in the Production environment, so we just need to understand how it works and replicate it in the sandbox environment.

- 4. Still on table Sandbox\_FFS\_Maintenance, move to the General tab.
- 5. Click on the "Link..." button. You'll see a Connection String and a query to an external SQL Server. The current query is retrieving all rows and columns from the external SQL table:

select \* from dbo.PackagingPlantMaint1M

| Sandbox_FFS_Ma  | intenance                                                      |
|-----------------|----------------------------------------------------------------|
| General Table   | Define Table Version                                           |
| Name:           | Sandbox_FFS_Maintenance                                        |
| Description:    |                                                                |
| Categories:     |                                                                |
| Connection:     | Linked - Provider = SQLOLEDB. 1; Integrated Security = SSPI; P |
| Query:          | Linked - select * from dbo.PackagingPlantMaint1M               |
| Time Zone:      | <none></none>                                                  |
| Cache Interval: | 1 Hours                                                        |
|                 | Security                                                       |

It may take a few minutes to retrieve all the rows:

| Sandbox_FFS_Maintenance. 1000000 Rows. |
|----------------------------------------|

- 6. Once complete, the number of rows will display.
- 7. Select table Production\_FFS\_Maintenance.
- 8. Move to the Table tab, how many rows do you see?

**NB**: The Table tab shows only one row corresponding to the default value of the @Asset parameter (FFS01), but the query will work fine for any other AF element.

| Library                                                                                                    | Producti                          | on_FFS_I | Maintenanc  | e         |                      |  |
|----------------------------------------------------------------------------------------------------|-----------------------------------|----------|-------------|-----------|----------------------|--|
| Sweet & Savory Corp                                                                                                    | General                           | Table    | Define Tabl | e Version |                      |  |
| ⊡ Im Templates<br>                                                                                                    | Production_FFS_Maintenance Filter |          |             |           |                      |  |
| i∰ Sign Model Templates<br>I∰ Tign Transfer Templates                                                                                   |                                   | Asset    |             | Model     | Last Service<br>Date |  |
|                                                                                                    | •                                 | FFS01    |             | ADCO      | 11/1/2019 12:0       |  |
| Tables Model Specifications Model Specifications Packaging Target Product Assignment Production_FFS_Maintenance Sandbox_FFS_Maintenance |                                   |          |             |           |                      |  |

**9.** Go to General --> **"Link..."** and check how the query is performed. You'll notice that the SQL query contains a parameter (*where @Asset=Asset*). You can hit Cancel to close the window.

| _            |                                                               |                                     |                 |
|--------------|---------------------------------------------------------------|-------------------------------------|-----------------|
| Table Link   |                                                               |                                     |                 |
| Name:        | Production_FFS_Maintenance                                    |                                     |                 |
| Description: |                                                               |                                     |                 |
| Connection:  | ;Data Source=pisrv01;Use Procedure                            | for Prepare=1;Auto Translate=True   | ;Packet Size=40 |
| Query:       | select Asset, Model, [Last Service Da<br>where @Asset = Asset | te] from dbo.PackagingPlantMaint 1N | 1               |
|              | Parameter Name                                                | Default Value                       |                 |
| Parameters:  | @Asset                                                        | FFS01                               | <u>Delete</u>   |
|              | @                                                             |                                     | Add             |
|              |                                                               |                                     |                 |
| Security:    | Impersonate Client                                            |                                     |                 |
|              | O Supply Password Change Pass                                 | sword                               |                 |
|              | <ul> <li>No additional security context</li> </ul>            |                                     |                 |

Using parameters in a linked table query is useful to limit the number of rows returned from a very large external table. You can add conditions and parameters to return more targeted results, such as all rows that include a device or manufacturer ID number, specific for each table lookup data reference. (*Documentation*).

Now go back to the Sandbox table and edit the query so that only needed information is returned:

**10.** Open table Sandbox\_FFS\_Maintenance  $\rightarrow$  General tab.

11. Select the Link...

| Library                                                                                                    | Sandbox_FSS_Maintenance                                                                                                    |
|----------------------------------------------------------------------------------------------------|----------------------------------------------------------------------------------------------------|
| <ul> <li>Sweet &amp; Savory Corp</li> <li>Templates</li> <li>Templates</li> <li>Event Frame Templates</li> <li>For the Event Frame Templates</li> <li>For the Event Frame Template</li></ul> | General       Table       Define Table       Version         Name:       Sandbox_FSS_Maintenance         Description:                                                                                                    |
| Analysis Categories     Attribute Categories     Attribute Categories     Attribute Categories     Attribute Categories     Analysis Categories     Attribute Categories     Attribute Categories     Table Categories                                                                                                    | Table Link       X         Name:       Sandbox_FSS_Maintenance         Description:       Connection:         Connection:       ISRV01;Use Encryption for Data=False;Tag with column collation when possible=False;          Query:       select * from dbo.PackagingPlantMaint |

**12.** Edit the query as follows (feel free to copy and paste from the .PDF file of this workbook):

Select \* from dbo.PackagingPlantMaint

#### Where @Asset = Asset

**13.** In the Parameters Section, add the parameter @Asset with a default value of FFS01. Press Add (located to the right of the Default value box) to include it in the query statement at run time.

| Parameter Name | Default Value |
|----------------|---------------|
| @Asset         | FFS01         |

| Table Link   |                                                               |              |                           | ×                |
|--------------|---------------------------------------------------------------|--------------|---------------------------|------------------|
| Name:        | Sandbox_FSS_Maintenance                                       |              |                           |                  |
| Description: |                                                               |              |                           |                  |
| Connection:  | Provider=SQLOLEDB. 1;Integrated S                             | ecurity=SSPI | ;Persist Security Info=Fa | lse;Initial Ca 🗸 |
| Query:       | select * from dbo.PackagingPlantMaint<br>Where @Asset = Asset |              |                           |                  |
|              |                                                               |              |                           |                  |
|              |                                                               |              |                           |                  |
|              | Parameter Name                                                | Default      | Value                     |                  |
| Parameters:  | @Asset                                                        | FFS01        |                           | <u>Delete</u>    |
|              | e                                                             |              |                           | Add              |
|              |                                                               |              |                           |                  |
| Security:    | <ul> <li>Impersonate Client</li> </ul>                        |              |                           |                  |
|              | O Supply Password Change Pa                                   | ssword       |                           |                  |
|              | ○ No additional security context                              |              |                           |                  |
|              |                                                               |              |                           |                  |
|              |                                                               |              | ОК                        | Cancel           |

**14.** Check In and Click on Refresh and open the Table tab: how many rows are present now?

| General           | neral Table Define Table Version |       |               |                      |                       |              |
|-------------------|----------------------------------|-------|---------------|----------------------|-----------------------|--------------|
| PackerMaintenance |                                  |       |               |                      |                       |              |
| Filter            |                                  |       |               |                      |                       |              |
|                   | Asset                            | Model | Serial Number | Installation Date    | Last Service Date     | Service Crew |
| •                 | FFS01                            | ADCO  | ADA5FFS01     | 5/1/2017 12:00:00 AM | 11/1/2019 12:00:00 AM | Red          |

Only one row is returned, and it corresponds to the Default value of the SQL query.

**Note**: as stated before, the parameter value in the configuration above is just an example parameter value (a default value) and it doesn't affect the query when evaluated for a different AF element.

- **15.** Move to the Templates → Element Templates → **Sandbox\_FFS** and select the Attribute Templates tab.
- 16. Select the Last Service Date and click on Settings...
- 17. Add the Table Parameter as in the screenshot below (Parameter: @Asset; Value: %Element%).

| <ul> <li>\\PISRV01\Sweet &amp; Savory Corps - PI System Explorer (Administrator)</li> <li>File View Go Tools Help</li> <li>Database Cuery Date          <ul> <li>G Back </li> <li>C Check In </li> <li>C Check In </li> <li>C Sweet &amp; Savory Corps </li> <li>Emplates </li> <li>Element Templates </li> </ul> </li> </ul> | Sandbox_FFS<br>General Attribute Templates Ports Analysis Templates                                                                         | Time Zone:                                                                                                    | sence<br>Sandbox_FFS_Mainten<br>Last Service Date<br><none><br/><none></none></none> | · · · · · · · · · · · · · · · · · · ·    | > > >   |
|----------------------------------------------------------------------------------------------------|----------------------------------------------------------------------------------------------------|----------------------------------------------------------------------------------------------------|--------------------------------------------------------------------------------------|------------------------------------------|---------|
|                                                                                                    | Filter       Name       Category: Identification       Asset       Last Service Date       Model       Nominal Max Throughput       Product | Behavior     Rule:     Select first row matching criteris       Order by: <none>       Where        Column:     Operator:       Astribute or Value:       Asset     =       Complete WHERE Clause:       Asset</none> |                                                                                      |                                          | ~<br>Ac |
| Product Assignment     Production_FF5_Maintenance     Sandback_FF5_Maintenance     Sandback_FF5_Maintenance     Elements     Event Frames     Library     Contacts     Contacts                                                                                                    |                                                                                                    | Table Parameters<br>Parameter<br>@Asset<br>Replacement Values                                                                                                    |                                                                                      | Value<br>Y∈%                             |         |
| ⅔ Management                                                                                                    | 7                                                                                                    | Value to return when no<br>No Data                                                                                                    | matching row found: $\checkmark$                                                     | Value to return when NULL resu<br>DBNull | ult f   |

In this way, every time a value is requested by a Table Lookup attribute, the parametrized query will be passed to the external SQL server and only the requested value will be returned.

- **18.** Important: Click on Check In to save your changes.
- **19.** In order to verify whether the caching performance has improved, close PI System Explorer. Then reopen PI System Explorer and move between AF elements under the Sandbox branch (make sure you have the Attributes tab open). Do you notice any improvements in terms of data retrieval speed? [*hint: yes! :D*]

**Note:** Don't forget the **square brackets** around Last Service Date. The space characters in the column name Last Service Date would break the SQL query unless square brackets are used.

Still hungry for knowledge on AF Tables? For more information on parametrized queries, please visit *Data references from outside the PI System* and *Parameters for linked table queries*.

Last but not least, this PI Square post illustrates good and bad uses of Table Lookup, Formula and Analysis data references: *Asset Analytics Best Practices - Part 3: Input Attributes* (5).

| $\checkmark$         | Don't bring data you don't need into the PI System. In the case of table  |
|----------------------|---------------------------------------------------------------------------|
| <b>Best Practice</b> | lookups, you can use parametrized queries to only fetch data that will be |
|                      | used.                                                                     |
|                      | A rule-of-thumb is to avoid importing tables with over 10 000 rows.       |

# 4.2. Introduction to Building SQL Queries for Targeted Data Retrieval (optional)

To retrieve data from relational databases we need to build queries which specify which data is needed. While those queries can be kept simple to retrieve a complete table it is often times better to make a more specific request to limit the amount of data and therefor keep the processing load small.

SQL stands for Structured Query Language. SQL is an American National Standards Institute (ANSI) definition for the language used to communicate with relational database systems. It is used by virtually all relational databases in the world today. (Even the PI Data Archive has a SQL Subsystem that can act as a translator to make it "look" like a relational database). SQL Commands are often called "**SQL Statements**." They can be executed interactively or as stored procedures.

While SQL is a standard and every relational database you encounter will understand it there are slight differences as most databases have unique extensions and/or syntaxes that are unique to those systems.

To give a simple example, when passing dates into Access you use pound signs (#) for surrounding dates. On the other hand, in SQL Server you need to use apostrophes (').

Access: [...] WHERE dtColumn >= #2001-11-05# SQL Server: [...] WHERE dtColumn >= '20011105'

A common SQL syntax starting command is **SELECT** which is used to query the database. The data retrieved from the statement is based on the criteria specified in the SELECT statement. Following the **SELECT** command identifies the columns to be selected from the tables(s). The **FROM** command identifies the first (or perhaps only) table being queried.

The WHERE command contains criteria to filter the data being retrieved.

The conditional operators include:

- o equal (=)
- o greater than (>)
- less than (<)
- $\circ$  greater than or equal (>=)
- less than or equal (<=)</li>
- not equal to (<>)
- LIKE (which is a pattern matching operator)

**Note:** If the conditional clause is set to compare to text, the text value is encased in single quotes ('text').

#### **ORDER BY clause**

To guarantee the order of rows returned by a query, the ORDER BY clause can be used. Ascending order is assumed by default if not specified otherwise. To be explicit, ASC for ascending can be placed behind the column to sort by, or if sorting in descending order is needed an explicit DESC needs to be set.

If the column which is used for sorting does not have unique entries, additional columns can be used. After each column the sorting order can be specified with ASC or DESC.

#### AND and OR statements

- **AND** indicates both statements must be TRUE for the row to be returned when the query is executed.
- OR returns data rows if either condition is met

The **LIKE** operator is used to search for a specific pattern in a column. In conjunction with the LIKE operator a **wildcard of %** is used for comparison. The % can represent a single character or multiple characters. Another wildcard is the underscore (\_) which can be used to represent a single character.

To work with column/table names which have special characters, such as a space, use square brackets.

Any name may be wrapped in square brackets, so when in doubt as to what constitutes a special character, wrap the name in square brackets.

#### **Examples:**

In the last section we have seen where SQL queries can be used in linking and importing tables in AF. For more interactive testing we will use the **Microsoft SQL Server Management Studio** in the examples below. The same queries could be used in PSE.

When we open Microsoft SQL Server Management Studio we find the table dbo.PackagingPlantMaint1M in the database PackagingPlantMaint. To get us started

we can run a predefined query by selecting "Select Top 1000 Rows" from the menu we get on right mouse click.

| Object Explorer                                                                                                    | <b>→</b> ₽ ×                |  |  |  |  |
|----------------------------------------------------------------------------------------------------|-----------------------------|--|--|--|--|
| Connect - 🛱 🎽 🔲 🝸 🖒 🧀                                                                                                    |                             |  |  |  |  |
| <ul> <li>PISRV01 (SQL Server 14.0.1000.169</li> <li>Databases</li> <li>Database Snapshots</li> <li>HMAILDB</li> <li>PackagingPlantMaint</li> <li>Database Diagrams</li> <li>Tables</li> <li>System Tables</li> <li>FileTables</li> <li>Graph Tables</li> </ul> | 9 - PISCHOOL\student01)     |  |  |  |  |
| i i i i i i i i i i i i i i i i i i i                                                                                                    | tMaint1M                    |  |  |  |  |
| ⊕ 📻 Views                                                                                                    | New Table                   |  |  |  |  |
| 🕀 🛑 External Resources                                                                                                    | Design                      |  |  |  |  |
| 🕞 💼 Synonyms                                                                                                    | Select Top 1000 Rows        |  |  |  |  |
| 🕀 📁 Programmability<br>🕀 📁 Service Broker                                                                                                    | Edit Top 200 Rows           |  |  |  |  |
| 🖽 💻 Storage                                                                                                    | Script Table as             |  |  |  |  |
| 🕀 🛑 Security                                                                                                    | View Dependencies           |  |  |  |  |
|                                                                                                    | Memory Optimization Advisor |  |  |  |  |
| 🕀 📄 PIVision<br>🕀 📁 Security                                                                                                    | Encrypt Columns             |  |  |  |  |
|                                                                                                    | Full-Text index 🔹 🕨         |  |  |  |  |
|                                                                                                    | Storage 🕨 🕨                 |  |  |  |  |
| 🗉 📁 Always On High Availability<br>🗉 📁 Management                                                                                                    | Stretch •                   |  |  |  |  |
| Integration Services Catalogs                                                                                                    | Policies •                  |  |  |  |  |
| 🗄 📕 SQL Server Agent                                                                                                    | Facets                      |  |  |  |  |
| 표 📧 XEvent Profiler                                                                                                    | Start PowerShell            |  |  |  |  |
|                                                                                                    | Reports •                   |  |  |  |  |
|                                                                                                    | Rename                      |  |  |  |  |
|                                                                                                    | Delete                      |  |  |  |  |
|                                                                                                    | Refresh                     |  |  |  |  |
|                                                                                                    | Properties                  |  |  |  |  |
|                                                                                                    |                             |  |  |  |  |
| <                                                                                                    | >                           |  |  |  |  |
|                                                                                                    |                             |  |  |  |  |

This produces the following query: SELECT TOP (1000) [Asset] ,[Model] ,[Serial Number]

,[Installation Date]

,[Last Service Date]

,[Service Crew]

FROM [PackagingPlantMaint].[dbo].[PackagingPlantMaint1M]

The resulting table looks like this:

|    | Asset | Model    | Serial Number | Installation Date   | Last Service Date   | Service Crew | ^ |
|----|-------|----------|---------------|---------------------|---------------------|--------------|---|
| 1  | FFS01 | ADCO     | ADA5FFS01     | 2017-05-01 00:00:00 | 2019-11-01 00:00:00 | Red          |   |
| 2  | FFS02 | ADCO     | ADA5FFS02     | 2017-05-01 00:00:00 | 2018-04-09 00:00:00 | Orange       |   |
| 3  | FFS03 | ADCO     | ADA5FFS03     | 2017-05-01 00:00:00 | 2018-01-01 00:00:00 | Yellow       |   |
| 4  | FFS04 | MF TECNO | MFM5FFS04     | 2017-05-01 00:00:00 | 2019-11-01 00:00:00 | Green        |   |
| 5  | FFS05 | ADCO     | ADA5FFS05     | 2017-05-01 00:00:00 | 2019-11-01 00:00:00 | Blue         |   |
| 6  | FFS06 | MF TECNO | MFM5FFS06     | 2017-05-01 00:00:00 | 2018-03-20 00:00:00 | Red          |   |
| 7  | FFS07 | MF TECNO | MFM5FFS07     | 2017-05-01 00:00:00 | 2018-02-25 00:00:00 | Orange       |   |
| 8  | FFS08 | ADCO     | ADA5FFS08     | 2017-05-01 00:00:00 | 2019-11-01 00:00:00 | Yellow       |   |
| 9  | FFS09 | MF TECNO | MFM5FFS09     | 2017-05-01 00:00:00 | 2019-12-29 00:00:00 | Green        |   |
| 10 | FFS10 | MF TECNO | MFM5FFS10     | 2017-05-01 00:00:00 | 2018-03-31 00:00:00 | Blue         |   |
| 11 | FFS11 | MF TECNO | MFM5FFS11     | 2017-05-01 00:00:00 | 2019-11-01 00:00:00 | Red          |   |
| 12 | FFS12 | ADCO     | ADA5FFS12     | 2017-05-01 00:00:00 | 2019-11-01 00:00:00 | Orange       | ~ |

The easiest query however would be to just select everything from this table:

SELECT \* FROM [PackagingPlantMaint].[dbo].[PackagingPlantMaint1M]

To test, we can modify the query and execute.

|             | QLQuery1.sql - PISRV01.PackagingPlantMaint (PISCHOOL\student01 (64))* - Microsoft SQL Server Management Studio (Administrator) |      |
|-------------|----------------------------------------------------------------------------------------------------|------|
| File        | Edit View Query Project Tools Window Help                                                                                      |      |
| 80          | - ②  稔 - 七 - 🏩 💾 🎥 New Query 🗯 📾 🏫 🏫 🎧 🕹 🗗 缶 🛛 🏞 - 🖓 - 🤍 -  🕅 🏓 -                                                              | 🖓 🎤  |
| 80 <b>#</b> | ₩   PackagingPlantMaint 🛛 🗸   🕨 Execute 🛛 🖌 🛱 🗐 🔚 📅 🐯 😰   🗐 🌆 🗗   🗏 🦉 -Ξ Ξ=   🐲 🚽                                              |      |
| Object      |                                                                                                    |      |
| Conn        | ct - 🛱 🎽 = 🝸 🖒 🚸 SELECT * FROM [PackagingPlantMaint].[dbo].[PackagingPlantMaint]                                               | :1M] |

The result will show the entire table and displayed below the Results window we can see how many rows of data we have.

|    | Asset   | Model    | Serial Number | Installation Date       | Last Service Date       | Service Crew |  |
|----|---------|----------|---------------|-------------------------|-------------------------|--------------|--|
| 1  | FFS3586 | MF TECNO | MFM5S3586     | 2017-05-01 00:00:00.000 | 2019-11-01 00:00:00.000 | Red          |  |
| 2  | FFS3587 | MF TECNO | MFM5S3587     | 2017-05-01 00:00:00.000 | 2019-12-06 00:00:00.000 | Orange       |  |
| 3  | FFS3588 | ADCO     | ADA5S3588     | 2017-05-01 00:00:00.000 | 2018-02-07 00:00:00.000 | Yellow       |  |
| 4  | FFS3589 | ADCO     | ADA5S3589     | 2017-05-01 00:00:00.000 | 2019-11-01 00:00:00.000 | Green        |  |
| 5  | FFS3590 | ADCO     | ADA5S3590     | 2017-05-01 00:00:00.000 | 2019-11-01 00:00:00.000 | Blue         |  |
| 6  | FFS3591 | MF TECNO | MFM5S3591     | 2017-05-01 00:00:00.000 | 2018-02-09 00:00:00.000 | Red          |  |
| 7  | FFS3592 | ADCO     | ADA5S3592     | 2017-05-01 00:00:00.000 | 2019-11-21 00:00:00.000 | Orange       |  |
| 8  | FFS3593 | MF TECNO | MFM5S3593     | 2017-05-01 00:00:00.000 | 2019-11-01 00:00:00.000 | Yellow       |  |
| 9  | FFS3594 | MF TECNO | MFM5S3594     | 2017-05-01 00:00:00.000 | 2019-11-01 00:00:00.000 | Green        |  |
| 10 | FFS3595 | ADCO     | ADA5S3595     | 2017-05-01 00:00:00.000 | 2018-04-09 00:00:00.000 | Blue         |  |
| 11 | FFS3596 | MF TECNO | MFM5S3596     | 2017-05-01 00:00:00.000 | 2018-01-01 00:00:00.000 | Red          |  |
| 12 | FFS3597 | MF TECNO | MFM5S3597     | 2017-05-01 00:00:00.000 | 2019-11-01 00:00:00.000 | Orange       |  |
| 13 | FFS3598 | MF TECNO | MFM5S3598     | 2017-05-01 00:00:00.000 | 2019-11-01 00:00:00.000 | Yellow       |  |
| 14 | FFS3599 | ADCO     | ADA5S3599     | 2017-05-01 00:00:00.000 | 2018-03-20 00:00:00.000 | Green        |  |
| 15 | FFS3600 | MF TECNO | MFM5S3600     | 2017-05-01 00:00:00.000 | 2018-02-25 00:00:00.000 | Blue         |  |
| 16 | FFS3601 | ADCO     | ADA5S3601     | 2017-05-01 00:00:00.000 | 2019-11-01 00:00:00.000 | Red          |  |

For this table there are 1,000,000 rows. We can also see how long it took to retrieve the information from the server. We will get back to this later.

If we are interested only in a **subset of columns**, we can specify those after the SELECT. For example:

SELECT [Asset], [Model], [Serial Number], [Service Crew] FROM [PackagingPlantMaint].[dbo].[PackagingPlantMaint1M]

Note that while we can wrap all column names in square brackets in our example it would be only necessary for the columns Serial Number and Service Crew since they contain a space.

To limit the **number of rows** returned the WHERE clause can be used. For example, to only show the assets maintained by the "Red" Service Crew we can use the query:

SELECT Asset, Model, [Serial Number], [Service Crew] FROM [PackagingPlantMaint].[dbo].[PackagingPlantMaint1M]

WHERE [Service Crew]='Red'

In some cases, it might be necessary to **filter using a wildcard**. For example, if we are looking for all assets ending with the number 6:

SELECT Asset, Model, [Serial Number], [Service Crew] FROM [PackagingPlantMaint].[dbo].[PackagingPlantMaint1M]

WHERE Asset LIKE '%6'

Sometimes the **order of results** might be important. For example, if there is a date column and we want to see the most recent entries. We can sort by the column Last Service Date to find the assets with the most recent service:

SELECT [Asset], [Model], [Serial Number], [Installation Date], [Last Service Date], [Service Crew] FROM [PackagingPlantMaint].[dbo].[PackagingPlantMaint1M]

ORDER BY [Last Service Date] DESC

If we want to see the assets which are around for the longest we can sort by Installation Date:

SELECT [Asset], [Model], [Serial Number], [Installation Date], [Last Service Date], [Service Crew] FROM [PackagingPlantMaint].[dbo].[PackagingPlantMaint1M]

ORDER BY [Installation Date] ASC

Here, specifying ASC is optional as ascending order is assumed by default.

It is also possible to use a combination of columns if the column used has not unique entries. For example, we might want to see the assets by Service Crew, with the most recent services listed on top:

SELECT [Asset], [Model], [Serial Number], [Installation Date], [Last Service Date], [Service Crew] FROM [PackagingPlantMaint].[dbo].[PackagingPlantMaint1M]

ORDER BY [Service Crew] ASC, [Installation Date] DESC

## 4.3. Table Caching

The AF Table cache interval is strictly a client-side property. This also means that each AF Client using the AF Table will have its own cache and cache interval start and end time. The cache interval expires relative to the last time data in the AF Table on the AF Client was updated. Note that while the cache is "automatically" refreshed, **the cache is actually NOT updated on a schedule**; it is only refreshed if the cache interval has expired when the client calls for the AF Table data.

This implies that if your AF client has to keep a large amount of unnecessary table information in memory and / or update this table frequently, you might start seeing performance issues. Parametrized queries means that the extra, unneeded data is processed out on the external SQL side and not on the AF SDK client side (as it would have to be if you were not using parametrized queries) leading to better performance. Thus, you should always try to limit the size of your in memory AF tables as much as possible through parametrized queries.

AF Tables can be one of two types - Internal or External.

- Internal tables are stored in the PIFD database. For an Internal table, when the cache interval expires and the AF Table is refreshed, the AF SDK client will update its cache with data from the AF Server.
- External tables retrieve their data from an external data source. For an External table, when the cache interval expires and the AF Table is refreshed, the AF Client will request the AF Server to make the external query to the external data source. The AF Server will then return the results to the AF Client, which will then update its in-memory copy with these results.

#### Example:

You have PI System Explorer (PSE) and PI Vision (Vision) both looking at a Table lookup attribute (TL) which itself is set to get its value from an externally linked table. Say the cache interval is set to 1 hours for this table.

You first open PSE and navigate to the TL at 10:00 am. Then you open Vision to a display also looking at this same TL attribute at 10:15 am. At 10:30 am, this value (the one being looked at by TL) in your external table is updated. At 11:00 am, you refresh PSE to get the newest value of TL as reflected in your external table, and both systems match. However, even if you refresh Vision at the same time, you will still see the older value of TL. This is because each client maintains its own cache, and while PSE's cache interval has expired (1 hour) since 10:00 am, Vision's has not (45 min); thus, Vision will not update its cache, and it will still show the older value for this refresh.

Each client's cache will only update if 2 criteria are met:

- 1. The client requests values from the table.
- 2. The Cache Interval has expired for that particular client (this is because the AF server will only query the external table on the client's behalf if the client's cache interval has expired relative to the last update time of the client's in memory copy of the table).

# 5. Working with Templates

## 5.1. Template Inheritance and Base Template

A powerful feature of the element template is the ability to set a base template. Once a base template is created, it can be used to create a number of derived templates. When an element is created from a derived template, the element contains all attributes from both the base template and the derived template.

| Base Template    |                         |
|------------------|-------------------------|
| Tank             | Derived Template        |
| Tank Attributes: | Mixing Tank             |
| Diameter         | Mixing Tank Attributes: |
| Height           | Mixer Speed             |
| Fill Level       | Mixer Blade Size        |
|                  |                         |

- An element created from the Tank element template has three attributes: Diameter, Height and Fill Level.
- An element created from the Mixing Tank element template has five attributes: Diameter, Height, Fill Level, Mixer Speed and Mixer Blade Size

A base template is best used when you are modeling elements that have a set of attributes in common with a few attributes that differ. For example, if you have a set of tanks, some with two valves and some with one valve, you can create an element template for the one-valve models and use that as the base template for the two-valve models. Set the base template of an element template in the *General* tab; alternatively, you can set the base template at creation time by right clicking the base template and select *New Derived Template*.

| Eement Templates     Genenic Tank | late<br>ate |         |   |   |                         |
|-----------------------------------|-------------|---------|---|---|-------------------------|
|                                   |             | New     | • | ъ | New Element             |
| 🖅 🙀 Notification Templ            |             | Find    | • | 1 | New Template            |
|                                   | 2           | Refresh |   | 9 | New Derived Template    |
| T                                 | b           | Сору    |   | 1 | New Referenced Template |

To view the template inheritance tree from the PSE Library, simply organized the templates by inheritance.

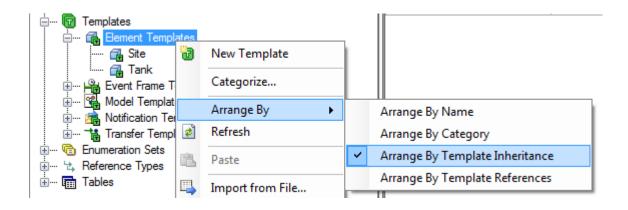

# 5.2. Tips for Dealing with Differences in Template-based Assets

#### A tip for working with derived templates:

The standard view of the Attribute Template list of derived templates is only showing the attributes which are special to the derived template and not those of the base template. We can use the Group by Template option also in the Library to see all attributes an element from this template will get.

| Tank with Foam Sensor |                                  |                                     |               |                |                         |                      |                          |  |
|-----------------------|----------------------------------|-------------------------------------|---------------|----------------|-------------------------|----------------------|--------------------------|--|
| General               | Attribute Templates Ports Analy: | is Templates Notification Rule Temp | lates         |                |                         |                      |                          |  |
|                       |                                  |                                     |               |                |                         | Group b              | y: 🗌 Category 🗹 Template |  |
| Filter                |                                  |                                     |               | <del>ب</del> م | <u>N</u> ame:           | Foam                 |                          |  |
| / i                   | 🔶 💂 Name                         | △ Description                       | Default Value | ٢              | Description:            |                      |                          |  |
| Ξ 🔒                   | Template: Tank                   |                                     |               |                | Properties:             | <none></none>        | ~                        |  |
| /                     | 🕞 Capacity                       |                                     | 0 US gal      |                | <u>C</u> ategories:     |                      | ē                        |  |
|                       | 🖳 Density                        |                                     | 0 kg/L        |                | Default <u>U</u> OM:    | %                    | ~                        |  |
| Ð                     |                                  |                                     | 0.00 %        |                | Value Type:             | Double               | ~                        |  |
|                       | Kixer Status                     |                                     | 0             |                | Default Value:          | 0%                   |                          |  |
|                       | Kixing Speed                     |                                     | 0 rpm         |                | Dįsplay Digits:         | -5                   |                          |  |
|                       | 🖫 Night Shift Operator           |                                     | Bob           |                | Data <u>R</u> eference: | PI Point             | ~                        |  |
|                       | - Product                        |                                     | HC1500        |                |                         | Settings             |                          |  |
| 8 🔒                   | Template: Tank with Foam Sensor  |                                     |               |                | \\%Server%\%El          | ement%%Attribute%;UO | M="%"                    |  |
|                       | Kara Foam                        |                                     | 0 %           |                |                         |                      |                          |  |
|                       |                                  |                                     |               |                |                         |                      |                          |  |

This view is also useful when attributes from the base template have a different definition in the derived template. In the example below, which will be discussed in the next section, the Level attribute from the Tank template is marked as Overridden since the derived template Special Tank has a different definition for this attribute.

| Gene  | ral Attrib | ute Templates Ports Analysis | Templates Notification Rule Templates |               |                |     |                         |                                       |
|-------|------------|------------------------------|---------------------------------------|---------------|----------------|-----|-------------------------|---------------------------------------|
|       |            |                              |                                       |               |                |     |                         | Group by: 🗌 🧕 dategory 🗹 Template     |
| Filte | r          |                              |                                       |               |                | • م | Name:                   | Level                                 |
|       | / i 🔶 🦧    | Name                         | △ Description                         | Default Value | Data Reference | ۲   | Description:            |                                       |
| ₽     | 🔂 Temp     | late: Tank                   |                                       |               |                |     | Properties:             | <none></none>                         |
|       | 1          | 📑 Capacity                   |                                       | 0 US gal      | <none></none>  |     | ⊆ategories:             |                                       |
|       |            | E Density                    |                                       | 0 kg/L        | Table Lookup   |     | Default UOM:            | %                                     |
| Œ     |            | Kevel                        |                                       | Overridden    | PI Point       |     | Value Type:             | Double                                |
|       |            | 📑 Mass                       |                                       | 0 kg          | Formula        |     | Default Value:          | 0.00 %                                |
|       |            | 🔜 Night Shift Operator       |                                       | Bob           | <none></none>  |     | Display Digits:         | 2                                     |
|       |            | K Notification Email Address |                                       |               | PI Point       |     | Data <u>R</u> eference: | PI Point v                            |
|       |            | M Pressure                   |                                       | 0 bar         | PI Point       |     |                         | Settings                              |
| -     |            | Product                      |                                       |               | <none></none>  |     | \\%5erver%\%8           | Element%%Attribute%.%@PVCode%;UOM="%" |
|       | R          | PVCode                       |                                       | PV            | <none></none>  |     |                         |                                       |
|       |            | Tank Level Information       |                                       |               | String Builder |     |                         |                                       |
|       |            | Tank Name                    |                                       | 0             | String Builder |     |                         |                                       |
|       |            | Temperature                  |                                       | 0 °C          | PIPoint        |     |                         |                                       |
|       |            |                              |                                       | 0.000 m3      | Formula        |     |                         |                                       |
|       | _          | S Volume                     |                                       | 0.000 m3      | Formula        |     |                         |                                       |
|       | 📸 Temp     | late: Special Tank           |                                       |               |                |     |                         |                                       |
|       |            | ≪≦ CO2                       |                                       | 0.00 %        | PIPoint        |     |                         |                                       |
| Œ     |            | 🐔 Level                      |                                       | 0.00 %        | PI Point       |     |                         |                                       |

#### A note on Allow Extensions:

There is also the option to add attributes to individual template-based assets by allowing extensions. Using derived templates should always be the preferred method over Allow Extensions even if the exception only applies to a single asset. As soon as it is more than one, derived templates help to ensure consistency.

#### How to deal with assets which are lacking measurements or properties?

Looking at the opposite problem, one or just a few assets might lack a measurement most assets of the type have. Instead of creating a base template with all attributes but the one in question and a derived template with that additional attribute, we can also exclude attributes for individual assets. We have discussed how to apply the excluded property in the earlier section *AF Attribute Properties*.

### 5.3. Working with derived element templates

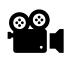

Before reading this section, please refer to the following course YouTube video: *OSIsoft Learning: Working with derived element templates* 

#### Database: Velocity Terminals

#### Activity Objectives (Working with Velocity Terminals)

- Create a derived template for a special tank that has an additional sensor for CO2 measurement
- Use a derived template to accommodate a different PI Point reference for the Level attribute in a special tank.

Two modifications were done on Tank10, which means that the tank deviates from the normal ones on the following details:

- There is an additional sensor for CO2 measurement. The tag name is: Tank10CO2.PV
- The name for the Level sensor is different now. Instead of Tank10LI.PV the name is Tank10LEVEL.PV

This means the name does not follow the normal name pattern %Element%LI.PV. Instead the name pattern has to be %Element%Level.PV (or: %Element%%Attribute%.PV).

#### Approach

Create an element template for a Special Tank that has an additional sensor and a different naming pattern for the Level attribute.

- 1. Open the Tank template in the Library of the Velocity Terminals database.
- 2. From the Tank template context menu and select New Derived Template

| Library                 |            |     | Т  | ank 👘      |                     |       |
|-------------------------|------------|-----|----|------------|---------------------|-------|
| Velocity Terminals      |            |     |    | General    | Attribute Templates | Ports |
| 🚊 同 Templates           |            |     |    |            |                     |       |
| 🖃 🖷 🔂 Element Templates |            |     |    | <b>5</b> 4 |                     |       |
| 🔂 Site                  |            |     | ļĻ | Filter     |                     |       |
|                         |            | ערק |    |            |                     |       |
| 🔅 🗝 🗖 Event F           | New 🕨      | 1   | 1  | New        | Element             |       |
| 🗄 📽 Model T             | Catagoriza | 215 |    |            | <b>T</b> 1.         |       |
| 🗄 🗝 📲 Transfe 🌄         | Categorize | ľ   | J  | New        | Template            |       |
| 🗄 ···· 隨 Enumeration    | Location   | 8   | 9  | New        | Derived Template    |       |
| 🗄 🗝 🖞 Reference T       | Health     | 2   | a  | New        | Referenced Template | •     |
| 🚊 🗝 🛅 Tables            |            |     |    |            | nererencea remplati | -     |

- 3. Rename the new element template to Special Tank.
- 4. On the Attributes Templates tab, add a new attribute template CO2:
- 5. Additional Attribute for CO2 (PI Point: Tank10CO2.PV)

Default UOM = percent (Ratio) Value Type= Double DisplayDigits=2 Data Reference = PI Point

- Click on Settings... to enter the PI Point name. Use substitution parameters to define a standard naming pattern based on the element and the attribute name. What do you write? %Element%%Attribute%.PV
- 7. Change the Source Unit from <Default> (%) to %., Select OK.
- 8. Check in the change, then refresh.

9. In the Navigator, switch to Elements. Select Tank10 and change the template from Tank to Special Tank.

| 🗊 Sydney | Sydney<br>Tank08 |                  |          |        | E | 🗉 De                       | ensity               | 3.422 k     |
|----------|------------------|------------------|----------|--------|---|----------------------------|----------------------|-------------|
| 🗇 Tar    | nk09             |                  | Œ        | T      |   | 🍼 Le                       | vel                  | 58.83 %     |
| L 🗊 Ta   | -1.10            | New              | 111      |        | • | E M                        |                      | 2.6671      |
|          |                  | Convert          |          |        | • |                            | Convert to Model     | C. Freehood |
|          | 3                | Create or Update | Data Ref | erence |   | <b>▼</b> *,<br>'+ <b>▼</b> | Change Template      |             |
|          | R                | Categorize       |          |        |   |                            | Change Reference Typ | e           |

10. Verify the Tank10 has the CO2 attribute, the value is from PI Point Tank10CO2.PV.

#### **Override for Level**

11. On the Attributes Templates tab, add a new attribute template Level (in the Special Tank template) :

Default UOM = percent (Ratio) Value Type= Double DisplayDigits=2 Data Reference = PI Point Setting - (PI Point: **Tank10LEVEL.PV**)

- 12. Click on Settings... to enter the PI Point name. Use substitution parameters to define the different naming pattern based on the element and the attribute name. %Element%%Attribute%.%@PVCode%
- 13. Change the Source Unit from <Default> (%) to %.
- 14. To define the limits, select the Level attribute and click on Limits...in the context menu. Set the limits in the same way as for the normal tank:

| ~ | Trait   | Attribute | Value | Data Reference | Settings |
|---|---------|-----------|-------|----------------|----------|
| ~ | Minimum | Minimum   | 0%    | <none></none>  |          |
| ~ | LoLo    | LoLo      | 15 %  | <none></none>  |          |
| 7 | Lo      | Lo        | 25 %  | <none></none>  |          |
| ~ | Target  | Target    | 50 %  | <none></none>  |          |
| ~ | Hi      | Hi        | 80 %  | <none></none>  |          |
| ~ | HiHi    | HiHi      | 90 %  | <none></none>  |          |
| ~ | Maximum | Maximum   | 100 % | <none></none>  |          |

- 15. Check-In your changes and refresh.
- 16. In the Navigator, switch to Elements. Select Tank10 and verify the PI Point for the Level attribute of Tank10 is Tank10Level.PV

#### Show element templates based on inheritance

17. Open the Element Templates in the Library of the Velocity Terminals. From the context menu, select Arrange By > Arrange By Template Inheritance. Result: Special Tank is shown below Tank.

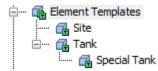

## 5.4. Working with Referenced Templates

#### Database: Tank Farm

When starting out with AF some people get confused with the hierarchical structure of derived templates and hierarchical structure of elements. Those are different concepts since Base Templates and Derived Templates are both dealing with elements of the same type – typically located at the same level of a hierarchy. However, there is another type of template relationship which reflects the hierarchical structure of elements: Referenced Templates.

AF has the concept of referenced templates to create a parent-child relationship between templates. This does not enforce that a referenced Child Template is used for the Child elements of a referenced Parent Template, but the reference type will appear in the Choose Element Template window and this reference type will only allow referenced Child Templates to the referenced Parent Template. We will go through an example to see how this works in detail.

In the Tank Farm database we want to establish a certain structure: tank elements should be grouped under a building element which should be part of an area element. Below is a sketch of the plant map. We are only interested in the areas and buildings which contain tanks (red cylinders). Our goal is to reflect the physical structure (areas contain buildings, buildings contain tanks) in the template structure.

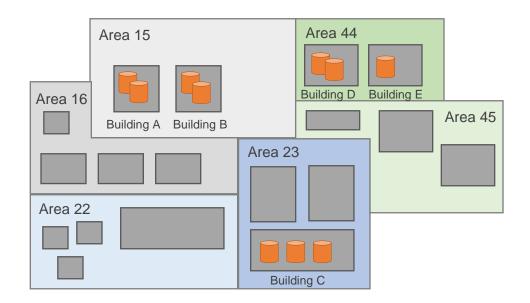

We start with assigning a relationship to the existing templates. The templates of the category Tanks (Tank and Tank with Foam Sensor) should become referenced templates of the Building template.

 In the Library, right click on the Building template and select New > Add Template Reference...

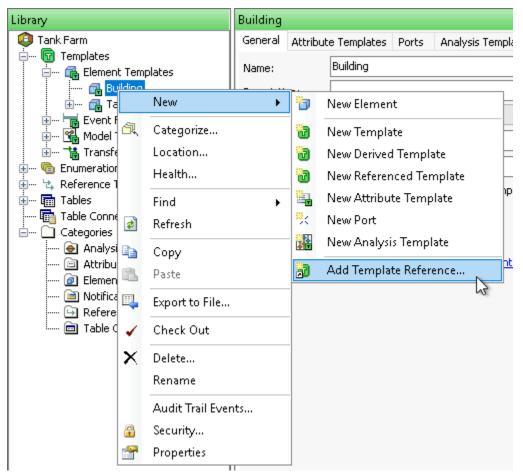

Note: In this example we establish a reference relationship between existing templates. It is also possible to create a new Child Referenced Element Template directly by using the New Referenced Template option as can be seen in the screenshot above.

2. In the Add Element Template Reference window we select Tank as the Child Referenced Element Template. The derived template Tank with Foam Sensor will be implicitly included. To view the configuration for the newly created reference type, we tick Edit reference type and click OK.

| Add Element Template Reference     |           | $\times$ |
|------------------------------------|-----------|----------|
| Child Referenced Element Template: | Tank      | $\sim$   |
| Edit reference type                |           |          |
|                                    | OK Cancel |          |

3. The Reference Type Properties window opens up.

| 🚰 Reference Type       | Properties                                |                          | _ |  | × |  |  |  |  |
|------------------------|-------------------------------------------|--------------------------|---|--|---|--|--|--|--|
| General                |                                           |                          |   |  |   |  |  |  |  |
| Name:                  | Building-Tan                              |                          |   |  |   |  |  |  |  |
| Child Name:            | Tank                                      | ank                      |   |  |   |  |  |  |  |
| Parent Name:           | Building                                  | luilding                 |   |  |   |  |  |  |  |
| Categories:            |                                           |                          |   |  |   |  |  |  |  |
| Reference Strength:    | Strong                                    | Strong                   |   |  |   |  |  |  |  |
| Allowed Parent Element | Allowed Parent Element Template: Building |                          |   |  |   |  |  |  |  |
| Allowed Child Element  | Template:                                 | Tank                     |   |  | ~ |  |  |  |  |
|                        |                                           | Security                 |   |  |   |  |  |  |  |
|                        |                                           |                          |   |  |   |  |  |  |  |
|                        |                                           |                          |   |  |   |  |  |  |  |
|                        |                                           |                          |   |  |   |  |  |  |  |
|                        |                                           |                          |   |  |   |  |  |  |  |
|                        |                                           |                          |   |  |   |  |  |  |  |
|                        |                                           | OK Cancel Apply Check In |   |  |   |  |  |  |  |
|                        |                                           |                          |   |  |   |  |  |  |  |

We do not need to make any modifications. Just to mention, here we could change the name of this new reference type and modify which elements are allowed as parent or child. Those settings can be also changed later via the Reference Types section of the Library. Click Check In and OK.

**4.** Right click on Element Templates and click Arrange By > Arrange By Template Reference to see the relationship between the templates.

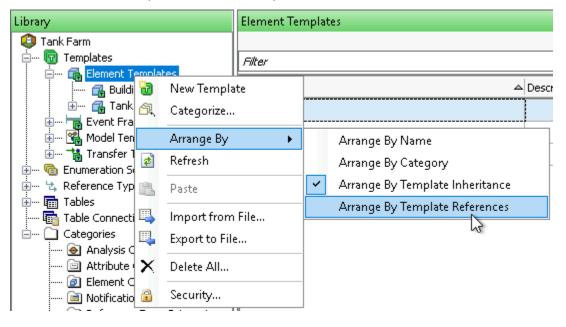

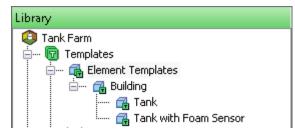

5. We can also search for the reference parent or child templates by navigating to the General tab of a template and use the Find option. For the Building template we click Find: Referenced Child Templates.

| Building                     |          |              |               |                    |                                                           |
|------------------------------|----------|--------------|---------------|--------------------|-----------------------------------------------------------|
| General                      | Attribut | e Templates  | Ports         | Analysis Templates | Notification Rule Templates                               |
| Name:                        |          | Building     |               |                    |                                                           |
| Description:                 |          |              |               |                    |                                                           |
| Base Template: <none></none> |          |              |               |                    |                                                           |
| Categorie                    | es:      | Buildings    |               |                    |                                                           |
| Naming P                     | attern:  |              |               |                    |                                                           |
|                              |          | Allow Ext    | ensions       | Base Template      | Only                                                      |
|                              |          | Extended Pro | operties      | (0) Location Hea   | lth <u>Security</u>                                       |
| Find:                        |          | Derived Tem  | <u>plates</u> |                    | Referenced Parent Templates<br>Referenced Child Templates |

A window opens up with all referenced child templates for the Building template.

| Filter                  |            |         |         |  | <u>م</u> |
|-------------------------|------------|---------|---------|--|----------|
| Name 🛆 Desi             | cription C | ategory | Туре    |  | 0        |
| 🔁 Tank                  | T          | anks    | Element |  |          |
| 🗃 Tank with Foam Sensor | Т          | anks    | Element |  |          |

The effect of this new reference type can be seen when a new child element is created for any of the building elements. We don't need to actually create one now,

we just go through the first steps to see what choices we get for selecting an element template. When we select Building-Tank as the reference type, the only options for element templates to use are the two templates from the Tanks category.

| Choose Element Template                                                                                                    | × |
|----------------------------------------------------------------------------------------------------|---|
| Parent:       Building A         Add child element using the reference type:              Building-Tank            Composition           Parent-Child |   |
| Element Template:                                                                                                    | _ |
| nank<br>I ank with Foam Sensor                                                                                                    |   |
| OK Cancel                                                                                                    |   |

In fact, only the Building-Tank reference type will now allow the creation of child element from the Tank or Tank with Foam Sensor templates for a Building element. The other two reference types, Composition and Parent-Child, do not allow the Tank or Tank with Foam Sensor templates for a Building element.

| Choose Element Template X                                                                                               | Choose Element Template X                                                                                               |
|----------------------------------------------------------------------------------------------------|----------------------------------------------------------------------------------------------------|
| Parent: Building A<br>Add child element using the reference type:<br>→ Building-Tank<br>→ Composition<br>→ Parent-Child | Parent: Building A<br>Add child element using the reference type:<br>→ Building-Tank<br>→ Composition<br>→ Parent-Child |
| Element Template:                                                                                                    | Element Template:<br><none><br/>Building</none>                                                                         |
|                                                                                                    |                                                                                                    |
| OK Cancel                                                                                                    | OK Cancel                                                                                                    |

Why is this? Remember when we created the reference type we specified (following the default settings) the allowed parent element template and the allowed child element template.

- If we would choose <Any> for the allowed parent element template, the tank templates could be also used with other reference types as child elements of the Building template. Additionally, this reference type would be available for elements which are not from the Building template.
- If we would choose <Any> for the allowed child element template, the Building-Tank reference type would also allow other templates as children (in our case this would add the Building template to the choices).

Together, setting specific templates as the allowed types ensures that the reference type can only be used for elements from the allowed parent template and that the allowed child template can only get connected through this reference type.

In the next lesson we will create elements using the new reference type and change the reference type for the existing elements.

## 6. PI Builder Tasks

## 6.1. Working with PI Builder

So far, we have worked with PI System Explorer which is a great tool for AF administration work. Although we have just seen ways to perform bulk edits, there are limits in practicality of creating or editing objects in large numbers in PSE. When it comes to large scale edits PI Builder is the better suited tool. In practise, both tools will probably often be used in combination: Starting out in PSE and taking the existing structures as syntax examples for building out the rest of the database in PI Builder.

In this section we will partly following this approach as we revisit areas where we have started building out our database in PSE. For the purpose of this training, we will stick to rather small scale editing in PI Builder as well, but using the capabilities of Microsoft Excel together with the PI Builder plugin the methods we show can be easily scaled up to large numbers.

Whenever we start working with PI Builder, we have to make sure to be connected to the correct servers and database.

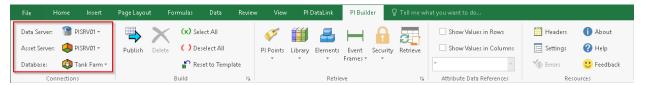

## 6.2. Build and Edit Templates and Other Library Objects

#### Database: Tank Farm

In this section we will go through some examples for applying configuration changes to Library objects with PI Builder.

#### Build a new attribute template for an existing element template

For the Tank template we want to introduce an additional attribute template to display the building letter code (A, B, etc.). This attribute will be very similar to the attribute TankID, only that we will use the name of the parent element and take just one character from the right instead of two. We can therefor use the attribute TankID as a starting point to apply modifications.

 First, we load in the configuration of the Tank template with its attribute templates. For doing so, we select Library > Templates > Find Templates... and select the Tank template in the following window.

|        |                                 |                       | Template Selection X    |
|--------|---------------------------------|-----------------------|-------------------------|
| Libra  | ry Elements Event<br>• Frames • | Security Retrieve     | Type: Element ~         |
|        | <u>C</u> ategories →            | G Attribute D         | Name 💿                  |
|        | <u>T</u> emplates →             | 📴 Eind Templates      |                         |
|        | Enumeration Sets                | Case Templates        | 🔂 Tank                  |
| 4      | Reference Types                 | 🔂 Element Templates   | 🛱 Tank with Foam Sensor |
| (1999) | <u>U</u> nits of Measure →      | Event Frame Templates |                         |
| - 88   | Contacts >                      | Model Templates       |                         |
|        |                                 | Transfer Templates    | < >>                    |
|        |                                 | <u>∐</u> eaders ►     | OK Cancel               |

In the Select Object Types and Column Headers window, click Clear All. This clears all not required selections and is a good starting point in many cases when a targeted selection should be made. We then add some columns from the AttributeTemplate category: Type, DataReference and ConfigString and click OK.

| Select Object Types and Column Headers X      |                                   |        |  |  |  |  |  |  |
|-----------------------------------------------|-----------------------------------|--------|--|--|--|--|--|--|
| Object Type:                                  | Object Type: ElementTemplate      |        |  |  |  |  |  |  |
| Template:                                     | Template: Tank V                  |        |  |  |  |  |  |  |
| Object Types:                                 | 2 selected, Columns: 7 selected   |        |  |  |  |  |  |  |
| Object Types: 2 selected, Columns: 7 selected |                                   |        |  |  |  |  |  |  |
| Clear All                                     | Select All More Attribute Columns |        |  |  |  |  |  |  |
| Description:                                  | Description:                      |        |  |  |  |  |  |  |
|                                               |                                   | ^      |  |  |  |  |  |  |
|                                               |                                   | $\sim$ |  |  |  |  |  |  |
| E                                             | OK Cancel Reset                   |        |  |  |  |  |  |  |

2. In the Retrieve Selected Objects window, click Close once the line "The requested action is complete." appears. We are getting the Tank template and all its attribute templates loaded into the spreadsheet.

|    | A           | В      | с                         | D                 | E                  | F                      | G                                                                     |
|----|-------------|--------|---------------------------|-------------------|--------------------|------------------------|-----------------------------------------------------------------------|
| 1  | Selected(x) | Parent | Name                      | ObjectType        | AttributeType      | AttributeDataReference | AttributeConfigString                                                 |
| 2  | х           |        | Tank                      | ElementTemplate   |                    |                        |                                                                       |
| 3  | х           | Tank   | Capacity                  | AttributeTemplate | Double             |                        |                                                                       |
| 4  | x           | Tank   | Density                   | AttributeTemplate | Double             | Table Lookup           | SELECT Density FROM [Material Properties] WHERE MaterialD = @Product  |
| 5  | х           | Tank   | Level                     | AttributeTemplate | Double             | PI Point               | \\%Server%\%Element%LI.PV                                             |
| б  | x           | Tank   | Level Hi                  | AttributeTemplate | Double             |                        |                                                                       |
| 7  | х           | Tank   | Level HiHi                | AttributeTemplate | Double             |                        |                                                                       |
| 8  | х           | Tank   | Level Level.2HoursAgo     | AttributeTemplate | Double             | PI Point               | Level;RelativeTime=-2h                                                |
| 9  | х           | Tank   | Level Level.2HoursAverage | AttributeTemplate | Double             | PI Point               | Level;TimeMethod=TimeRangeOverride;RelativeTime=-2h;TimeRangeM        |
| 10 | x           | Tank   | Level Lo                  | AttributeTemplate | Double             |                        |                                                                       |
| 11 | х           | Tank   | Level LoLo                | AttributeTemplate | Double             |                        |                                                                       |
| 12 | x           | Tank   | Level   Maximum           | AttributeTemplate | Double             |                        |                                                                       |
| 13 | х           | Tank   | Level   Minimum           | AttributeTemplate | Double             |                        |                                                                       |
| 14 | x           | Tank   | Level   Target            | AttributeTemplate | Double             |                        |                                                                       |
| 15 | х           | Tank   | Mixer Status              | AttributeTemplate | Double             | PI Point               | \\PISR\/01\%Element%.Status;ptclassname=classic;pointtype=Digital;com |
| 16 | х           | Tank   | Mixing Speed              | AttributeTemplate | Double             | PI Point               | \\PISRV01\%Element%.MixingSpeed;UOM=rpm;ptclassname=classic;poin      |
| 17 | х           | Tank   | Night Shift Operator      | AttributeTemplate | String             |                        |                                                                       |
| 18 | х           | Tank   | Product                   | AttributeTemplate | AFEnumerationValue |                        |                                                                       |
| 19 | x           | Tank   | TankID                    | AttributeTemplate | String             | String Builder         | Right(%Element%,2);                                                   |

- **3.** We copy the row with the attribute TankID and name the new attribute template BuildingID. We also need to change the AttributeConfigString to Right(%..\Element%,1);
- **4.** We deselect all rows apart from the new attribute template (delete the x in the Selected(x) column or click Deselect All and place an x in the row with BuildingID).

|    | A           | В      | с                          | D                 | E                  | F                      |                         |
|----|-------------|--------|----------------------------|-------------------|--------------------|------------------------|-------------------------|
| 1  | Selected(x) | Parent | Name                       | ObjectType        | AttributeType      | AttributeDataReference | AttributeConfigString   |
| 2  |             |        | Tank                       | ElementTemplate   |                    |                        |                         |
| 3  |             | Tank   | Capacity                   | AttributeTemplate | Double             |                        |                         |
| 4  |             | Tank   | Density                    | AttributeTemplate | Double             | Table Lookup           | SELECT Density FROM [Ma |
| 5  |             | Tank   | Level                      | AttributeTemplate | Double             | PI Point               | \\%Server%\%Element%    |
| б  |             | Tank   | Level   Hi                 | AttributeTemplate | Double             |                        |                         |
| 7  |             | Tank   | Level   HiHi               | AttributeTemplate | Double             |                        |                         |
| 8  |             | Tank   | Level Level. 2HoursAgo     | AttributeTemplate | Double             | PI Point               | Level;RelativeTime=-2h  |
| 9  |             | Tank   | Level Level. 2HoursAverage | AttributeTemplate | Double             | PI Point               | Level;TimeMethod=Tim    |
| 10 |             | Tank   | Level Lo                   | AttributeTemplate | Double             |                        |                         |
| 11 |             | Tank   | Level   LoLo               | AttributeTemplate | Double             |                        |                         |
| 12 |             | Tank   | Level   Maximum            | AttributeTemplate | Double             |                        |                         |
| 13 |             | Tank   | Level   Minimum            | AttributeTemplate | Double             |                        |                         |
| 14 |             | Tank   | Level   Target             | AttributeTemplate | Double             |                        |                         |
| 15 |             | Tank   | Mixer Status               | AttributeTemplate | Double             | PI Point               | \\PISRV01\%Element%.St  |
| 16 |             | Tank   | Mixing Speed               | AttributeTemplate | Double             | PI Point               | \\PISRV01\%Element%.N   |
| 17 |             | Tank   | Night Shift Operator       | AttributeTemplate | String             |                        |                         |
| 18 |             | Tank   | Product                    | AttributeTemplate | AFEnumeration∨alue |                        |                         |
| 19 |             | Tank   | TankID                     | AttributeTemplate | String             | String Builder         | Right(%Element%,2);     |
| 20 | х           | Tank   | BuildingID                 | AttributeTemplate | String             | String Builder         | Right(%\Element%,1);    |

- 5. Click Publish. Select Edit Mode: Create Only.
- 6. We can confirm in PSE that the tanks got the new attribute and that it is working correctly.

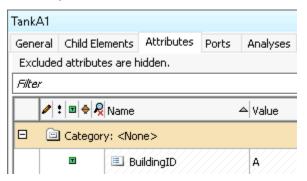

#### Edit an element template to change a property: add a naming pattern

When new elements are created from a template the default naming pattern uses the template name and adds a number. In the case of the template Tank with Foam Sensor we might want to change this to also simply use Tank. We have just created a new attribute BuildingID which we can use in the naming pattern to include the correct Building ID (A, B, etc.). Let us have a look at the syntax options for the naming pattern in PSE:

| Tank with Foam Sensor          |              |                            |                                 |                                   |                   |                 |   |  |
|--------------------------------|--------------|----------------------------|---------------------------------|-----------------------------------|-------------------|-----------------|---|--|
| General Attribute Templates Po |              | Ports                      | Analysis Templates Notification |                                   | on Rule Templates |                 |   |  |
| Name:                          | Tank with Fo | Tank with Foam Sensor      |                                 |                                   |                   |                 |   |  |
| Description:                   |              |                            |                                 |                                   |                   |                 |   |  |
| Base Template:                 | Tank         |                            | ~                               | Type:                             |                   | Element         | ~ |  |
| Categories:                    | Tanks        |                            | 0                               | Default /                         | Attribute:        | <none></none>   | ~ |  |
| Naming Pattern:                | l            |                            |                                 |                                   |                   |                 | Þ |  |
|                                | Allow Ext    | ensions                    | 🗌 Ba 🦻                          | %TIME:yy                          | yy-MM-d           | d HH:mm:ss.fff% |   |  |
|                                | Extended Pr  | Extended Properties (0) Lo |                                 | %UTCTIME:yyyy-MM-dd HH:mm:ss.fff% |                   |                 |   |  |
| Find:                          | Derived Tem  | Derived Templates Element  |                                 | %TEMPLATE%                        |                   |                 |   |  |
|                                |              |                            | Derived 9                       | @Attrib                           | ute%              |                 |   |  |

In our case we will use: Tank%@BuildingID%.

Note: This syntax will always try to create elements with a fixed name (e.g. TankC for child elements of Building C) unless an element with this name already exists. In our example we would have to assign the tank number manually. We could automate this by introducing another attribute which increments the number (for example a counter of the child elements of the Building).

- On a new spreadsheet we go to Library > Templates > Find Templates... and select Tank with Foam Sensor.
- In the Select Object Types and Column Headers window we reset the selection by clicking Clear All. Since this time we want to make changes to the property of the element template itself we open the category ElementTemplate, tick NamingPattern and click OK.

| Select Object Types and Column Headers X                                                                                                    |                 |  |  |  |  |  |  |  |
|----------------------------------------------------------------------------------------------------|-----------------|--|--|--|--|--|--|--|
| Object Type: ElementTemplate                                                                                                    |                 |  |  |  |  |  |  |  |
| Template: Tank with Foam Sensor <                                                                                                    |                 |  |  |  |  |  |  |  |
| Object Types: 1 selected, Columns: 5 selected                                                                                                    |                 |  |  |  |  |  |  |  |
| ElementTemplate     Type     Type     NewName     Description     BaseTemplate     AllowElementToExtend     BaseTemplateOnly     DefaultAttribute     ManingPattern     DefaultDuptPort     DefaultDuptPort     DefaultUndirectedPort     Categories     GreationDate |                 |  |  |  |  |  |  |  |
| <                                                                                                    | >               |  |  |  |  |  |  |  |
| Clear All Select All More Attribute Columns                                                                                                    |                 |  |  |  |  |  |  |  |
| Description:                                                                                                    |                 |  |  |  |  |  |  |  |
|                                                                                                    |                 |  |  |  |  |  |  |  |
|                                                                                                    | OK Cancel Reset |  |  |  |  |  |  |  |

**3.** In the column NamingPattern we enter for Tank with Foam Sensor Tank%@BuildingID%.

|   | А           | В      | С                     | D               | E                 |
|---|-------------|--------|-----------------------|-----------------|-------------------|
| 1 | Selected(x) | Parent | Name                  | ObjectType      | NamingPattern     |
| 2 | x           |        | Tank                  | ElementTemplate |                   |
| 3 | x           |        | Tank with Foam Sensor | ElementTemplate | Tank%@BuildingID% |
|   |             |        |                       |                 |                   |

Note: If we want to apply this also to elements created from the Tank template we would have to set this for both templates.

- **4.** We select only the row for Tank with Foam Sensor, click the Publish button and choose Edit Only.
- 5. We can verify the change in PSE (click Refresh if PSE is still open):

| Tank with Foam Sensor |          |                                     |          |                                     |                                                           |  |  |  |  |
|-----------------------|----------|-------------------------------------|----------|-------------------------------------|-----------------------------------------------------------|--|--|--|--|
| General               | Attribut | e Templates                         | Ports    | Analysis Template                   | s Notification Rule Templates                             |  |  |  |  |
| Name:                 |          | Tank with Fo                        | am Sens  | or                                  |                                                           |  |  |  |  |
| Descriptio            | on:      |                                     |          |                                     |                                                           |  |  |  |  |
| Base Terr             | nplate:  | Tank                                | Tank     |                                     |                                                           |  |  |  |  |
| Categorie             | es:      | Tanks                               |          |                                     |                                                           |  |  |  |  |
| Naming P              | attern:  | Tank%@BuildingID%                   |          |                                     |                                                           |  |  |  |  |
|                       |          | Allow Extensions Base Template Only |          |                                     |                                                           |  |  |  |  |
|                       |          | Extended Pro                        | operties | (0) Location He                     | alth <u>Security</u>                                      |  |  |  |  |
| Find:                 |          | Derived Tem                         |          | <u>Elements</u><br>Derived Elements | Referenced Parent Templates<br>Referenced Child Templates |  |  |  |  |

We will test this new setting at the end of this section.

#### Edit an element template to change/set the default value of an attribute

We want to change the Tank template to provide HC1500 as default value for the attribute Product.

- 1. On a new spreadsheet, go to Library > Templates > Find Templates..., select Tank and confirm with OK.
- **2.** Click Clear All. We want to set the Default Value of an attribute, so we tick DefaultValue in the category AttributeTemplate and click OK.

| 🛄 Select Obj                                  | ect Types and Column Headers                                                                                              | ×          |  |  |  |  |  |
|-----------------------------------------------|----------------------------------------------------------------------------------------------------|------------|--|--|--|--|--|
| Object Type: ElementTemplate                  |                                                                                                    |            |  |  |  |  |  |
| Template:                                     | Tank                                                                                                    | $\sim$     |  |  |  |  |  |
| Object Types: 2 selected, Columns: 5 selected |                                                                                                    |            |  |  |  |  |  |
| Attribu                                       | ject7ype<br>teTemplate<br>MParent<br>lidden<br>lanualDataEntry<br>iit<br>infgurationItem<br>xxduded<br>ndexed<br>faultUOM | ^ <i>f</i> |  |  |  |  |  |
|                                               | -1R                                                                                                    | ~          |  |  |  |  |  |
| Clear All                                     | Select All More Attribute Columns.                                                                                        |            |  |  |  |  |  |
| Description:                                  |                                                                                                    |            |  |  |  |  |  |
|                                               |                                                                                                    | ^          |  |  |  |  |  |
|                                               |                                                                                                    | $\vee$     |  |  |  |  |  |
|                                               | OK Cancel Reset                                                                                                    |            |  |  |  |  |  |

**3.** We enter HC1500 in the column AttributeDefaultValue for the attribute Product and deselect all other rows.

|    | А           | В      | С                             | D                 | E                     |
|----|-------------|--------|-------------------------------|-------------------|-----------------------|
| 1  | Selected(x) | Parent | Name                          | ObjectType        | AttributeDefaultValue |
| 2  |             |        | Tank                          | ElementTemplate   |                       |
| З  |             | Tank   | BuildingID                    | AttributeTemplate |                       |
| 4  |             | Tank   | Capacity                      | AttributeTemplate | 0                     |
| 5  |             | Tank   | Density                       | AttributeTemplate | 0                     |
| 6  |             | Tank   | Level                         | AttributeTemplate | 0                     |
| 7  |             | Tank   | Level   Hi                    | AttributeTemplate | 80                    |
| 8  |             | Tank   | Level   HiHi                  | AttributeTemplate | 90                    |
| 9  |             | Tank   | Level Level. 2HoursAgo        | AttributeTemplate | 0                     |
| 10 |             | Tank   | Level   Level. 2Hours Average | AttributeTemplate | 0                     |
| 11 |             | Tank   | Level   Lo                    | AttributeTemplate | 25                    |
| 12 |             | Tank   | Level   LoLo                  | AttributeTemplate | 15                    |
| 13 |             | Tank   | Level   Maximum               | AttributeTemplate | 100                   |
| 14 |             | Tank   | Level   Minimum               | AttributeTemplate | 0                     |
| 15 |             | Tank   | Level   Target                | AttributeTemplate | 50                    |
| 16 |             | Tank   | Mixer Status                  | AttributeTemplate | 0                     |
| 17 |             | Tank   | Mixing Speed                  | AttributeTemplate | 0                     |
| 18 |             | Tank   | Night Shift Operator          | AttributeTemplate | Bob                   |
| 19 | х           | Tank   | Product                       | AttributeTemplate |                       |
| 20 |             | Tank   | TankID                        | AttributeTemplate | 0                     |

- 4. Publish with Edit Mode: Edit Only.
- 5. We can verify in PSE that this action had no influence on the Product values of the elements. The only thing that was changed is the default value in the attribute template.

#### Build a new template

Build a template for the area elements. This template will get an attribute which gives the size of the area.

- To have an example for the correct format we can load the configuration of the Building template. We go to Library > Templates > Find Templates..., select the Building template and click OK.
- 2. For the column selection we clear all and then select the properties from the category AttributeTemplate which will be different from the default settings for the attribute Size. We will create an attribute of with no Data Reference type (<None>). For this we will only have to set the DefaultUOM and the Type (value type).

| Select Object Types and Column Headers X |                                                                                                   |            |  |  |  |  |  |
|------------------------------------------|---------------------------------------------------------------------------------------------------|------------|--|--|--|--|--|
| Object Type: ElementTemplate             |                                                                                                   |            |  |  |  |  |  |
| Template: Building                       |                                                                                                   |            |  |  |  |  |  |
| Object Types:                            | 2 selected, Columns: 6 selected                                                                   |            |  |  |  |  |  |
|                                          | wParent<br>iidden<br>IanualDataEntry<br>iit<br>ionfigurationItem<br>xoduded<br>ndexed<br>FaultUOM | ^ <i>f</i> |  |  |  |  |  |
| Clear All                                | Select All More Attribute Columns                                                                 | s          |  |  |  |  |  |
| Description:                             |                                                                                                   |            |  |  |  |  |  |
|                                          |                                                                                                   | ^          |  |  |  |  |  |
|                                          |                                                                                                   | $\sim$     |  |  |  |  |  |
|                                          | OK Cancel Reset                                                                                   |            |  |  |  |  |  |

**3.** We get the following:

|   | А           | В        | С        | D                 | E                   | F             |
|---|-------------|----------|----------|-------------------|---------------------|---------------|
| 1 | Selected(x) | Parent   | Name     | ObjectType        | AttributeDefaultUOM | AttributeType |
| 2 | x           |          | Building | ElementTemplate   |                     |               |
| 3 | x           | Building | ArealD   | AttributeTemplate |                     | Int16         |
|   |             |          |          |                   |                     |               |

Here we replace Building with Area (you can use the Replace function of Excel) and AreaID with Size. In row 3, we set the AttributeDefaultUOM to m2 and the AttributeType to Single.

|   | А           | В      | С    | D                 | E                   | F             |
|---|-------------|--------|------|-------------------|---------------------|---------------|
| 1 | Selected(x) | Parent | Name | ObjectType        | AttributeDefaultUOM | AttributeType |
| 2 | x           |        | Area | ElementTemplate   |                     |               |
| 3 | x           | Area   | Size | AttributeTemplate | m2                  | Single        |
|   |             |        |      |                   |                     |               |

- **4.** Make sure both rows are selected, click the Publish button and choose Create Only as the Edit Mode.
- 5. We can verify again in PSE that the new element template was created together with the Size attribute template.

| Library                                      |         | Area                |             |                    |                             |               |  |  |
|----------------------------------------------|---------|---------------------|-------------|--------------------|-----------------------------|---------------|--|--|
| 🤤 Tank Farm                                  | General | Attribute Templates | Ports       | Analysis Templates | Notification Rule Templates |               |  |  |
| 🚊 🚾 Templates                                |         |                     |             |                    |                             |               |  |  |
| 🗄 🔂 Element Templates                        | Filter  |                     |             |                    |                             |               |  |  |
| 🕀 🗝 🚰 Area                                   |         |                     |             |                    |                             |               |  |  |
| 🖮 🔂 Building                                 |         | i 🔶 🧏 Name          | Description |                    |                             | Default Value |  |  |
| 🗄 ···· 🔂 Tank                                |         | Townlates Aven      |             |                    |                             |               |  |  |
| 🗄 🗝 🚮 Tank with Foam Sensor                  |         | Template: Area      |             |                    |                             |               |  |  |
| i Event Frame Templates<br>i Model Templates |         | 📇 Size              |             |                    |                             | 0 m2          |  |  |
|                                              |         | L                   |             |                    |                             |               |  |  |

#### Build a new reference type

Remember that we wanted to establish an element hierarchy through parent-child relationships between the templates. When we look into the Library and arrange the element templates by template references, we see that the Area template is not yet placed into a relationship with the Building and Tank templates.

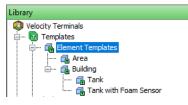

To achieve this, we build a new reference type Area-Building. The configuration of the reference type is the only thing needed to set this relationship. We do not need to make any configuration change on the template(s) involved.

 Again we load some existing configuration to have some guidance. We go to Library > Reference Types > Find Reference Types...

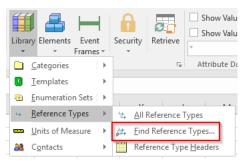

From the Reference Type Selection window we choose the Building-Tank reference type since we want to build the new type analogously.

2. Click Clear All and select from the ReferenceType category: ChildName, ParentName, Strength, AllowedParentElementTemplate, AllowedChildElementTemplate.

| Select Object Types and Column Headers                                                                                                    | ×        |  |  |  |  |  |  |  |
|----------------------------------------------------------------------------------------------------|----------|--|--|--|--|--|--|--|
| Object Type: ReferenceType                                                                                                    | ~        |  |  |  |  |  |  |  |
| Object Types: 1 selected, Columns: 9 selected                                                                                                    |          |  |  |  |  |  |  |  |
| Arrent     Arrent     Arrent     Arrent     Arrent     Arrent     Arrent     Arrent     Arrent     Arrent     Arrent     AllowedParentElementTemplate     AllowedChildElementTemplate     CreationDate     Arrent     ModifyDate     ModifyDate     SecurityString     V | <u>ታ</u> |  |  |  |  |  |  |  |
| Clear All Select All More Attribute Columns                                                                                                    |          |  |  |  |  |  |  |  |
| Description:<br>The columns in this group are required. They may not be deselected<br>and neither the group nor the 'Selected(x)' column may be moved.                                                                                                    |          |  |  |  |  |  |  |  |
| and relater the group for the selected (y countring you noved.                                                                                                    | ~        |  |  |  |  |  |  |  |
| OK Cancel Reset                                                                                                    |          |  |  |  |  |  |  |  |

**3.** We get the following result:

|   |   | А           | В      | С             | D             | E         | F          | G        | н                            | I                           |
|---|---|-------------|--------|---------------|---------------|-----------|------------|----------|------------------------------|-----------------------------|
| 1 |   | Selected(x) | Parent | Name          | ObjectType    | ChildName | ParentName | Strength | AllowedParentElementTemplate | AllowedChildElementTemplate |
| 2 | 2 | x           |        | Building-Tank | ReferenceType | Tank      | Building   | Strong   | Building                     | Tank                        |
| - |   |             |        |               |               |           |            |          |                              |                             |

We can use the Replace function of Excel (Home ribbon > Find & Select > Replace...) to replace Building with Area and <u>afterwards</u> Tank with Building.

|   | А           | В      | С             | D             | E         | F          | G        | Н                            | I                           |
|---|-------------|--------|---------------|---------------|-----------|------------|----------|------------------------------|-----------------------------|
| 1 | Selected(x) | Parent | Name          | ObjectType    | ChildName | ParentName | Strength | AllowedParentElementTemplate | AllowedChildElementTemplate |
| 2 | x           |        | Area-Building | ReferenceType | Building  | Area       | Strong   | Area                         | Building                    |
| - |             |        |               |               |           |            |          |                              |                             |

- 4. Publish with Edit Mode: Create Only.
- 5. Checking in PSE we see that the new reference type was created. This might not be reflected in how the element templates are arranged. If this is the case you might need to close and reopen PSE.

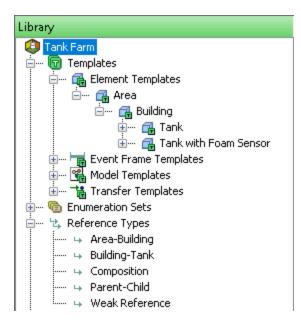

#### Testing out what we have just built

Let's take a moment to test if the newly built template and reference type are working as expected. In PI System Explorer, we will create an Area element Area 44 together with a child element Building D. Building D should get one child element for now: TankD1.

1. Right click on Elements and select New Element. Select the Area template and click OK.

| Choose Element Template                                                | Х |  |  |  |  |  |  |  |  |
|------------------------------------------------------------------------|---|--|--|--|--|--|--|--|--|
| Parent: Velocity Terminals Add child element using the reference type: |   |  |  |  |  |  |  |  |  |
| ↔ Parent-Child                                                         |   |  |  |  |  |  |  |  |  |
| Element Template:                                                      |   |  |  |  |  |  |  |  |  |
| <none></none>                                                          |   |  |  |  |  |  |  |  |  |
| 📑 Area                                                                 |   |  |  |  |  |  |  |  |  |
| 🔂 Building                                                             |   |  |  |  |  |  |  |  |  |
| 🔂 Tank                                                                 |   |  |  |  |  |  |  |  |  |
| 🗃 Tank with Foam Sensor                                                |   |  |  |  |  |  |  |  |  |
|                                                                        |   |  |  |  |  |  |  |  |  |
|                                                                        |   |  |  |  |  |  |  |  |  |
|                                                                        |   |  |  |  |  |  |  |  |  |
|                                                                        |   |  |  |  |  |  |  |  |  |
|                                                                        |   |  |  |  |  |  |  |  |  |
| OK Cancel                                                              |   |  |  |  |  |  |  |  |  |

2. Rename the new area element by pressing F2 or changing the name on the General tab to Area 44. Navigate to the Attributes tab and assign a value of 15,000 square meters to the attribute Size.

3. Right click on Area 44 and select New > New Child Element. In the Choose Element Template window, we get the new reference type Area-Building as an option. Selecting it, we can only create child elements using the Building template, which is what we had intended. Click OK.

| Choose Element Template                                                                                              | < |
|----------------------------------------------------------------------------------------------------|---|
| Parent: Area 44<br>Add child element using the reference type:<br>→ Area-Building<br>↔ Composition<br>↔ Parent-Child |   |
| Element Template:                                                                                                    |   |
| OK Cancel                                                                                                    | ] |

- 4. Rename the new building element to Building D.
- 5. Create a child element for Building D by right clicking and selecting New > New Child Element. Select the reference type Building-Tank which we defined earlier. Now, we can only choose between the two tank templates. We select Tank with Foam Sensor and click OK.

| Choose E | lement Template                                   |              | ×      |  |  |  |  |  |
|----------|---------------------------------------------------|--------------|--------|--|--|--|--|--|
|          | Building D<br>element using the refe<br>ding-Tank | erence type: |        |  |  |  |  |  |
| → Cor    | nposition<br>ent-Child                            |              |        |  |  |  |  |  |
| 🔂 Tanl   | Element Template:                                 |              |        |  |  |  |  |  |
|          |                                                   |              |        |  |  |  |  |  |
|          |                                                   |              |        |  |  |  |  |  |
|          |                                                   |              |        |  |  |  |  |  |
|          |                                                   | OK           | Cancel |  |  |  |  |  |

- **6.** The newly created tank element automatically got the name TankD following the naming pattern we have set. Rename to set to TankD1. Check in the changes.
- 7. Check the attributes of TankD1. Product shows a value of HC1500 which we have set as the default value and the newly created attribute BuildingID picked up the last character from the parent element and is showing "D"

## 6.3. Resetting Attributes to Template in Bulk

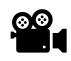

Before reading this section, please refer to the following course YouTube video: OSIsoft Learning: Resetting Attributes to Template in Bulk

#### Database: Velocity Terminals – To RESET

In this video we are going to revert attributes back to their template using PI Builder. In PSE there is an option to Create and Update Data References for all Elements. We can reset single attributes back to template by right clicking on an attribute and resetting that to template. In PI Builder we can accomplish the bulk reset.

**Note:** In PSE it is also possible to perform multi-select editing if you know how to approach it: To select multiple objects at once to edit, they need to be displayed together in the Viewer pane. For attributes this can be achieved via Search > Attribute Search. In the below example, we searched for the attribute Product in the Tank Farm database. We can then reset multiple attributes to template by selecting them (using Strg or Shift key) and using the right click menu on one of the selected items.

| ilter |             |       |                         |                           | Q     |
|-------|-------------|-------|-------------------------|---------------------------|-------|
|       | Name        |       | Value                   | Path                      | 0     |
| T     | Product     | ////  | AQ4500                  | Building C\TankC3 Product | ///// |
|       | Product     |       | HC1500                  | Building C\TankC2 Product |       |
|       | 💷 Product 📔 |       | Reset to Template       | Nilding C\TankC1 Product  |       |
| T     | I Product   | 2 61. | Categorize              | ding B\TankB2 Product     |       |
| T     | Product     |       |                         | ilding B\TankB1 Product   |       |
| T     | E Product   | 24    | Trend                   | ilding A\TankA2 Product   | ////  |
| T     | Product     |       | Add to Trend<br>Refresh | iilding A\TankA1 Product  |       |
|       |             |       | Сору                    |                           |       |
|       |             |       | Copy Cell               |                           |       |
|       |             |       | Copy Path               |                           |       |
|       | 1           |       | Properties              |                           |       |

#### **Exercise (Use the Velocity Terminals To RESET database):**

This section will be an exercise where you notice that many of your attributes have been altered away from their template. Your goal is to revert them back to template by using PI Builder. Notice that many of the attributes under Tank01 for Montreal are showing errors since the configuration strings have deviated away from the template definition.

| Fank<br>Gen |                      | ments Attributes Ports Analyses Notification Rules Version |                                          |  |  |
|-------------|----------------------|------------------------------------------------------------|------------------------------------------|--|--|
| Filte       | er                   |                                                            |                                          |  |  |
|             | <b>∕</b> :∎♦ <b></b> | Name 4                                                     | Value                                    |  |  |
| Ξ           | Categor              | y: <none></none>                                           |                                          |  |  |
|             | / 0                  | E Capacity                                                 | 20000 US gal                             |  |  |
|             |                      | 🗉 Density                                                  | 0 kg/L                                   |  |  |
| Ħ           | ø 🔒 🗉                | 🎺 Level                                                    | PI Point not found '\\PISRV01\Ta'.       |  |  |
|             | 0                    | I Mass                                                     | Unknown Attribute 'Den' in configurati   |  |  |
|             |                      | III Night Shift Operator                                   | Bob                                      |  |  |
|             | 0 🔒 🖬 💠              | notification Email Address                                 | PI Point not found '\\PISRV01\Tank01     |  |  |
|             | ø 🔒 🗉                | 4 Pressure                                                 | PI Point not found '\\PISRV01\Montre     |  |  |
|             |                      | E Product                                                  | HC1500                                   |  |  |
|             | • A                  | E PVCode                                                   | PV                                       |  |  |
|             | 0                    | I Tank Level Information                                   | Input string was not in a correct format |  |  |
|             |                      | I Tank Name                                                | Tank01                                   |  |  |
| ŧ           | ø 🔒 🔳                | Temperature                                                | PI Point not found '\\PISRV01\15Tank'.   |  |  |
|             | 0                    | U Volume                                                   | At least one formula is needed.          |  |  |

\*\*Note the Product Value of HC1500.

#### Step-by-step:

- 1. Open Excel and load the PI Builder Add In.
- 2. Be sure to set the database to Velocity Terminals To RESET.
- 3. Select "Elements" and "Find Element Attributes".

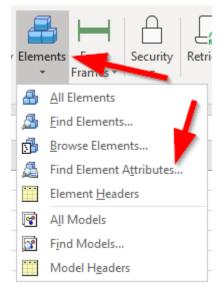

3. Enter any search criteria you need so that you search for the relevant attributes. If you would like to load all attributes leave everything blank and select "OK". For this case, we'll use the Tank01 element under Montreal as our search root and then click search:

| Attri   | bute Search            |                                                     |                                         |                         | - ×                 |  |  |  |  |
|---------|------------------------|-----------------------------------------------------|-----------------------------------------|-------------------------|---------------------|--|--|--|--|
| Server: |                        | 2                                                   | 💖 PISRV01 🗸 🚥 Connectri                 |                         |                     |  |  |  |  |
|         | ibase:                 |                                                     | 🔕 Velocity Terminals - To RESET 📃 🗸 🚥   |                         |                     |  |  |  |  |
| Whe     | Attribute name:        |                                                     | *                                       |                         | -                   |  |  |  |  |
|         | Attribute description: |                                                     |                                         |                         |                     |  |  |  |  |
|         | Attribute catego       | ory:                                                | <any></any>                             |                         |                     |  |  |  |  |
|         | Attribute value t      | type:                                               | <anything></anything>                   | <anything> V</anything> |                     |  |  |  |  |
|         | Maximum results        | s:                                                  |                                         | 1000                    | ז                   |  |  |  |  |
|         | Element Criteria       |                                                     |                                         |                         |                     |  |  |  |  |
|         | Search Root:           | Search Root: Velocity Terminals' Locations Montreal |                                         | · · · ·                 | Search Sub-Elements |  |  |  |  |
|         | Name:                  |                                                     |                                         |                         |                     |  |  |  |  |
| 6       | Description:           |                                                     |                                         |                         |                     |  |  |  |  |
| 10      | Category:              | <ai></ai>                                           |                                         | ×                       | Search 🔎            |  |  |  |  |
|         | Template:              | <al></al>                                           |                                         | v                       | Gancel Search       |  |  |  |  |
|         | Type:                  | Any                                                 |                                         | v                       |                     |  |  |  |  |
| Se      | arch results:          | Th                                                  | e search found 22 Attributes matching t | he search criteria.     |                     |  |  |  |  |

4. Ensure that "Value" and "Data Reference" under Attribute are selected in the next window, then select "OK".

5. Within the Excel workbook press Control + A to select all items in the workbook, then select the button "Reset to Template".

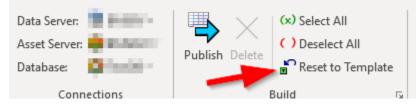

- 6. Now select "Publish"
- 7. In the Publish Options box make sure that the Edit Mode is set to "Edit Only".
- Navigate back to PI System Explorer → Elements → Velocity Terminals TO Reset → Locations → Montreal → Tank01 and verify the attributes have been reset. A Refresh may be necessary.
- 9. Note that the Density and Mass values have not updated. In resetting the template, we reset the Product to NULL. Enter/Select HC1500 for the Product and refresh the screen. The Density and the Mass should update.

Note: Use caution when using reset to template. This example is one situation to be aware of when resetting to template. As there was no Default value in the product field, it is apparent the field needs to be updated. If we had a default value, how long would it have taken to determine a problem?

## 6.4. Working with Digital Tags in AF

#### Database: Tank Farm

When creating attributes which are referring to PI Points with a Point Type digital, the Value Type can be set to digital to use the digital state set defined on the Data Archive to display the string values. However, this method has the disadvantage that in contrast to the order of digital states we have on the Data Archive, AF would not be aware of an order and the string values might be displayed differently than expected when trending the attribute.

Let's look at an example. In the trend below, the orange line is from the Data Archive tag directly, while the blue line is the representation of the same tag via an AF attribute with Value Type String.

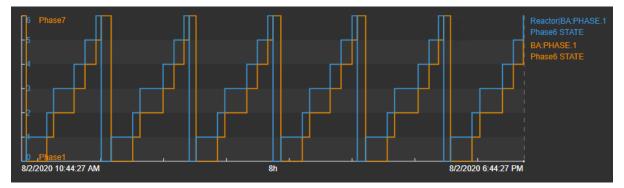

The difference in the two trends is coming from a different association of the states ("Phases" in this example) with numbers. While for the tag Phase1 is associated with 0 on the Data Archive, the corresponding string arbitrarily gets associated with 1 in AF.

To avoid this issue the recommended method is to create an Enumeration Set in AF from the Digital State Set. We discuss three ways to do this, first we will look into two methods introduced in version 2018 SP2. After this we will also show in a video how this can be achieved in a simple way also on older systems via the PI Builder.

Note that all methods discussed below work on a per database basis. If State Sets are used in multiple AF databases the according Enumeration Sets would need to be created for each separately.

#### Create an Enumeration Set for a new attribute

For this example, we create a new element Reactor under the root level and choose <None> for Element Template. We use the Palette to quickly build attributes:

1. The Palette can be opened via the Menu or through key shortcuts. We will use the Tag Search, so the key shortcut is Ctrl+Shift+8.

|   | Viev | v Go T       | Tools Hel | р       |              |                        |              |       |
|---|------|--------------|-----------|---------|--------------|------------------------|--------------|-------|
| 4 | ~    | Toolbar      |           |         | Ð            | 💐 Check In 🦻 🗸         | 🔹 Refresh    | 词 N   |
| 1 | ~    | ✓ Status Bar |           | Reactor |              |                        |              |       |
|   |      | Show Tren    | d         |         |              | General Child Elements | Attributes   | Ports |
|   |      | Palette      |           | •       |              | Show Palette           | Ctrl+Shift+P |       |
| 1 | \$   | Refresh      | F5        |         | Ð            | Element Templates      | Ctrl+Shift+1 |       |
| 1 | G    | Back         | Alt+Left  |         | :            | Data References        | Ctrl+Shift+3 |       |
|   | Ð    | Forward      | Alt+Right |         |              | Contacts               | Ctrl+Shift+5 |       |
|   |      | Language     | Settings  |         | $\mathbf{P}$ | Tag Search             | Ctrl+Shift+8 |       |

2. We want to create an attribute for a digital tag, so open up the menu by using the double arrows and select Digital as the Data Type. In this example, we will use the tag BA:PHASE.1.

| 🔎 Tag Search             | 🔎 Tag Search 🛛 🗸 🗸 |                                                    |              |        |  |  |
|--------------------------|--------------------|----------------------------------------------------|--------------|--------|--|--|
| Server(s): PIS           | RV01               |                                                    | •            |        |  |  |
| DataType:Digita          |                    | × 🔻 🛛                                              | Search       |        |  |  |
| Name:                    |                    |                                                    | ×            |        |  |  |
| Point Source:            |                    |                                                    | ×            |        |  |  |
| Data Type:               | Digital            | ~                                                  | ×            |        |  |  |
| Point Class:             | *                  | ~                                                  | ×            |        |  |  |
| 🖧 Add <u>C</u> riteria 🔻 |                    |                                                    |              |        |  |  |
| Name                     |                    | Description                                        | Point Source | ٢      |  |  |
| 📕 🍼 BA:ACTIVE            | .1                 | Batch Active Reactor 1                             | L            | ٢      |  |  |
| A:PHASE.1                |                    | Phase Reactor 1                                    | L            | C      |  |  |
| CDM158                   |                    | Light Naphtha End Point                            | R            | C      |  |  |
| OSIsoftHVACSim.Y         |                    | Equipment State - Blowe                            | R            | C      |  |  |
| Ø OSIsoftHV              |                    | Equipment State - Chiller                          | R            | 0      |  |  |
| OSISOFTHV                | ACSim.Y            | Equipment State - Heate<br>Equipment State - Plaus | R            | C<br>r |  |  |

- **3.** To create an attribute for the tag BA:PHASE.1 drag the tag name from the Tag Search Palette into the attributes pane of the Reactor element.
- **4.** Since we do not have an Enumeration set matching the digital state set used for this tag a dialog box appears to create one. We choose Yes to create an Enumeration Set named "Phases" (same name as the Digital State Set).

| EnumerationSet not found                                                                                                    | × |
|----------------------------------------------------------------------------------------------------|---|
| An AFEnumerationSet matching the digital state set for PI Point "BA:PHASE.1"<br>was not found. Would you like to create one? It will be named "Phases". |   |
| Yes No                                                                                                    |   |

5. The new set should get automatically selected as the Value Type of the attribute.

| Name:             | BA:PHASE.1       |       |            |   |
|-------------------|------------------|-------|------------|---|
| Description:      | Phase Reactor 1  |       |            |   |
| Properties:       | <none></none>    |       |            | ~ |
| Categories:       |                  |       |            |   |
| Default UOM:      | <none></none>    |       |            | ~ |
| Value Type:       | Phases           |       |            | ~ |
| Value:            | Basic Types      | ►     |            |   |
| Display Digits:   | Array Types      | •     |            |   |
| Data Reference:   | Enumeration Sets | •     | MaterialID | ~ |
|                   | Objects          | •     | Phases     |   |
|                   |                  | etung | System     |   |
| \\PISRV01\BA:PHAS | SE.1             |       |            | - |
|                   |                  |       |            |   |
|                   |                  |       |            |   |

- **6.** The attribute can also be renamed with a friendlier name. Select the attribute and press F2 to rename or click in the name field and change BA:PHASE.1 to Phase.
- 7. We can verify that this solved our trending issue by creating a trend in PI Vision. The trends of both PI tag and AF attribute are now aligned.

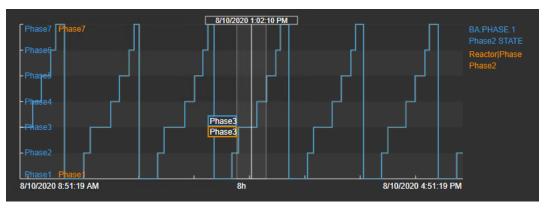

#### Create Enumeration Sets for Digital State Sets on the Data Archive Server in bulk

Instead of following the above method to create Enumeration Sets from the Digital State Sets as needed, we can also do this globally for all sets or for some selected sets.

1. Open the Servers window by selecting File > Connections. Right click the Data Server and select Properties or mark the Data Server and click on Properties above.

| Filter             |           |                                                     |        |                                                                               |               |             |                             |                |      |
|--------------------|-----------|-----------------------------------------------------|--------|-------------------------------------------------------------------------------|---------------|-------------|-----------------------------|----------------|------|
| Name               |           | Host                                                | User   |                                                                               | Buffer Status | Description | Туре                        | Default Databa | æ    |
| PISRVI<br>V PISRVI | ***<br>>> | Add Data Se<br>Add Asset S<br>Disconnect<br>Refresh | Server | tudent01 (piadmins   PIWorld)<br>tudent01 (Administrators   PI Users   World) | Not Running   |             | Data Server<br>Asset Server | Demo           |      |
| Buffer sta         | ×         | Remove                                              |        |                                                                               |               |             |                             |                | Clos |
| Buffer sta         |           | Properties                                          | 1      |                                                                               |               |             |                             |                | _    |

2. In the PI Data Archive Properties window open the State Sets tab. Here we can review the Digital State Sets on the Data Archive Server and if they are matched in the current AF database.

For example, the set "Phases" which we used in the previous example now exists as a State Set and Enumeration Set and we get a message displayed that both are identical:

|                                          | Archive Properties                                                                                         |                                                                                                |        |   | × |  |  |
|------------------------------------------|----------------------------------------------------------------------------------------------------|------------------------------------------------------------------------------------------------|--------|---|---|--|--|
| General St                               | tate Sets                                                                                                  |                                                                                                |        |   |   |  |  |
| Name                                     |                                                                                                    |                                                                                                |        |   |   |  |  |
| 🖻 BatchA                                 | ct                                                                                                    |                                                                                                |        |   |   |  |  |
| 🖻 Interfa                                | ceStatus                                                                                                   |                                                                                                |        |   |   |  |  |
| C Modes                                  |                                                                                                    |                                                                                                |        |   |   |  |  |
| la Phases                                |                                                                                                    |                                                                                                |        |   |   |  |  |
| la rialarm33                             |                                                                                                    |                                                                                                |        |   |   |  |  |
| nialarm                                  |                                                                                                    |                                                                                                |        |   |   |  |  |
| isqcala 💼                                |                                                                                                    |                                                                                                |        |   |   |  |  |
| C SYSTEM                                 | 4                                                                                                    |                                                                                                |        |   |   |  |  |
|                                          |                                                                                                    |                                                                                                |        |   |   |  |  |
| <                                        |                                                                                                    |                                                                                                |        |   |   |  |  |
|                                          |                                                                                                    |                                                                                                |        |   |   |  |  |
| The selected                             | d StateSet and Enumeration                                                                                 | Set are identical.                                                                             |        |   |   |  |  |
| The selected                             | d StateSet and Enumeration<br>Digital State Name                                                           | Set are identical.<br>Enumeration Value                                                        | e Name | 2 |   |  |  |
|                                          |                                                                                                    |                                                                                                | e Name | 2 |   |  |  |
| Value                                    | Digital State Name                                                                                         | Enumeration Value                                                                              | e Name | 2 |   |  |  |
| Value<br>0                               | Digital State Name<br>Phase1                                                                               | Enumeration Value<br>Phase 1                                                                   | e Name | 2 |   |  |  |
| Value<br>0<br>1                          | Digital State Name<br>Phase1<br>Phase2                                                                     | Enumeration Value<br>Phase 1<br>Phase 2                                                        | e Name | 2 |   |  |  |
| Value<br>0<br>1<br>2                     | Digital State Name<br>Phase1<br>Phase2<br>Phase3                                                           | Enumeration Value<br>Phase 1<br>Phase 2<br>Phase 3                                             | e Name | 2 |   |  |  |
| Value<br>0<br>1<br>2<br>3<br>4<br>5      | Digital State Name<br>Phase 1<br>Phase 2<br>Phase 3<br>Phase 4<br>Phase 5<br>Phase 6                       | Enumeration Value<br>Phase1<br>Phase2<br>Phase3<br>Phase4<br>Phase5<br>Phase6                  | e Name | 2 |   |  |  |
| Value<br>0<br>1<br>2<br>3<br>4<br>5<br>6 | Digital State Name<br>Phase 1<br>Phase 2<br>Phase 3<br>Phase 4<br>Phase 5<br>Phase 6<br>Phase 7            | Enumeration Value<br>Phase 1<br>Phase 2<br>Phase 3<br>Phase 4<br>Phase 5<br>Phase 6<br>Phase 7 | e Name | 2 |   |  |  |
| Value<br>0<br>1<br>2<br>3<br>4<br>5      | Digital State Name<br>Phase 1<br>Phase 2<br>Phase 3<br>Phase 4<br>Phase 5<br>Phase 6                       | Enumeration Value<br>Phase1<br>Phase2<br>Phase3<br>Phase4<br>Phase5<br>Phase6                  | e Name | 2 |   |  |  |
| Value<br>0<br>1<br>2<br>3<br>4<br>5<br>6 | Digital State Name<br>Phase 1<br>Phase 2<br>Phase 3<br>Phase 4<br>Phase 5<br>Phase 6<br>Phase 7            | Enumeration Value<br>Phase 1<br>Phase 2<br>Phase 3<br>Phase 4<br>Phase 5<br>Phase 6<br>Phase 7 | ≥ Name | 2 |   |  |  |
| Value<br>0<br>1<br>2<br>3<br>4<br>5<br>6 | Digital State Name<br>Phase 1<br>Phase 2<br>Phase 3<br>Phase 4<br>Phase 5<br>Phase 6<br>Phase 7<br>Phase 8 | Enumeration Value<br>Phase 1<br>Phase 2<br>Phase 3<br>Phase 4<br>Phase 5<br>Phase 6<br>Phase 7 |        | 2 |   |  |  |

If we look at a set which has no correspondence in the current database yet, e.g. Modes, we see the following:

| eneral State Sets         |                                                            | 1                                                                   |
|---------------------------|------------------------------------------------------------|---------------------------------------------------------------------|
| ame                       | Enumeration Set                                            | Conflicts                                                           |
| 🖻 BatchAct                |                                                            | EnumerationSet 'BatchAct' not found.                                |
| 🖻 InterfaceStatus         |                                                            | EnumerationSet 'InterfaceStatus' not found.                         |
| MixerStates               | MixerStates                                                | None                                                                |
| Modes                     |                                                            | EnumerationSet 'Modes' not found.                                   |
| Phases                    | Phases                                                     | None                                                                |
| 🖻 pialarm33               |                                                            | EnumerationSet 'pialarm33' not found.                               |
| ialarmcontrol             |                                                            | EnumerationSet 'pialarmcontrol' not found.                          |
| isqcalarm                 |                                                            | EnumerationSet 'pisqcalarm' not found.                              |
| C SYSTEM                  | System                                                     | Reserved                                                            |
|                           |                                                            |                                                                     |
| matching EnumerationSet   | t for the StateSet 'Modes' doe:                            | s not exist in the AFDatabase 'Tank Farm'                           |
|                           | : for the StateSet 'Modes' doe:<br>Digital State Name      | s not exist in the AFDatabase 'Tank Farm'<br>Enumeration Value Name |
|                           |                                                            |                                                                     |
| /alue                     | Digital State Name                                         |                                                                     |
| /alue<br>0                | Digital State Name<br><b>Manual</b>                        |                                                                     |
| /alue<br>0<br>1           | Digital State Name<br>Manual<br>Auto                       |                                                                     |
| /alue<br>0<br>1<br>2      | Digital State Name<br>Manual<br>Auto<br>Cascade            |                                                                     |
| Value<br>0<br>1<br>2<br>3 | Digital State Name<br>Manual<br>Auto<br>Cascade<br>Program |                                                                     |

**3.** We can right click on the set name and click Create Enumeration Set from State Set... to create a match for the database.

| 🚰 PI Data Archive                                                             | Properties                                                                     | — 🗆 X                                                                                                    |
|-------------------------------------------------------------------------------|--------------------------------------------------------------------------------|----------------------------------------------------------------------------------------------------|
| General State Sets                                                            |                                                                                |                                                                                                    |
| Name<br>Carl BatchAct<br>Carl InterfaceStatus                                 | Enumeration Set                                                                | Conflicts<br>EnumerationSet 'BatchAct' not found.<br>EnumerationSet 'InterfaceStatus' not found.                                                        |
| Canal MixerStates                                                             | MixerStates                                                                    | None                                                                                                    |
| G Modes<br>G Phases<br>G pialarm33<br>G pialarmcor<br>G piacalarm<br>G SYSTEM | Create Enumeration Set from State<br>Refresh<br>Select All<br>System           | FormerationSet 'Modes' not found.<br>Set<br>nSet 'pialarm33' not found.<br>nSet 'pialarmcontrol' not found.<br>nSet 'pisqcalarm' not found.<br>Reserved |
| A matching Enumerati                                                          | onSet for the StateSet 'Modes' does no<br>Digital State Name<br>Manual<br>Auto | ot exist in the AFDatabase 'Tank Farm'<br>Enumeration Value Name                                                                                        |
| 1<br>2<br>3<br>4                                                              | Auto<br>Cascade<br>Program<br>Prog-Auto                                        |                                                                                                    |
|                                                                               | OK Cancel                                                                      | Apply                                                                                                    |

Note: At this step, multiple or all State Sets can be selected to create Enumeration Sets in bulk.

**4.** Click Yes on the dialog window to confirm this action. The PI Data Archive Properties window now shows that the Enumeration Set Modes has been created.

| 🚰 PI Data Archive Prope     | rties                         | – 🗆 X                                       |  |  |  |
|-----------------------------|-------------------------------|---------------------------------------------|--|--|--|
| General State Sets          |                               |                                             |  |  |  |
| Name                        | Enumeration Set               | Conflicts                                   |  |  |  |
| 💼 BatchAct                  |                               | EnumerationSet 'BatchAct' not found.        |  |  |  |
| 💼 InterfaceStatus           |                               | EnumerationSet 'InterfaceStatus' not found. |  |  |  |
| Calification MixerStates    | MixerStates                   | None                                        |  |  |  |
| Contraction Modes           | Modes                         | None                                        |  |  |  |
| 💼 Phases                    | Phases                        | None                                        |  |  |  |
| nialarm33 💼                 |                               | EnumerationSet 'pialarm33' not found.       |  |  |  |
| a pialarmcontrol            |                               | EnumerationSet 'pialarmcontrol' not found.  |  |  |  |
| 💼 pisqcalarm                |                               | EnumerationSet 'pisqcalarm' not found.      |  |  |  |
| C SYSTEM                    | System                        | Reserved                                    |  |  |  |
| The selected StateSet and E | EnumerationSet are identical. |                                             |  |  |  |
| Value                       | Digital State Name            | Enumeration Value Name                      |  |  |  |
| 0                           | Manual                        | Manual                                      |  |  |  |
| 1                           | Auto                          | Auto                                        |  |  |  |
| 2                           | Cascade                       | Cascade                                     |  |  |  |
| 3                           | Program                       | Program                                     |  |  |  |
| 4                           | Prog-Auto                     | Prog-Auto                                   |  |  |  |
|                             | OK Cano                       | cel Apply                                   |  |  |  |

For full information refer to "*Review digital state sets on a PI Data Archive*" in the OSIsoft Documentation.

## 6.5. Moving Digital States to Enumeration Sets

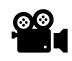

Before reading this section, please refer to the following course YouTube video: OSIsoft Learning: Moving Digital States to Enumeration Sets

#### Database: Velocity Terminals

Create Enumeration Sets in PI AF from the Digital States you have created in the PI Archive. **Step by step:** 

a. Create a new workbook. In the ribbon click the down arrow under the **PI Points** and select **Find Digital States**.

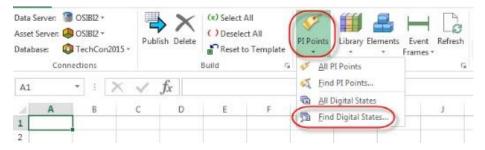

b. Select **BatchAct** and click the **OK** button.

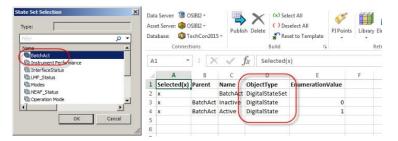

c. Under the **ObjectType** property change the **DigitalStateSet** to **EnumerationSet**, and **DigitalState** to **EnumerationValue**.

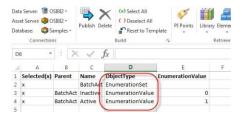

d. Click the <sup>1</sup>/<sub>2</sub> in the ribbon, select Create Only, then click the **OK** button on the next dialog, and the **Close** button on the last dialog that pops up.

e. Open the **PI System Explorer** if it is not already open, and press the **Ctrl+3** key combination to navigate to the **Library** view. Expand the **Enumeration Sets** in the **Browser** pane and you will see the **BatchAct** Enumeration Set and the Enumeration values. If BatchAct does not display, perform a refresh.

| ibrary                                                                                                    | BatchAct                                                                |        |
|----------------------------------------------------------------------------------------------------|-------------------------------------------------------------------------|--------|
| TechCon2015     Tenglates     G. G. Beennt Tenglates     G G. Beennt Tenglates     G G. Beennt Tenglates     G G. Model Templates     G G. Model Templates     G G. Model Templates     G G. Model Templates                                                                                                    | General  <br>Name:  BetchAct<br>Description:  <br> Hexadecimal Security |        |
| Bundard Connection Sets       Bundard Sets       Bundard Sets       Bundard Sets       Bundard Sets       Bundard Sets       Bundard Sets       Bundard Sets       Bundard Sets       Bundard Sets       Bundard Sets       Bundard Sets       Bundard Sets       Beneric Categories       Beneric Categories       Beneric Categories       Beneric Categories | value<br>0<br>1                                                         | / Remo |

### 6.6. Expand and Edit the Unit of Measure Database

#### Database: Tank Farm

The PR team wants to communicate the size of some areas within the plant. For a press release they want to give the size in soccer fields for the European journals and in football fields for the American journals. To have a convenient way to calculate the numbers automatically, we will add the two field sizes as new units of measure.

For the purpose of this exercise, we will use the following size definitions:

Standard Soccer field: 7,140 square meters

American Football field: 57,300 square feet

 We will first load the relevant classes and units by going to Library > Units of Measure > Find UOM Classes...

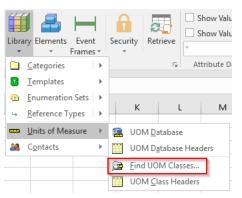

2. We select Area from the Unit-of-Measure Class Selection window and click OK.

| Unit-of-Mea | sure Class Selection  |  |    |        | Х |
|-------------|-----------------------|--|----|--------|---|
| Type:       | Unit-of-Measure Class |  |    |        |   |
| Filter      |                       |  |    | Q      | • |
| Class       |                       |  |    |        | ^ |
| Acceler     | ation                 |  |    |        |   |
| Acidity     |                       |  |    |        |   |
| Angular     |                       |  |    |        |   |
| Aparen 🔤    | t Power               |  |    |        |   |
| 🔤 Area      |                       |  |    |        |   |
| Comput      |                       |  |    |        |   |
| Conduc      |                       |  |    |        |   |
| Conduc      |                       |  |    |        |   |
| Corrosi     |                       |  |    |        |   |
| Currenc     | cy                    |  |    |        | ¥ |
|             |                       |  | ОК | Cancel |   |

**3.** In the Select Object Types and Column Headers window, click Clear All to reduce the selection to the required columns. Since we want to introduce new units we will need the columns of the category UOM. We select the whole category UOM and click OK.

| Select Object Types and Column Headers                                             | Х      |
|------------------------------------------------------------------------------------|--------|
| Object Type: UOMClass                                                              | ~      |
| Object Types: 2 selected, Columns: 11 selected                                     |        |
| UniqueID    Description    CanonicalUOM                                            | ۶<br>۲ |
| Clear All Select All More Attribute Columns                                        |        |
| Description:<br>The columns in this group are required. They may not be deselected | ~      |
| and neither the group nor the 'Selected(x)' column may be moved.                   | ~      |
| OK Cancel Reset                                                                    |        |

**4.** We get the classes Area and Length (as the base class) with all their units loaded into the spreadsheet.

| 1 | А           | В      | С                           | D          | E            | F             | G                    | н          | 1         | J              | К            |
|---|-------------|--------|-----------------------------|------------|--------------|---------------|----------------------|------------|-----------|----------------|--------------|
| 1 | Selected(x) | Parent | Name                        | ObjectType | Abbreviation | Origin        | RefUOM               | RefFactor  | RefOffset | RefFormulaFrom | RefFormulaTo |
| 2 | х           |        | Length                      | UOMClass   |              |               |                      |            |           |                |              |
| 3 | x           | Length | meter                       | UOM        | m            | SystemDefined |                      | 1          | 0         |                |              |
| 4 | x           | Length | inch                        | UOM        | in           | SystemDefined | meter                | 0.0254     | 0         |                |              |
| 5 | x           | Length | U                           | UOM        | U            | UserDefined   | inch                 | 1.75       | 0         |                |              |
| 6 | x           | Length | mils                        | UOM        | mils         | UserDefined   | inch                 | 0.001      | 0         |                |              |
| 7 | x           | Length | mil                         | UOM        | mil          | UserDefined   | inch                 | 0.001      | 0         |                |              |
| В | x           | Length | foot                        | UOM        | ft           | SystemDefined | inch                 | 12         | 0         |                |              |
| 9 | x           | Length | furlong                     | UOM        | fl           | UserDefined   | foot                 | 660        | 0         |                |              |
| 0 | x           | Length | F                           | UOM        | Feet         | UserDefined   | meter                | 0          | 0         |                |              |
| 1 | x           | Length | DM                          | UOM        | dm           | UserDefined   | meter                | 0          | 0         |                |              |
| 2 | x           | Length | Ales                        | UOM        | afeet        | UserDefined   | foot                 | 1.1        | 0         |                |              |
| 3 | x           | Length | 32nd of an inch             | UOM        | 32nd in.     | UserDefined   | inch                 | 0.03125    | 0         |                |              |
| 4 | х           | Length | sixteenth of an inch        | UOM        | sxi          | SystemDefined | inch                 | 0.0625     | 0         |                |              |
| 5 | х           | Length | 32nd inch                   | UOM        | 32nd in      | UserDefined   | sixteenth of an inch | 0.5        | 0         |                |              |
| 6 | x           | Length | μM                          | UOM        | μm           | UserDefined   | meter                | 0          | 0         |                |              |
| 7 | x           | Length | centimeter                  | UOM        | cm           | SystemDefined | meter                | 0.01       | 0         |                |              |
| 8 | x           | Length | International nautical mile | UOM        | nmi          | SystemDefined | meter                | 1852       | 0         |                |              |
| 9 | х           | Length | kilometer                   | UOM        | km           | SystemDefined | meter                | 1000       | 0         |                |              |
| 0 | х           | Length | millimeter                  | UOM        | mm           | SystemDefined | meter                | 0.001      | 0         |                |              |
| 1 | x           | Length | mile                        | UOM        | mi           | SystemDefined | inch                 | 63360      | 0         |                |              |
| 2 | x           | Length | yard                        | UOM        | yd           | SystemDefined | inch                 | 36         | 0         |                |              |
| 3 | x           |        | Area                        | UOMClass   |              |               |                      |            |           |                |              |
| 4 | х           | Area   | square meter                | UOM        | m2           | SystemDefined |                      | 1          | 0         |                |              |
| 5 | х           | Area   | square inch                 | UOM        | in2          | SystemDefined | square meter         | 0.00064516 | 0         |                |              |
| 6 | x           | Area   | square foot                 | UOM        | ft2          | SystemDefined | square inch          | 144        | 0         |                |              |
| 7 | x           | Area   | acre                        | UOM        | acre         | SystemDefined | square foot          | 43560      | 0         |                |              |
| 8 | x           | Area   | square mile                 | UOM        | mi2          | SystemDefined | square foot          | 27878400   | 0         |                |              |
| 9 | x           | Area   | square yard                 | UOM        | yd2          | SystemDefined | square foot          | 9          | 0         |                |              |
| 0 | x           | Area   | hectare                     | UOM        | ha           | SystemDefined | square meter         | 10000      | 0         |                |              |
| 1 | x           | Area   | square centimeter           | UOM        | cm2          | SystemDefined | square meter         | 0.0001     | 0         |                |              |
| 2 | x           | Area   | square kilometer            | UOM        | km2          | SystemDefined | square meter         | 1000000    | 0         |                |              |
| 3 | x           | Area   | square millimeter           | UOM        | mm2          | SystemDefined | square meter         | 0.000001   | 0         |                |              |

5. We add the definition of the two new units as follows (lines 2-33 as shown above have been deselected and are hidden in this screenshot for presentation purposes):

|    | А           | В      | с              | D          | E              | F      | G            | н         | 1         | J              | К            |
|----|-------------|--------|----------------|------------|----------------|--------|--------------|-----------|-----------|----------------|--------------|
| 1  | Selected(x) | Parent | Name           | ObjectType | Abbreviation   | Origin | RefUOM       | RefFactor | RefOffset | RefFormulaFrom | RefFormulaTo |
| 34 | х           | Area   | soccer field   | UOM        | soccer field   |        | square meter | 7140      | 0         |                |              |
| 35 | x           | Area   | football field | UOM        | football field |        | square foot  | 57300     | 0         |                |              |
|    |             |        |                |            |                |        |              |           |           |                |              |

Leave the column Origin blank as it will be automatically set to UserDefined.

- 6. Publish with Edit Mode: Create Only.
- **7.** We can check the result also in PSE.

| Area              |                |       |                |                   |               |
|-------------------|----------------|-------|----------------|-------------------|---------------|
| Filter            |                |       |                |                   |               |
| Name              | Abbreviation   | Class | Origin         | Canonical         | Reference     |
| acre              | acre           | Area  | System Defined | 4046.8564224 m2   | 43560 ft2     |
| 📟 football field  | football field | Area  | User Defined   | 5323.344192 m2    | 57300 ft2     |
|                   | ha             | Area  | System Defined | 10000 m2          | 10000 m2      |
| soccer field      | soccer field   | Area  | User Defined   | 7140 m2           | 7140 m2       |
| square centimeter | cm2            | Area  | System Defined | 0.0001 m2         | 0.0001 m2     |
| 📟 square foot     | ft2            | Area  | System Defined | 0.09290304 m2     | 144 in2       |
| 📟 square inch     | in2            | Area  | System Defined | 0.00064516 m2     | 0.00064516 m2 |
| square kilometer  | km2            | Area  | System Defined | 1000000 m2        | 1000000 m2    |
| 🛁 square meter    | m2             | Area  | System Defined | 1 m2              |               |
| square mile       | mi2            | Area  | System Defined | 2589988.110336 m2 | 27878400 ft2  |
| square millimeter | mm2            | Area  | System Defined | 1E-06 m2          | 1E-06 m2      |
| square yard       | yd2            | Area  | System Defined | 0.83612736 m2     | 9 ft2         |

**8.** The new units can be used in any client tool. As a test we can see if the conversion works for Area 44. Right click on the Size attribute and select Change Display UOM.

| Area 44 |                |            |       |                       |       |                 |
|---------|----------------|------------|-------|-----------------------|-------|-----------------|
| General | Child Elements | Attributes | Ports | Analyses              | Not   | ification Rules |
|         |                |            |       |                       |       |                 |
| Filter  | 1 = 1          |            |       |                       | _     | 1               |
|         | Name           |            | 4     | Value                 |       | Data Refere     |
|         | 📃 Size         | <b>F</b>   |       | 15000 m2<br>to Templa | te    | None>           |
|         |                |            |       |                       |       |                 |
|         |                |            |       | Analysis              |       |                 |
|         |                | <u>A</u>   |       | gorize                |       |                 |
|         |                |            | Limit |                       |       |                 |
|         |                |            |       | asts                  |       |                 |
|         |                |            |       | tion of Eler          |       |                 |
|         |                |            | Healt | h of Eleme            | nt    |                 |
|         |                |            | Time  | Series Data           | a     |                 |
|         |                | $\sim$     | Trend |                       |       |                 |
|         |                |            |       | to Trend              |       |                 |
|         |                |            |       | ge Display            |       |                 |
|         |                |            | Refre | Excluded A            | ttrib | utes            |
|         |                | <b>\$</b>  |       | sn                    |       |                 |
|         |                |            |       |                       |       |                 |
|         |                |            | Сору  |                       |       |                 |
|         |                | 1990       |       | Path                  |       |                 |
|         |                |            | Paste | 1                     |       |                 |
|         |                | 1          | Prop  | erties                |       |                 |

9. Choose soccer field and click OK.

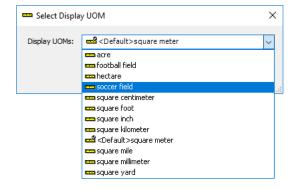

**10.** We can see the conversion resulted in a value of roughly 2 soccer fields.

| Area 44 |                |            |       |             |              |
|---------|----------------|------------|-------|-------------|--------------|
| General | Child Elements | Attributes | Ports | Analyses    | Notification |
| Filter  |                |            |       |             |              |
| / : I   | Name           |            | ~     | Value       |              |
|         | 🔳 Size         |            |       | 2.1008 soco | er field     |

Analogously, we can change the display unit to football fields.

# 6.7. Retrieve Attribute Values

#### Database: Tank Farm

Instead of going to PSE (or another client tool) to check the values of an attribute as we usually do, we can also get the values displayed in a spreadsheet with PI Builder.

- 1. Go to Elements > Find Elements... and search for all elements from the Tank template (which include the derived template Tank with Foam Sensor). Click OK.
- **2.** Click Clear All and expand the Attribute Columns to select a couple of attributes: Capacity, Density, Product and BuildingID. Click OK.

|   | A           | В                  | С      | D          | E        | F                                                                                  | G                 | н                                       |
|---|-------------|--------------------|--------|------------|----------|------------------------------------------------------------------------------------|-------------------|-----------------------------------------|
| 1 | Selected(x) | Parent             | Name   | ObjectType | Capacity | Density                                                                            | Product           | BuildingID                              |
| 2 | х           | Building A         | TankA1 | Element    | 20000    | =Table Lookup.SELECT Density FROM [Material Properties] WHERE MaterialD = @Product | HC1500            | =String Builder. Right(% \Element%, 1); |
| 3 | х           | Building A         | TankA2 | Element    | 30000    | =Table Lookup.SELECT Density FROM [Material Properties] WHERE MaterialD = @Product | HC1500            | =String Builder. Right(% \Element%, 1); |
| 4 | х           | Building B         | TankB1 | Element    | 35000    | =Table Lookup.SELECT Density FROM [Material Properties] WHERE MaterialD = @Product | AQ4500            | =String Builder.Right(%\Element%,1);    |
| 5 | х           | Building B         | TankB2 | Element    | 40000    | =Table Lookup.SELECT Density FROM [Material Properties] WHERE MaterialD = @Product | HC1500            | =String Builder.Right(%\Element%,1);    |
| 6 | х           | Building C         | TankC1 | Element    | 15000    | =Table Lookup.SELECT Density FROM [Material Properties] WHERE MaterialD = @Product | WX1200 New Recipe | =String Builder.Right(%\Element%,1);    |
| 7 | x           | Building C         | TankC2 | Element    | 25000    | =Table Lookup.SELECT Density FROM [Material Properties] WHERE MaterialD = @Product | HC1500            | =String Builder.Right(%\Element%,1);    |
| 8 | х           | Building C         | TankC3 | Element    | 0        | =Table Lookup.SELECT Density FROM [Material Properties] WHERE MaterialD = @Product | HC1500            | =String Builder.Right(%\Element%,1);    |
| 9 | х           | Area 44\Building D | TankD1 | Element    | 0        | =Table Lookup.SELECT Density FROM [Material Properties] WHERE MaterialD = @Product | HC1500            | =String Builder.Right(%\Element%,1);    |

For Capacity and Product we see the values since those attributes have the data reference set to <None>.

**3.** For attributes with a data reference, PI Builder displays the configuration string and not the current value. To show the values instead of the configuration, we can tick Show Values in Columns (for attributes listed in rows there is the Show Values in Rows option to populate the column AttributeValue).

| Data Server: 🏾 🍟 PISRV01 + | 🕒 🗙 (x) Select All              | 💉 🌐 🖴 🛏 🔒 📰                                        | Show Values in Rows       | 🛄 Headers 🕕 About     |
|----------------------------|---------------------------------|----------------------------------------------------|---------------------------|-----------------------|
| Asset Server: 👃 PISRV01 -  | Publish Delete ( ) Deselect All | PI Points Library Elements Event Security Retrieve |                           | 📃 Settings 🛛 🕜 Help   |
| Database: 🚺 Tank Farm 🕶    | 🔓 Reset to Template             | • • • Frames • •                                   | * •                       | 🐀 Errors 🛛 🙂 Feedback |
| Connections                | Build 5                         | Retrieve                                           | Attribute Data References | Resources             |

**4.** Click the Retrieve button. This will give us the actual values of the attributes at the current time.

|   | A           | В                  | С      | D          | E        | F       | G                 | Н          |
|---|-------------|--------------------|--------|------------|----------|---------|-------------------|------------|
| 1 | Selected(x) | Parent             | Name   | ObjectType | Capacity | Density | Product           | BuildingID |
| 2 | х           | BuildingA          | TankA1 | Element    | 20000    | 3422    | HC1500            | А          |
| 3 | х           | BuildingA          | TankA2 | Element    | 30000    | 3422    | HC1500            | А          |
| 4 | х           | Building B         | TankB1 | Element    | 35000    | 2100    | AQ4500            | В          |
| 5 | x           | Building B         | TankB2 | Element    | 40000    | 3422    | HC1500            | В          |
| 6 | х           | Building C         | TankC1 | Element    | 15000    | 9213    | WX1200 New Recipe | С          |
| 7 | х           | Building C         | TankC2 | Element    | 25000    | 3422    | HC1500            | С          |
| 8 | х           | Building C         | TankC3 | Element    | 0        | 3422    | HC1500            | С          |
| 9 | х           | Area 44\Building D | TankD1 | Element    | 0        | 3422    | HC1500            | D          |
|   |             |                    |        |            |          |         |                   |            |

5. Different time contexts can be chosen via the field and associated drop-down list below.

| Show Values in Rows          |
|------------------------------|
| ✓ Show Values in Columns     |
| *                            |
| Values at Yesterday Midnight |
| Values at Today Midnight     |
| Values at Current Time       |
| Select Date and Time         |

For full information refer to "*Show values from data references*" in the OSIsoft Documentation.

# 6.8. Create New Elements

Database: Tank Farm

We will now proceed to create the remaining elements as shown in the plant map below.

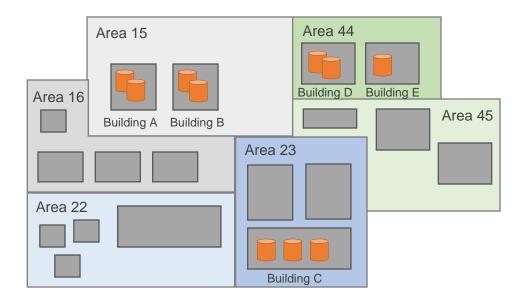

In the final version, we want to have all buildings grouped under area elements. We will not do this yet for the buildings which have already been created at the root level. In the next section we will see how to move elements in the hierarchy and will then finalize the configuration. For now, we will create the remaining elements and apply the correct hierarchy wherever this is possible without moving existing elements. Also, we need to consider where attribute values have to be set when creating the elements.

We need to create:

- TankD2 (Parent: Building D; template: Tank with Foam Sensor)

- Building E (Parent: Area 44; template: Building)
- TankE1 (Parent: Building E; template: Tank)
- Area 15 (template: Area; Size: 32,000 square meters)
- Area 23 (template: Area; Size: 24,000 square meters)

We will first create the remaining building and tank elements.

 To see in PI Builder what we already have and the structure we need to create for the new elements we first load the existing elements into a spreadsheet. Open Elements > Find Elements...

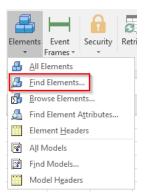

 Clear all search criteria to find all elements in the database. Click OK. In the Select Object Types and Column Headers, click Clear All. Since the new elements should be generated from templates, we need to add the Template column from the Element category.

| 🧾 Select Obje | ect Types and Column Headers                                                                                                    | ×      |
|---------------|----------------------------------------------------------------------------------------------------|--------|
| Object Type:  | Element                                                                                                    |        |
| Template:     | Area                                                                                                    | $\sim$ |
| Object Types: | 1 selected, Columns: 5 selected                                                                                                    |        |
|               | wName iqueID scription faultAttribute faultInputPort faultUuputPort faultUuputPort tegories sationDate difyDate curityString wParent ferenceType | *      |
| Clear All     | Select All More Attribute Columns                                                                                                    |        |
| Description:  |                                                                                                    |        |
|               |                                                                                                    | ^      |
|               |                                                                                                    | ~      |
| [             | OK Cancel Reset                                                                                                    |        |

**3.** We get the following loaded into the spreadsheet:

|    | А           | В                  | С            | D          | E                     |
|----|-------------|--------------------|--------------|------------|-----------------------|
| 1  | Selected(x) | Parent             | Name         | ObjectType | Template              |
| 2  | х           |                    | Area 44      | Element    | Area                  |
| З  | x           |                    | Building A   | Element    | Building              |
| 4  | x           |                    | Building B   | Element    | Building              |
| 5  | x           |                    | Building C   | Element    | Building              |
| 6  | x           | Area 44            | Building D   | Element    | Building              |
| 7  | x           |                    | Data Archive | Element    |                       |
| 8  | x           |                    | Reactor      | Element    |                       |
| 9  | x           | Building A         | TankA1       | Element    | Tank                  |
| 10 | x           | Building A         | TankA2       | Element    | Tank                  |
| 11 | x           | Building B         | TankB1       | Element    | Tank                  |
| 12 | x           | Building B         | TankB2       | Element    | Tank                  |
| 13 | x           | Building C         | TankC1       | Element    | Tank with Foam Sensor |
| 14 | x           | Building C         | TankC2       | Element    | Tank with Foam Sensor |
| 15 | x           | Building C         | TankC3       | Element    | Tank with Foam Sensor |
| 16 | x           | Area 44\Building D | TankD1       | Element    | Tank with Foam Sensor |

We can follow the example of Building D to build Building E as a child of Area 44 (row 6) and TankD1 to build TankD2 and TankE2 (row 16). Note that all other tanks and buildings still need to be moved under area elements which we will build soon and are therefore not a good syntax example in the sense of our desired final configuration.

**4.** We copy row 6 once and row 16 twice and make modifications to get what we show in rows 17 to 19:

|    | Α           | В                  | С            | D          | E                     |
|----|-------------|--------------------|--------------|------------|-----------------------|
| 1  | Selected(x) | Parent             | Name         | ObjectType | Template              |
| 2  |             |                    | Area 44      | Element    | Area                  |
| 3  |             |                    | Building A   | Element    | Building              |
| 4  |             |                    | Building B   | Element    | Building              |
| 5  |             |                    | Building C   | Element    | Building              |
| 6  |             | Area 44            | Building D   | Element    | Building              |
| 7  |             |                    | Data Archive | Element    |                       |
| 8  |             |                    | Reactor      | Element    |                       |
| 9  |             | Building A         | TankA1       | Element    | Tank                  |
| 10 |             | Building A         | TankA2       | Element    | Tank                  |
| 11 |             | Building B         | TankB1       | Element    | Tank                  |
| 12 |             | Building B         | TankB2       | Element    | Tank                  |
| 13 |             | Building C         | TankC1       | Element    | Tank with Foam Sensor |
| 14 |             | Building C         | TankC2       | Element    | Tank with Foam Sensor |
| 15 |             | Building C         | TankC3       | Element    | Tank with Foam Sensor |
| 16 |             | Area 44\Building D | TankD1       | Element    | Tank with Foam Sensor |
| 17 | x           | Area 44            | Building E   | Element    | Building              |
| 18 | x           | Area 44\Building D | TankD2       | Element    | Tank with Foam Sensor |
| 19 | x           | Area 44\Building E | TankE1       | Element    | Tank                  |
| 20 |             |                    |              |            |                       |

- 5. We select only those three rows and click Publish. We choose Edit Mode: Create Only and tick Create or update PI points to create the OPC tags right away.
- 6. In PSE, we now see the following hierarchy:

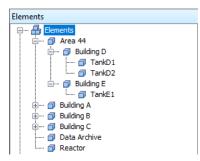

Next, we need to create the remaining area elements.

7. In a new spreadsheet, we go on Elements > Browse Elements..., select Area 44 in the Element Browser and click OK. We can use the previous column selection as a starting point (Required Columns and Template from the Element category). Since we want to specify the Size attribute for the elements we want to create, we additionally select the column Size from the Attribute Columns category. Click OK and Close.

| 🧾 Select Obje | ect Types and Column Headers                                                                                                    |   | ×        |
|---------------|----------------------------------------------------------------------------------------------------|---|----------|
| Object Type:  | Element                                                                                                    |   |          |
| Template:     | Area                                                                                                    |   | $\sim$   |
| Object Types: | 1 selected, Columns: 6 selected                                                                                                    |   |          |
| Attribut      | e Columns<br>m Template 'Area'                                                                                                    | ^ | <b>ب</b> |
|               | n Template Area Size er Attributes AreaID Product BuildingID Capacity Density Foam Level Level Ad hoc display Level Hii Level Hii Level Hii Level Hii Level.2HoursAqo |   | ¢        |
|               | Level Level. 2 HoursAverage                                                                                                    | ¥ |          |
| Clear All     | Select All More Attribute Columns                                                                                                    |   |          |
| Description:  |                                                                                                    |   |          |
|               |                                                                                                    |   | ^        |
|               |                                                                                                    |   | ~        |
| [             | OK Cancel Reset                                                                                                    |   |          |

8. We get the following:

|   | Α           | В      | С       | D          | Е     | F        |
|---|-------------|--------|---------|------------|-------|----------|
| 1 | Selected(x) | Parent | Name    | ObjectType | Size  | Template |
| 2 | x           |        | Area 44 | Element    | 15000 | Area     |
| - |             |        |         |            |       |          |

**9.** We copy row 2 twice, deselect row 2 and make modifications to rows 3 and 4 to arrive at the following:

|   | А           | В      | С       | D          | Е     | F        |
|---|-------------|--------|---------|------------|-------|----------|
| 1 | Selected(x) | Parent | Name    | ObjectType | Size  | Template |
| 2 |             |        | Area 44 | Element    | 15000 | Area     |
| 3 | x           |        | Area 15 | Element    | 32000 | Area     |
| 4 | x           |        | Area 23 | Element    | 24000 | Area     |
| - |             |        |         |            |       |          |

- **10.** Click Publish with Edit Mode: Create Only and click OK.
- **11.** Checking the hierarchy in PSE (Refresh first), we should now see the following:

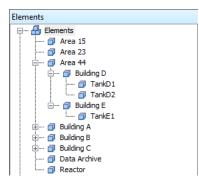

In the next section we will arrange the elements into the final configuration.

### 6.9. Move Elements within the Hierarchy

#### Database: Tank Farm

As you build an AF hierarchy you may need to move elements around. This can be done in PSE or in PI Builder, but we will only show the steps for PI Builder below. You might remember from your basics AF training that elements can be moved in PSE by dragging the element while pressing the Shift key. Later in this course you will find a refresher on this topic.

To arrive at our desired hierarchy we need to move Buildings A and B under Area 15 and Building C under Area 23. In PI Builder we will achieve this by assigning new parent elements.

1. Go to Elements > Find Elements..., select the Building template in the Element Search and click Search to find all building elements. Click OK.

| Eler     | ment    | Search             |             |              |                                   |            |            | Х                  |
|----------|---------|--------------------|-------------|--------------|-----------------------------------|------------|------------|--------------------|
|          |         |                    |             | Conne        | ction Options (\\PISRV01\Velocity | Terminals) |            | ۲                  |
| Tem      | plate:  | Building           |             |              |                                   |            | × •        | Search             |
|          |         |                    |             |              | Criteria                          |            |            | ۲                  |
| Nam      | e:      |                    |             |              |                                   | ×          |            |                    |
| Elem     | ent S   | earch Root:        |             |              |                                   | ×          |            |                    |
| All D    | escen   | idants:            | True        |              | ~                                 | ×          |            |                    |
| Tem      | plate:  |                    | Building    |              | ~                                 | ×          |            |                    |
| Cate     | gory:   |                    | <all></all> |              | ~                                 | ×          |            |                    |
| Ŗ        | Add Q   | <u>C</u> riteria 🔻 |             |              |                                   | 1          |            |                    |
|          |         |                    |             |              | Results                           |            |            |                    |
|          |         |                    |             |              |                                   | G          | roup by: C | ategory 🗌 Template |
|          |         | Name               | ~           | Туре         | Template                          |            |            | ٢                  |
| Ð        |         | 🗊 Building /       | 4           | None         | Building                          |            |            |                    |
| Ð        |         | 🗊 Building B       | 3           | None         | Building                          |            |            |                    |
| Ð        |         | 🗊 Building (       | 0           | None         | Building                          |            |            |                    |
| Ð        |         | 🔊 Building (       | D           | None         | Building                          |            |            |                    |
| Ð        |         | 🔊 Building B       | 3           | None         | Building                          |            |            |                    |
| The      | o ar ch | n found 5 Elem     | ont(a) m-t  | china tha ca |                                   |            |            |                    |
| me:      | calu    | riounu s ciem      | enu(s) mau  | uning the se | carun untena.                     |            |            |                    |
| <u> </u> |         |                    |             |              |                                   | ОК         | Cancel     | Reset              |

2. In the Select Object Types and Column Headers window click Clear All and then select NewParent from the Element category. Click OK and Close.

| 🧾 Select Obje | ect Types and Column Headers     |    | ×        |
|---------------|----------------------------------|----|----------|
| Object Type:  | Element                          |    |          |
| Template:     | Building                         |    | ~        |
| Object Types: | 1 selected, Columns: 5 selected  |    |          |
|               | ed Columns<br>lected(x)          | ^  | ۶        |
| 🗹 Pai         | rent                             |    | <b>Ť</b> |
|               | me<br>jectType                   |    |          |
| Error         | <i>jeti ype</i>                  |    |          |
| Elemen        |                                  |    |          |
|               | wName                            |    |          |
|               | iqueID<br>wParent                |    |          |
|               | rentUniqueID                     |    |          |
|               | scription                        |    |          |
|               | ferenceType                      |    |          |
|               | nplate                           |    |          |
|               | faultAttribute<br>faultInputPort |    |          |
|               |                                  | Υ. |          |
| Clear All     | Select All More Attribute Colum  | ns |          |
| Description:  |                                  |    |          |
|               |                                  |    | ~        |
|               |                                  |    |          |
|               |                                  |    | $\sim$   |
| [             | OK Cancel Reset                  |    |          |
|               |                                  |    |          |

**3.** We get the following:

|   | А           | В       | С                 | D          | E         |
|---|-------------|---------|-------------------|------------|-----------|
| 1 | Selected(x) | Parent  | Name              | ObjectType | NewParent |
| 2 | х           |         | <b>Building A</b> | Element    |           |
| 3 | x           |         | <b>Building B</b> | Element    |           |
| 4 | x           |         | <b>Building C</b> | Element    |           |
| 5 | x           | Area 44 | <b>Building D</b> | Element    |           |
| 6 | x           | Area 44 | <b>Building E</b> | Element    |           |

The buildings in Area 44 (rows 5 and 6) are already correctly placed. For the other buildings we need to assign the area as parent element in the column NewParent.

**4.** We apply the changes to arrive at the following:

|   | Α           | В       | С                 | D          | E         |
|---|-------------|---------|-------------------|------------|-----------|
| 1 | Selected(x) | Parent  | Name              | ObjectType | NewParent |
| 2 | x           |         | <b>Building A</b> | Element    | Area 15   |
| 3 | x           |         | <b>Building B</b> | Element    | Area 15   |
| 4 | x           |         | Building C        | Element    | Area 23   |
| 5 |             | Area 44 | <b>Building D</b> | Element    |           |
| 6 |             | Area 44 | Building E        | Element    |           |
| - |             |         |                   |            |           |

Rows 5 and 6 were deselected here since nothing needs to be changed.

- 5. Click Publish and choose Edit Mode: Edit Only. Click OK and Close.
- **6.** We can verify the result in PSE. Click Refresh and expand the hierarchy in the Browser. If the hierarchy is not correctly presented you might need to close and reopen PSE.

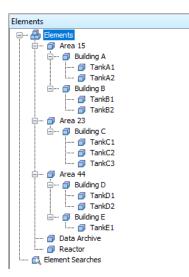

# 6.10. Change Reference Types

#### Database: Tank Farm

Since we also have dedicated reference types (see section *Build and Edit Templates and Other Library Objects* earlier in this lesson) for the relationship between areas and buildings and between buildings and tanks we will also set the reference types where it is still on the standard Parent-Child.

Let us first see how this can be done in PSE before we make the remaining changes in bulk in PI Builder.

1. In the Browser select Area 44 and open the Child Elements tab. Select Group by Reference Type.

| Area  | 44   |                 |                |               |                          |                              |
|-------|------|-----------------|----------------|---------------|--------------------------|------------------------------|
| Gene  | eral | Child Elements  | Attributes Por | rts Analyses  | Notification Rules       | Version                      |
|       |      |                 | (              | Group by: 📃 🖸 | ategory 🗹 <u>R</u> efere | nce Type 🗌 Temp <u>l</u> ate |
| Filte | r    |                 |                |               |                          | <del>،</del> م               |
|       |      | Name            | △ Type         | Tem           | plate                    | 0                            |
|       | 4    | Reference: Are  | a-Building     |               |                          |                              |
| Ð     | T    | 🗊 Building D    | None           | Build         | ling                     |                              |
|       | 4    | Reference: Pare | ent-Child      |               |                          |                              |
| Œ     | T    | 🗊 Building E    | None           | Build         | ing                      |                              |

Building D already uses the reference type Area-Building, while Building E has a reference type of Parent-Child.

2. To change the reference type for Building E, we right-click on Building E and select Convert > Change Reference Type...

| lene  | eral | Child Elemen | ts A   | ttributes | Ports  | Analyse  | s Notification | n Rule | s V         | /ersion               |
|-------|------|--------------|--------|-----------|--------|----------|----------------|--------|-------------|-----------------------|
|       |      |              |        |           |        |          |                |        |             | Group by: Categor     |
| Filte | er.  |              |        |           |        |          |                |        |             |                       |
|       |      | Name         |        | _ Тур     | be     | Te       | emplate        |        |             |                       |
| Ξ     | 4    | Reference: / | Area-B | Building  |        |          |                |        |             |                       |
| Ŧ     |      | 🗇 Building   | j D    | No        | ne     | Bu       | uilding        |        |             |                       |
|       | 4    | Reference: F | Parent | -Child    |        |          |                |        |             |                       |
| Ŧ     |      | 🗇 Building   | ) E    | No        | ne     | Bu       | uilding        |        |             |                       |
|       |      | •            | -      | New       |        |          |                | •      |             |                       |
|       |      |              |        | Conve     | rt     |          |                | •      | ∢≁          | Convert to Model      |
|       |      |              | 3      | Create    | or Upd | ate Data | Reference      |        | 1<br>1<br>1 | Change Template       |
|       |      |              | £,     | - 1       |        |          |                |        | 24<br>40    | Change Reference Type |
|       |      |              |        | Locati    |        |          |                |        | -           |                       |
|       |      |              |        | Health    |        |          |                |        |             |                       |
|       |      |              | B      | Annot     |        |          |                |        |             |                       |

**3.** In the Change Reference Type window, select Area-Building as the new reference type.

| Change Reference Type X           |                                              |  |  |  |
|-----------------------------------|----------------------------------------------|--|--|--|
| Pick parent and new reference typ | e for child Building E.                      |  |  |  |
| Parent:                           | New Reference Type:                          |  |  |  |
| Area 44 $$                        | Parent-Child 🗸                               |  |  |  |
| Primary Parent OK                 | Area-Building<br>Composition<br>Parent-Child |  |  |  |

Click OK. Check In the change.

**4.** Both buildings are now shown with reference type Area-Building (you might need to refresh the view).

| Area            | 44                                              |                |            |       |          |                    |                                            |     |
|-----------------|-------------------------------------------------|----------------|------------|-------|----------|--------------------|--------------------------------------------|-----|
| Gene            | eral                                            | Child Elements | Attributes | Ports | Analyses | Notification Rules | Version                                    |     |
|                 | Group by: 🗌 Category 🗹 Reference Type 🗌 Templat |                |            |       |          |                    | Group by: Category Reference Type Template |     |
| Filte           | r                                               |                |            |       |          |                    |                                            | • م |
| 🛛 🖻 Name 🛆 Type |                                                 | Tem            | plate      |       | 0        |                    |                                            |     |
|                 | 🖯 😔 Reference: Area-Building                    |                |            |       |          |                    |                                            |     |
| Đ               |                                                 | 🗊 Building D   | No         | ne    | Build    | ling               |                                            |     |
| Đ               | T                                               | 🗊 Building E   | No         | ne    | Build    | ling               |                                            |     |

5. For changing the remaining reference types, we use PI Builder. Go to Elements > All Elements. In the Select Object Types and Column Headers window, Clear All and then select ReferenceType from the category Element and Child Elements at the bottom of the list. This is necessary to get not only elements from the root level. Click OK and Close.

| Select Object Types and Column Headers X      | Select Object Types and Column Headers X                                                                                                    |
|-----------------------------------------------|----------------------------------------------------------------------------------------------------|
| Object Type: Element Template: Area           | Object Type: Element Template: Area                                                                                                    |
| Object Types: 3 selected, Columns: 5 selected | Object Types: 2 selected, Columns: 5 selected                                                                                                    |
|                                               | VersionModifier VersionComment VersionEffectiveDate VersionDosoleteDate CreationDate ModifyDate SecurityString Error ExtendedProperty Attribute NotificationRule Port Attribute Columns (from Template 'Area') Vill Elements Element References V |
| Clear All Select All More Attribute Columns   | Clear All Select All More Attribute Columns                                                                                                    |
| Description:                                  | Description:                                                                                                    |
| OK Cancel Reset                               | OK Cancel Reset                                                                                                    |

**6.** We want to change the Parent-Child reference types to Area-Building or Building-Tank, respectively.

|    | А           | В                  | С            | D          | E             |
|----|-------------|--------------------|--------------|------------|---------------|
| 1  | Selected(x) | Parent             | Name         | ObjectType | ReferenceType |
| 2  | х           |                    | Area 15      | Element    |               |
| 3  | x           | Area 15            | Building A   | Element    | Parent-Child  |
| 4  | x           | Area 15\Building A | TankA1       | Element    | Parent-Child  |
| 5  | x           | Area 15\Building A | TankA2       | Element    | Parent-Child  |
| 6  | x           | Area 15            | Building B   | Element    | Parent-Child  |
| 7  | x           | Area 15\Building B | TankB1       | Element    | Parent-Child  |
| 8  | x           | Area 15\Building B | TankB2       | Element    | Parent-Child  |
| 9  | x           |                    | Area 23      | Element    |               |
| 10 | x           | Area 23            | Building C   | Element    | Parent-Child  |
| 11 | x           | Area 23\Building C | TankC1       | Element    | Parent-Child  |
| 12 | x           | Area 23\Building C | TankC2       | Element    | Parent-Child  |
| 13 | x           | Area 23\Building C | TankC3       | Element    | Parent-Child  |
| 14 | x           |                    | Area 44      | Element    |               |
| 15 | x           | Area 44            | Building D   | Element    | Area-Building |
| 16 | x           | Area 44\Building D | TankD1       | Element    | Building-Tank |
| 17 | x           | Area 44\Building D | TankD2       | Element    | Parent-Child  |
| 18 | x           | Area 44            | Building E   | Element    | Area-Building |
| 19 | x           | Area 44\Building E | TankE1       | Element    | Parent-Child  |
| 20 | x           |                    | Data Archive | Element    |               |
| 21 | x           |                    | Reactor      | Element    |               |

**7.** Change the reference type for all tanks to Building-Tank and for all buildings to Area-Building.

|    | А           | В                  | С            | D          | E             |
|----|-------------|--------------------|--------------|------------|---------------|
| 1  | Selected(x) | Parent             | Name         | ObjectType | ReferenceType |
| 2  | х           |                    | Area 15      | Element    |               |
| 3  | x           | Area 15            | Building A   | Element    | Area-Building |
| 4  | x           | Area 15\Building A | TankA1       | Element    | Building-Tank |
| 5  | х           | Area 15\Building A | TankA2       | Element    | Building-Tank |
| 6  | x           | Area 15            | Building B   | Element    | Area-Building |
| 7  | x           | Area 15\Building B | TankB1       | Element    | Building-Tank |
| 8  | x           | Area 15\Building B | TankB2       | Element    | Building-Tank |
| 9  | x           |                    | Area 23      | Element    |               |
| 10 | x           | Area 23            | Building C   | Element    | Area-Building |
| 11 | x           | Area 23\Building C | TankC1       | Element    | Building-Tank |
| 12 | x           | Area 23\Building C | TankC2       | Element    | Building-Tank |
| 13 | x           | Area 23\Building C | TankC3       | Element    | Building-Tank |
| 14 | х           |                    | Area 44      | Element    |               |
| 15 | x           | Area 44            | Building D   | Element    | Area-Building |
| 16 | x           | Area 44\Building D | TankD1       | Element    | Building-Tank |
| 17 | x           | Area 44\Building D | TankD2       | Element    | Building-Tank |
| 18 | x           | Area 44            | Building E   | Element    | Area-Building |
| 19 | x           | Area 44\Building E | TankE1       | Element    | Building-Tank |
| 20 | x           |                    | Data Archive | Element    |               |
| 21 | x           |                    | Reactor      | Element    |               |

- 8. Click Publish and choose Edit Mode: Edit Only. Click OK and Close.
- **9.** In PSE, we can check the Child Element tabs of the area and building elements to verify the modification.

# 7. Security

# 7.1. Introduction to AF Security

#### **AF Identities and Mappings**

| AF Identity    | Description                                                                                                    |
|----------------|----------------------------------------------------------------------------------------------------|
| Administrators | By default, this identity has all access permissions to every collection<br>and object on the AF server, including all databases. It cannot be<br>modified or deleted.                        |
|                | It is recommended that access to this identity is restricted to only a few users.                                                                                                    |
| Engineers      | This identity has the same privileges as <i>Administrators</i> , with the exception of the <i>Admin (a)</i> permission. This identity is also not allowed to delete AF databases.             |
|                | It is recommended that this identity be restricted to those users who<br>are defining the asset database. Additional identities should be created<br>to narrow the scope of access within AF. |
| World          | This identity has read access permissions to every collection and object<br>on the AF server. More information see below.                                                                     |

The following table describes the access permissions you can assign to AF identities for all objects in the AF hierarchy.

| Access right | Abbreviation | Definition                                                                                                    |
|--------------|--------------|----------------------------------------------------------------------------------------------------|
| Read         | r            | Enables a user to view the object.                                                                                                    |
| Write        | w            | Enables a user to create and modify an object. The<br>exception is that event frames and transfers also<br>require Write Data permission on the element template<br>from which they are created.<br>Additionally, if users do not have Write permission on<br>the AF database, they cannot modify any object within<br>the database, regardless of the specific permission on<br>that object. |
| Read/Write   |              | Enables a user to read and write to the associated object.                                                                                                    |

| Read Data       | rd | Enables a user to read element's attribute values (non-<br>configuration items).                                                                                                    |
|-----------------|----|----------------------------------------------------------------------------------------------------|
| Write Data      | wd | Enables a user to modify element's attribute values<br>(non-configuration items). Additionally, this permission<br>controls whether a user can create or modify event<br>frames.                                                                                  |
| Subscribe       | S  | Enables a user to subscribe and unsubscribe to a notification.                                                                                                    |
| SubscribeOthers | SO | Enables a user to subscribe and unsubscribe other users to a notification.                                                                                                    |
| Delete          | d  | Enables a user to delete an object.                                                                                                    |
| Execute         | x  | Enables a user to perform most actions on an analysis<br>case.<br>Only used in Pimsoft SigmafineTM data reconciliations.<br>The PI Analysis Service does not use this permission.<br>The Write permission is required to modify, run, and<br>stop asset analyses. |
| Admin           | a  | Enables a user to modify the security settings, or<br>owner, of an object. Also allows to force an Undo Check<br>Out on an object that is checked out to another user, as<br>well as to lock and unlock an event frame                                            |

Setting permissions can be done for individual AF objects or for collections of objects. When you create new objects, except for child elements, the collection security is used as the default security. When you create a child element, the security descriptor of the parent element becomes its default security.

#### **AF Security Hierarchy**

The following chart shows the structure of the AF objects in an AF Server. Each securable AF object (element, event frame, and notification, and so on) throughout the hierarchy has an associated security descriptor that contains the access permissions information for that object.

All AF objects of the same type belong to a collection. For example, every AF element in a database belongs to the Elements collection for that database. Each collection also has an associated security descriptor that contains access permission information.

| Server                    |                    |
|---------------------------|--------------------|
| Contacts                  |                    |
| Notification Contact Temp | lates              |
| Identities                |                    |
| Mappings                  |                    |
| Databases                 | Database           |
|                           | Analyses           |
|                           | Analysis Templates |
|                           | Categories         |
|                           | Elements           |
|                           | Element Templates  |
|                           | Enumeration Sets   |
|                           | Event Frames       |
|                           | Notifications      |
|                           | Reference Types    |
|                           | Tables             |
|                           | Table Connections  |
|                           | Transfers          |

#### Permission Inheritance

When you change the access permissions for an element, the access permissions for any parent or child elements might also change. The behavior depends on the reference type.

When an object or collection is created, a default set of access permissions is assigned, based on the access permissions that are set on the parent. When access permissions are set on a parent, the following Child Permission settings on the Permissions page of the Security Configuration window are evaluated:

| Reference Type | Behavior                                                                                                    |  |  |
|----------------|----------------------------------------------------------------------------------------------------|--|--|
| Composition    | Access permissions for child and parent are always the same.                                                                                                    |  |  |
| Weak           | Access permissions are never inherited.                                                                                                    |  |  |
| Parent – Child | When access permissions are set on a parent, the Child Permission settings in the Security Configuration window depend on option used                                                                               |  |  |
|                | <ul> <li>Child Permissions</li> <li><u>D</u>o not modify child permissions</li> <li><u>Update child permissions for modified identities</u></li> <li><u>R</u>eplace child permissions for all identities</li> </ul> |  |  |

| Option                                           | Description                                                                                                    |
|--------------------------------------------------|----------------------------------------------------------------------------------------------------|
| Do not modify child permissions                  | Prevents access permissions that have been set for the<br>current object or collection from being replicated to child<br>collections and objects in the AF hierarchy.<br>Default for AF server 2.5 and earlier                                                                                                |
| Update child permissions for modified identities | For each selected item on the Items to Configure list in the<br>Security Configuration window, replicates the access<br>permissions for all child collections and objects for each<br>identity on the Identities list whose access permissions have<br>been modified.<br>Default for AF server 2.6 and later. |

| Replace child permissions for all identities | For each selected item on the Items to Configure list in the<br>Security Configuration window, replaces all child permissions<br>for every identity on the Identities list with the parent access<br>permissions.                                     |
|----------------------------------------------|----------------------------------------------------------------------------------------------------|
|                                              | Hint: Before you apply this option, review access permission<br>settings for all items on the Items to Configure list to avoid<br>unintentionally overwriting custom permissions that may<br>have been applied elsewhere in the collection hierarchy! |

See also *Security configuration in PI AF* in the OSIsoft Documentation.

#### View Effective Access by User

| To open from                      | Do this                                                                                                    |
|-----------------------------------|----------------------------------------------------------------------------------------------------|
| PI AF Server<br>Properties Window | On the toolbar, click 🕌.<br>In the PI AF Server Properties window, click<br>the Security link.                                 |
| Select Database<br>Window         | On the toolbar, click the Database button.<br>In the Select Database window, click the Edit<br>Security button.                |
| PI System Explorer<br>Browser     | Right -click an object or collection and click Security.<br>In the PI AF Server Properties window, click<br>the Security link. |

1. Choose one of the following methods to open the Security Configuration window:

- 2. In the Security Configuration window, click the Effective Access tab.
- 3. In the Domain User field, enter a user's Windows domain name whose permissions you want to view.

| l       | Security Co  | nfigu  | iration                                      |                      |                |  |              |  |  |  |  |
|---------|--------------|--------|----------------------------------------------|----------------------|----------------|--|--------------|--|--|--|--|
| 1       | Permissions  | Effe   | ctive Access                                 |                      |                |  |              |  |  |  |  |
| e       | Account      |        |                                              |                      |                |  |              |  |  |  |  |
|         | Domain Us    | er:    | PISCHOOL\stu                                 | ident02              |                |  |              |  |  |  |  |
| ł       | User SID:    |        | 5-1-5-21-6268                                | 31697-2470743929     | 113331490-1105 |  |              |  |  |  |  |
| ]       |              | l      | S-1-5-21-626831697-2470743929-113331490-1105 |                      |                |  |              |  |  |  |  |
|         | Identities:  |        | as Administra<br>S Engineers<br>S World      |                      |                |  |              |  |  |  |  |
| •       |              |        |                                              |                      |                |  |              |  |  |  |  |
| ic      |              |        |                                              |                      |                |  |              |  |  |  |  |
| t:      |              |        |                                              |                      |                |  |              |  |  |  |  |
| ar      |              |        |                                              |                      |                |  |              |  |  |  |  |
|         |              |        |                                              |                      |                |  |              |  |  |  |  |
|         | Items to Vie |        | tess:                                        |                      |                |  | Permissions: |  |  |  |  |
| a'<br>r | PISRVO       |        |                                              |                      |                |  | Read         |  |  |  |  |
| r       | PISRV0       |        |                                              |                      |                |  | Write        |  |  |  |  |
| Ί       |              |        | tification Cont                              |                      |                |  | Delete       |  |  |  |  |
|         |              |        | curity Identitie<br>curity Mapping           |                      |                |  | Admin        |  |  |  |  |
|         | PISRVO       |        |                                              | 12                   |                |  |              |  |  |  |  |
|         |              |        | atabase - Analy                              | /ses                 |                |  |              |  |  |  |  |
|         |              |        | atabase - Anal                               |                      |                |  |              |  |  |  |  |
|         |              |        | atabase - Cate                               |                      |                |  |              |  |  |  |  |
|         | A PISRVO     | 1 - Da | atabase - Elem                               | ents                 |                |  |              |  |  |  |  |
|         | 🛛 🖓 PISRVO   | 1 - Da | atabase - Elem                               | ent Templates        |                |  |              |  |  |  |  |
|         | 🛛 🔞 PISRVO   | 1 - Da | atabase - Enum                               | ieration Sets        |                |  |              |  |  |  |  |
|         |              |        | atabase - Even                               |                      |                |  |              |  |  |  |  |
|         |              |        | atabase - Notif                              |                      |                |  |              |  |  |  |  |
|         |              |        |                                              | ication Rule Templat | •              |  |              |  |  |  |  |
|         |              |        | atabase - Refe                               |                      |                |  |              |  |  |  |  |
|         |              |        | atabase - Table                              |                      |                |  |              |  |  |  |  |
|         |              |        | atabase - Table                              |                      |                |  |              |  |  |  |  |
|         | PISRAO       | u - Da | atabase - Trans                              | srers                |                |  |              |  |  |  |  |

4. Press Tab or Enter to validate your entry.

Note:You can click 🔎 next to the Domain User field to search for a user's Windows domain name.

The fields and lists on the Effective Access page are populated with the following information:

- a. User SID field: Displays the user's security identifier
- b. Identities list: Lists all the PI AF identities that are mapped to the Windows domain user account entered in step 3
- c. Items to View Access list: Displays the item(s) selected for security configuration. This list is reflective of the item(s) shown in the Items to Configure list on the Permissions card.
- d. Permissions list: Displays the access permissions for the currently selected item in the Items to Configure list.
- 5. Select a different item in the Items to View Access list. The user's access permissions for the selected item are displayed in the Permissions list.

Examples:

|                                   |                                                                                                    |                                                  | Security Config                                                                                                    | guration                                                                                                   |                                                                                        |
|-----------------------------------|----------------------------------------------------------------------------------------------------|--------------------------------------------------|----------------------------------------------------------------------------------------------------|----------------------------------------------------------------------------------------------------|----------------------------------------------------------------------------------------|
| Sec                               | urity Configuration                                                                                                    |                                                  | Permissions Eff                                                                                                    | fective Access                                                                                             |                                                                                        |
| Pern<br>e Ac<br>Do                | sissions Effective Access issions Effective Access imain User: PISCHOOL\student02 ier SID: 5-1-5-21-626631697-2470743929-113331490-1105 entities: & & & & & & & & & & & & & & & & & & &        |                                                  | Account<br>Domain User:<br>User SID:<br>Identities:                                                                                      | PISCHOOL(student02<br>S-1-5-21-626831697-2470743929-113331490-1105<br>Administrators<br>Engineers<br>World |                                                                                        |
| аг<br>8<br>ач<br>8<br>8<br>8<br>8 | ns to View Access:<br>PISRV01<br>PISRV01 - Contacts<br>PISRV01 - Notification Contact Templates<br>PISRV01 - Security Mappings<br>PISRV01 - Security Mappings<br>PISRV01 - Database - Analyses | Permissions:<br>Read<br>Write<br>Delete<br>Admin | <ul> <li>PISRV01 - 5</li> <li>PISRV01 - 5</li> <li>PISRV01 - 6</li> <li>PISRV01 - 6</li> <li>PISRV01 - 6</li> <li>PISRV01 - 6</li> </ul> | Contacts<br>Volfication Contact Templates<br>Security Identities<br>Security Mappings                      | Permissions:<br>Read<br>Write<br>Read Data<br>Write Data<br>Delete<br>Execute<br>Admin |

- 6. Repeat step 6 as needed to view access permissions for other items.
- 7. Click OK to exit the Security Configuration window.

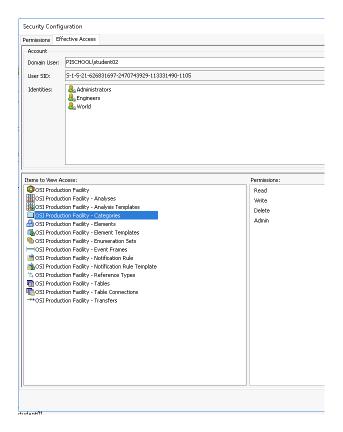

## 7.2. UOM Database Security

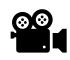

Before reading this section, please refer to the following course YouTube video: OSIsoft Learning: UOM Database Security

The AF Unit of Measure (UOM) database is shared across all AF databases. You cannot set permissions for individual UOMs or UOM classes. Permissions for individual UOMs or UOM classes. Permissions can only be set for the entire UOM database.

To open UOM Security Configuration window:

- 1. In the Navigator pane, select Unit of Measure.
- 2. On the toolbar, click the **UOM Security** button.

|                                                                                                    | Security Configuration |       | - •  | x   |  |  |  |  |
|----------------------------------------------------------------------------------------------------|------------------------|-------|------|-----|--|--|--|--|
| Items to Configure:                                                                                     |                        |       |      |     |  |  |  |  |
| Item Security String                                                                                    |                        |       |      |     |  |  |  |  |
| ☑ 🖀 Unit-of-Measure Database World:A(r) Administrators:A(r,w,d,x,a) NT AUTHORITY(NETWORK SERVICE:A(r,w, |                        |       |      |     |  |  |  |  |
|                                                                                                    |                        |       |      |     |  |  |  |  |
| <                                                                                                    | Ш                      |       |      | >   |  |  |  |  |
| Identities: Add Rer                                                                                     | Permissions for World: |       |      |     |  |  |  |  |
| Name                                                                                                    | Permission             | Allow | Deny |     |  |  |  |  |
| Sea World                                                                                               | All                    |       |      |     |  |  |  |  |
| administrators                                                                                          | Write                  |       |      |     |  |  |  |  |
| SG NT AUTHORITY WETWORK LEF                                                                             | VICE Admin             |       |      | 1.1 |  |  |  |  |

- 3. Examine the difference between World and Administrators Identity Permissions.
  - a. World has no permissions to make changes within the UOM database.
  - b. Administrators have access to make changes to the UOM database.
- 4. Effective permissions can be reviewed to verify individual access. Examine student01low's permissions.
  - a. Select the Effective Access Tab.
  - b. Search for a domain user; student01low.
  - c. Review effective access for individual. The individual has access to read all units of measure configured within the UOM database.

#### Security Tips

- Administrator privileges at the server level provides access to EVERY OBJECT, regardless of their security settings
- If you want to edit an element, you need *write* permissions on the Elements collection **AND** on the particular element
- Library objects, such as templates, enumeration sets, UOMs, and references types **ALWAYS** have read permission regardless of their security settings
- Deny settings override any granted allow permissions

# 7.3. AF Permissions

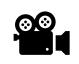

Before reading this section, please refer to the following course YouTube video: OSIsoft Learning: AF Permissions

#### Database: OSI Production Facility

#### Exercise:

Use your knowledge of AF security to accomplish the following use case in the OSI Production Facility database: You want to create an AF identity which, when used for a user or a user group, will allow that identity to create elements from template, but that identity should NOT be able to edit library objects at all i.e. they should not be able to edit the template. (you can use the pischool\student01low account for your testing. This account has the same password as student01 and it is currently mapped to the ElementBuilders identity.

#### Step by Step:

The main idea here is that we want to give the user access to the non template collections, but not the template collections. This will allow them to create instances of templates, but not create or alter the templates themselves.

1. Sign in to the AF Server with an account with Administrator's permissions (for example Student01) and go to File > Server Properties > Security:

| 🚰 PI AF Server Prop  | perties                                                    |          |      |      | Х        |
|----------------------|------------------------------------------------------------|----------|------|------|----------|
| General Plug-Ins Li  | braries Identities Mappings Counts RPC Metrics Connections |          |      |      |          |
| Name:                | PISRV01                                                    |          |      | Rena | me       |
| Description:         |                                                            |          |      |      |          |
| Host:                | PISRV01                                                    | Port:    | 5457 |      |          |
| Account:             |                                                            | Timeout: | 300  | seco | nds      |
| ID:                  | 19cae388-d434-4071-8591-51b1882c9af6                       |          |      |      |          |
| Time Zone:           | (UTC) Co-ordinated Universal Time                          |          |      |      |          |
| Version:             | Server:2.10.6.195; Database:2.10.6.195                     |          |      |      |          |
| Default Data Server: | <inherit data="" default="" local="" server=""></inherit>  |          |      |      | $\sim$   |
| Aliases:             | localhost                                                  |          |      |      | *        |
|                      | PISRV01.PISCHOOL.INT                                       |          |      |      | $\times$ |
|                      | Extended Properties (0) Security                           |          |      |      |          |
|                      | Configure Active Directory Access for Contacts             |          |      |      |          |

- 2. Next to identities click 'Add...' to open the 'Select Identity' dialog box and choose ElementBuilders and OK.
- 3. Next ensure that you have all 'Items to Configure' selected, choose ElementBuilders and then click the check box by Allow: All to remove all permissions and then select only Read and Read Data. Finally click 'Apply'

| Security Configuration                                                                                                    |                                                                                                    |                                                                                                    |                                                                                                    |                                                                                                    |                                                                                                    |                                                                                                    | ×                                             |
|----------------------------------------------------------------------------------------------------|----------------------------------------------------------------------------------------------------|----------------------------------------------------------------------------------------------------|----------------------------------------------------------------------------------------------------|----------------------------------------------------------------------------------------------------|----------------------------------------------------------------------------------------------------|----------------------------------------------------------------------------------------------------|-----------------------------------------------|
| Permissions Effective Access                                                                                                    |                                                                                                    |                                                                                                    |                                                                                                    |                                                                                                    |                                                                                                    |                                                                                                    |                                               |
| Items to Configure:                                                                                                    | Security String                                                                                                    |                                                                                                    |                                                                                                    |                                                                                                    |                                                                                                    |                                                                                                    | Â                                             |
| PISRV01 - Contacts     PISRV01 - Contacts     PISRV01 - Notification Contact Templates     PISRV01 - Security Identities     PISRV01 - Database     PISRV01 - Database - Analyses     PISRV01 - Database - Analyses     PISRV01 - Database - Categories     PISRV01 - Database - Elements     <                                                                                                    | Administrators: $A(r, w, rd, wd, rd, administrators: A(r, w, rd, wd, rd, administrators: A(rd, wd, rd, wd, rd, administrators: A(r, w, rd, wd, rd, administrators: A(r, w, rd, wd, rd, administrators: A(r, w, rd, wd, rd, administrators: A(r, w, rd, wd, rd, administrators: A(rd, wd, rd, wd, rd, wd, rd, wd, rd, wd, rd, administrators: A(rd, wd, rd, wd, rd, administrators: A(rd, wd, rd, wd, rd, rd, wd, rd, wd, rd, $ | I,x,a,s,so,an) (Enginee<br>I,x,a,s,so,an) (Enginee<br>I,x,a,s,so,an) (Enginee<br>I,x,a,s,so,an) (Enginee<br>I,x,a,s,so,an) (Enginee<br>I,x,a,s,so,an) (Enginee<br>I,x,a,s,so,an) (Enginee<br>I,x,a,s,so,an) (Enginee | ers:A(r,w,<br>ers:A(r,w,<br>ers:A(r,w,<br>ers:A(r,w,<br>ers:A(r,w,<br>ers:A(r,w,<br>ers:A(r,w,<br>ers:A(r,w, | rd,wd,d,x,s,so,ar<br>rd,wd,d,x,s,so,ar<br>rd,wd,d,x,s,so,ar<br>rd,wd,d,x,s,so,an)]<br>rd,wd,d,x,s,so,ar<br>rd,wd,d,x,s,so,ar<br>rd,wd,d,x,s,so,ar | )  World:A(r,rd)  R<br>)  World:A(r,rd)  R<br>)  World:A(r,rd)  R<br>)  World:A(r,rd)  R<br>World:A(r,rd)  R<br>)  World:A(r,rd)  R<br>)  World:A(r,rd)  R | TQP Engine:A(<br>TQP Engine:A(<br>TQP Engine:A(<br>TQP Engine:A(<br>P Engine:A(<br>TQP Engine:A(<br>TQP Engine:A(<br>TQP Engine:A(<br>TQP Engine:A( | (r)<br>(r)<br>(r)<br>(r)<br>(r)<br>(r)<br>(r) |
| Identities: Add Remove                                                                                                    |                                                                                                    | Permissions for Elem                                                                                                    | nentBuilde                                                                                                   | rs:                                                                                                    |                                                                                                    |                                                                                                    |                                               |
| Name  Constraints ators Constraints ators Constraints ators Constraints ators Constraints ators Constraints Constraints Constr |                                                                                                    | Permission<br>Al<br>Read<br>Write<br>Read/Write<br>Read/Write<br>Data<br>Read/Write<br>Data<br>Subscribe<br>Subscribe<br>Subscribe<br>Others<br>Delete<br>Execute<br>Annotate<br>Admin                               |                                                                                                    |                                                                                                    |                                                                                                    |                                                                                                    |                                               |
| Child Permissions Do not modify child permissions Update child permissions for modified identities Replace child permissions for all identities                                                                                                    | 3                                                                                                    |                                                                                                    |                                                                                                    |                                                                                                    |                                                                                                    | 5                                                                                                    |                                               |
|                                                                                                    |                                                                                                    |                                                                                                    |                                                                                                    | OK                                                                                                    | Cancel                                                                                                    | Apply                                                                                                    |                                               |

This will give the ElementBuilders identity read access to the entire AF server.

- 4. Then with this same window still open, let's select the checkbox at the very top to unselect all the Items. Next check the boxes next to
  - a. PISRV1 Database Elements,
  - b. PISRV1 Database Analyses,
  - c. and PISRV1 Database Notification Rules

while making sure that you then select ElementBuilders again. Next select the option for Write. Your screen should look like this:

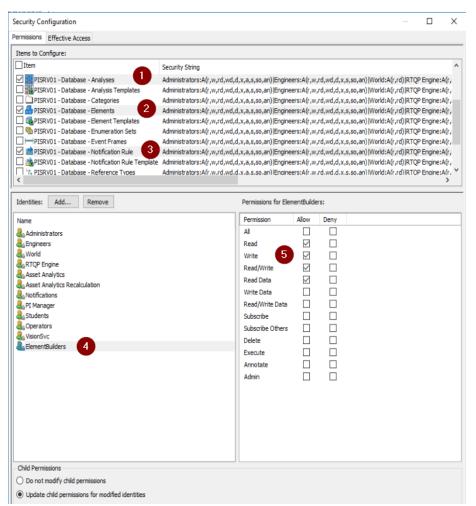

Now hit OK to apply the changes and close the window. This should allow your test account to create and check in Elements created form templates, but not allow that account to create or make changes to templates.

5. Upon closing and reopening the AF security (using previously outlined steps), verify the ElementBuilders permissions are correct. The boxes may appear different as all Items are selected in the Security Configuration options. Boxes filled in completely do not apply to all items selected; in this case, the Write permission is limited to the 3 previously identified databases.

# 7.4. Database Level Security Settings

#### Database: OSI Production Facility

What we did in the previous exercises was changing permissions on the AF server on a server wide level. But say for instance, you would like to do something similar on a database level or you only want to make changes within a particular database that you manage without changing server level permissions. In this case, you could open the database security by opening File > Database... > Right click the database of interest and then choose Security...

Notice how we have a very similar dialog box to what we were working with in the last exercise, but this one lists the 'Items to Configure' in a slightly different way:

| Permissions                                                                                                    | Effective Access                                                              |
|----------------------------------------------------------------------------------------------------|-------------------------------------------------------------------------------|
| Items to Co                                                                                                    | onfigure:                                                                     |
| ☑ Item                                                                                                    |                                                                               |
| Ø © OSI                                                                                                    | Production Facility                                                           |
| OSI OSI                                                                                                    | Production Facility - Analyses                                                |
| ✓ MOSI                                                                                                    | Production Facility - Analysis Templates                                      |
|                                                                                                    | Production Facility - Categories                                              |
| _                                                                                                    | Production Facility - Elements                                                |
|                                                                                                    | Production Facility - Element Templates                                       |
| -                                                                                                    | Production Facility - Enumeration Sets                                        |
| and the second second s | Production Facility - Event Frames<br>Production Facility - Notification Rule |
|                                                                                                    | Production Facility - Notification Rule Template                              |
| <                                                                                                    |                                                                               |

Here we see the form <DatabaseName> - <collection type> instead of <server> -[Database] – [<Collection>] So here we can see that any changes we make here will apply to this database and the objects in it. The server level is not affected. Essentially, we can only edit security of the Database (green) section in the security hierarchy diagram rather than the Server (yellow) sections. In addition, we can edit security of individual objects by right clicking on the object and choosing security. For example, we can do this for an element and we would see this:

| ecurity Configuration                                                                                                    | 1               |               |                |                   |                                                                                                |                           |            |               |                |           |        |
|----------------------------------------------------------------------------------------------------|-----------------|---------------|----------------|-------------------|------------------------------------------------------------------------------------------------|---------------------------|------------|---------------|----------------|-----------|--------|
| ermissions Effective A                                                                                                    | ccess           |               |                |                   |                                                                                                |                           |            |               |                |           |        |
| Items to Configure:                                                                                                    |                 |               |                |                   |                                                                                                |                           |            |               |                |           |        |
| 🗹 Item                                                                                                    | Security String | 9             |                |                   |                                                                                                |                           |            |               |                |           |        |
| 🗹 🗾 Production Area                                                                                                    | Administrators  | s:A(r,w,rd,wd | l,d,x,a,s,so,a | an) Engineers:A(r | ,w,rd,wd,d,x,s,so,an) V                                                                        | /orld:A(r,r               | d)  RTQP E | ngine:A(r,rd) | Asset Analytic | s:A(r,w,n | d,wd,: |
|                                                                                                    |                 |               |                |                   |                                                                                                |                           |            |               |                |           |        |
|                                                                                                    |                 |               |                |                   |                                                                                                |                           |            |               |                |           |        |
|                                                                                                    |                 |               |                |                   |                                                                                                |                           |            |               |                |           |        |
|                                                                                                    |                 |               |                |                   |                                                                                                |                           |            |               |                |           |        |
|                                                                                                    |                 |               |                |                   |                                                                                                |                           |            |               |                |           |        |
|                                                                                                    |                 |               |                |                   |                                                                                                |                           |            |               |                |           |        |
|                                                                                                    |                 |               |                |                   |                                                                                                |                           |            |               |                |           |        |
|                                                                                                    |                 |               |                |                   |                                                                                                |                           |            |               |                |           |        |
| (                                                                                                    |                 |               |                |                   |                                                                                                |                           |            |               |                |           |        |
|                                                                                                    | Remove          |               |                |                   | Permissions for Ad                                                                             | ministrator               | s:         |               |                |           |        |
| Identities: Add                                                                                                    | Remove          |               |                |                   |                                                                                                |                           |            |               |                |           |        |
| dentities: Add                                                                                                    | Remove          |               |                |                   | Permissions for Ad                                                                             | Allow                     | Deny       |               |                |           |        |
| dentities: Add<br>Vame<br>Administrators                                                                                                    | Remove          |               |                |                   | Permission                                                                                     | Allow                     | Deny       |               |                |           |        |
| identities: Add<br>Name<br>Administrators                                                                                                    | Remove          |               |                |                   | Permission<br>All                                                                              | Allow                     | Deny       |               |                |           |        |
| identities: Add<br>Name<br>Administrators<br>Engineers<br>World<br>RTQP Engine                                                                                                    | Remove          |               |                |                   | Permission<br>All<br>Read                                                                      | Allow                     | Deny       |               |                |           |        |
| identities: Add<br>Name<br>Administrators<br>Engineers<br>World<br>RTQP Engine<br>Asset Analytics                                                                                                    |                 |               |                |                   | Permission<br>All<br>Read<br>Write                                                             | Allow<br>V<br>V<br>V      | Deny       |               |                |           |        |
| Identitites: Add<br>Administrators<br>Geninistrators<br>Genineers<br>World<br>RTQP Engine<br>GASset Analytics<br>Asset Analytics Rec                                                                                                    |                 |               |                |                   | Permission<br>All<br>Read<br>Write<br>Read/Write                                               | Allow<br>V<br>V<br>V<br>V | Deny       |               |                |           |        |
| Identities: Add<br>Name<br>Administrators<br>Engineers<br>World<br>World<br>ART(P Engine<br>Asset Analytics Rec<br>Asset Analytics Rec<br>Notifications                                                                                                    |                 |               |                |                   | Permission<br>All<br>Read<br>Write<br>Read/Write<br>Read Data                                  | Allow<br>M                | Deny       |               |                |           |        |
| Identities: Add<br>Name<br>Administrators<br>Gingineers<br>World<br>GRTQP Engine<br>Asset Analytics<br>Asset Analytics Rec<br>Notifications<br>Notifications<br>PI Manager                                                                                            |                 |               |                |                   | Permission<br>All<br>Read<br>Write<br>Read/Write<br>Read Data<br>Write Data                    | Allow                     | Deny       |               |                |           |        |
| <ul> <li>Identities: Add</li> <li>Name</li> <li>Administrators</li> <li>Engineers</li> <li>World</li> <li>RTOP Engine</li> <li>Asset Analytics</li> <li>Asset Analytics</li> <li>Asset Analytics</li> <li>Students</li> <li>Operators</li> <li>Velontsvice</li> </ul> |                 |               |                |                   | Permission<br>All<br>Read<br>Write<br>Read/Write<br>Read Data<br>Write Data<br>Read/Write Data | Allow<br>M                | Deny       |               |                |           |        |

So, depending on the granularity you need in your AF system: server level, database level, object level, you can get the security you require.

## 7.5. Editing Security in PI Builder

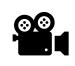

Before reading this section, please refer to the following course YouTube video: OSIsoft Learning: Editing Security in PI Builder

We are going to use the PI Builder functionality to add an **Engineers** mapping to correspond with the **Students** Active Directory (AD) group.

#### Step by step:

Create a new workbook or sheet. In the ribbon click the down arrow under Security
 > Asset Server > All Security Mappings

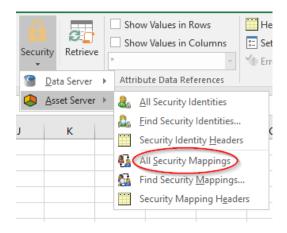

2. The **Select Object Types and Column Headers** dialog pops up. Here you can make selections on what information about the PI AF Mapping you would like to retrieve into the workbook. Just accept the default by clicking the **OK** button.

| 🧾 Select Obj                 | ject Types and Column Headers                          | ×            |
|------------------------------|--------------------------------------------------------|--------------|
| Object Type:                 | SecurityMapping                                        |              |
|                              |                                                        | $\sim$       |
|                              | 1 selected, Columns: 7 selected                        |              |
|                              | vlected(x)<br>ame<br>bjactType<br>tyMapping<br>wWame   | <del>}</del> |
| Clear All<br>Description:    | Select All More Attribute Columns.                     |              |
| The columns i                | in this group are required. They may not be            | ^            |
| deselected ar<br>may be move | nd neither the group nor the 'Selected(x)' colur<br>d. | nn           |
|                              | OK Cancel Reset                                        |              |
| 角 Retrieve S                 | elected Objects                                        |              |
|                              |                                                        |              |
| Operations Co                |                                                        |              |
| Processing Se                | ecurity Mapping "PISCHOOL\student01low"                |              |

|   | Operations Completed:                                                                                                    | 14                                                                                                    |                                                                                                    |
|---|----------------------------------------------------------------------------------------------------|----------------------------------------------------------------------------------------------------|----------------------------------------------------------------------------------------------------|
|   | Processing Sequences of<br>Processing Sequences of<br>Processing Security Map<br>Processing Security Map<br>Processing Security M | ing "PISCHOOL\stuc<br>ing "PISCHOOL\Dor<br>ing "BLULTIN\Admin<br>ing "NT AUTHORITY<br>ing "NT SERVICE\PI<br>ing "NT SERVICE\PI<br>ing "PISCHOOL\Ope<br>ing "PISCHOOL\Ope<br>ing "PISCHOOL\Stuc<br>ing "PISCHOOL\stuc<br>ing "PISCHOOL\stuc<br>ing "PI Web API Adm<br>ing "PI Web API Adm<br>ing "PI Web API Adm | lain Users"<br>strators"<br>SySTEM"<br>SqDas.RTQP"<br>rators"<br>NotificationsService"<br>sionService"<br>lent01"<br>nins (PISRV01)1'<br>ineers" |
| 1 | The requested detorns e                                                                                                    | ompioco.                                                                                                    |                                                                                                    |

3. Copy the row with 'Everyone' in column B and paste it at the base of the spreadsheet. Select only the new bottom row and change the rest of that row as shown below.

#### PAGE 140 OF 155

|    | А           | В                                 | C               | D     | E                                                  | F                             | G                                 | н                |
|----|-------------|-----------------------------------|-----------------|-------|----------------------------------------------------|-------------------------------|-----------------------------------|------------------|
| 1  | Selected(x) | Name                              | ObjectType      | Error | Description                                        | MappingIdentity               | MappingAccountName                | ModifyDate       |
| 2  |             | PISCHOOL\student01low             | SecurityMapping |       |                                                    | ElementBuilders               | PISCHOOL\student01low             | 12/02/2021 02:45 |
| З  |             | PISCHOOL\Domain Users             | SecurityMapping |       |                                                    | World                         | PISCHOOL\Domain Users             | 12/02/2021 02:57 |
| 4  |             | BUILTIN\Administrators            | SecurityMapping |       | Administrators on the AFServer machine             | Administrators                | BUILTIN\Administrators            | 20/12/2019 22:27 |
| 5  |             | NT AUTHORITY\SYSTEM               | SecurityMapping |       |                                                    | Asset Analytics Recalculation | NT AUTHORITY\SYSTEM               | 17/07/2020 07:25 |
| 6  |             | NT SERVICE\PIAnalysisManager      | SecurityMapping |       | Account configured to run PI Analysis Service      | Asset Analytics               | NT SERVICE\PIAnalysisManager      | 20/12/2019 22:35 |
| 7  |             | NT SERVICE\PISqlDas.RTQP          | SecurityMapping |       | Account configured to run RTQP Engine              | RTQP Engine                   | NT SERVICE\PISqlDas.RTQP          | 20/12/2019 22:29 |
| 8  |             | PISCHOOL\Operators                | SecurityMapping |       |                                                    | Operators                     | PISCHOOL\Operators                | 01/06/2020 04:30 |
| 9  |             | NT SERVICE\PINotificationsService | SecurityMapping |       | Account configured to run PI Notifications Service | Notifications                 | NT SERVICE\PINotificationsService | 20/12/2019 22:36 |
| 10 |             | Everyone                          | SecurityMapping |       | Authenticated users on the AFServer Domain         | World                         | Everyone                          | 20/12/2019 22:27 |
| 11 |             | PISCHOOL\PIVisionService          | SecurityMapping |       |                                                    | VisionSvc                     | PISCHOOL\PIVisionService          | 17/07/2020 01:27 |
| 12 |             | PISCHOOL\student01                | SecurityMapping |       |                                                    | PI Manager                    | PISCHOOL\student01                | 30/12/2019 03:20 |
| 13 |             | PI Web API Admins (PISRV01)1      | SecurityMapping |       |                                                    | PI Web API Admins (PISRV01)   | PISCHOOL\PIVisionService          | 17/07/2020 05:08 |
| 14 |             | PISCHOOL\engineers                | SecurityMapping |       |                                                    | Engineers                     | PISCHOOL\Engineers                | 05/06/2020 05:13 |
| 15 |             | PI Web API Admins (PISRV01)       | SecurityMapping |       |                                                    | PI Web API Admins (PISRV01)   | NT SERVICE\piwebapi               | 30/12/2019 23:04 |
| 16 | х           | Students                          | SecurityMapping |       | Students on the AFServer Domain                    | Engineers                     | PISCHOOL\Students                 |                  |

- 4. Click the button in the ribbon. Click **OK** and **Close** on the next two dialogs that pop up.
- 5. Open the **PI System Explorer** and click <sup>O Database</sup>. Once there click on the **AF Server Properties.**

| Select Database                  |                                                                    | ×                   |
|----------------------------------|--------------------------------------------------------------------|---------------------|
| 🔕 New Database 🛛 🗙 Delete Databa | ase 🕋 Database Properties 🔒 Edit Security                          |                     |
| Asset server: 💖 PISR V01         |                                                                    | 🗸 🗝 📓 Connect       |
| Databases:                       |                                                                    |                     |
| Filter                           |                                                                    | <del>-</del> م      |
| Name                             | Description                                                        | Last Modified       |
| Configuration                    | A store for configuration data.                                    | 02/06/2022 08:41:03 |
| OSI Production Facility          | Grand Prixl Award for the Best Oil Terminals and Tank Farms winner | 02/06/2022 08:38:06 |
| Sweet & Savory Corps             |                                                                    | 01/06/2022 09:41:06 |
| 👰 Tank Farm                      | PI AF class                                                        | 01/06/2022 09:41:06 |
| Velocity Terminals               | PI AF class                                                        | 02/06/2022 07:34:42 |
| Velocity Terminals - To RESET    | PI AF class                                                        | 01/06/2022 09:41:06 |
|                                  |                                                                    |                     |
|                                  |                                                                    | OK Close .:i        |

6. Then inspect the **Mappings** tab to confirm the change that was made.

| Seneral | Plug-Ins   | Libraries    | Identities | Mappings    | Counts     | RPC Metrics      | Connections        |                               |
|---------|------------|--------------|------------|-------------|------------|------------------|--------------------|-------------------------------|
| Siter   |            |              |            |             |            |                  |                    | م                             |
| Name    |            |              |            | Description |            |                  | Identity           | Account                       |
| 🛃 BUII  | .TIN\Admir | nistrators   |            | Administrat | ors on th  | e AFServer m     | . Administrators   | BUILTIN\Administrators        |
| 🚺 Ever  | ryone      |              |            | Authentical | ted users  | on the AFSer.    | . World            | Everyone                      |
| 👫 NT A  | UTHORIT    | Y\SYSTEM     |            |             |            |                  | Asset Analytics Re | calcul NT AUTHORITY\SYSTEM    |
| 🚺 NT S  | ERVICE\P   | IAnalysisMa  | anager     | Account co  | nfigured ( | o run PI Anal    | . Asset Analytics  | NT SERVICE\PIAnalysisManage   |
| 👰 NT S  | SERVICE\P  | INotificatio | nsService  | Account co  | nfigured t | o run PI Notifi. | Notifications      | NT SERVICE\PINotificationsSer |
| 🚺 NT S  | SERVICE\P  | ISqlDas.RT   | QP         | Account co  | nfigured t | o run RTQP E.    | . RTQP Engine      | NT SERVICE\PISqlDas.RTQP      |
| 🚺 PI V  | /eb API Ac | lmins (PISR  | V01)       |             |            |                  | PI Web API Admins  | (PIS NT SERVICE\piwebapi      |
| 🚺 PI V  | /eb API Ac | lmins (PISR  | V01)1      |             |            |                  | PI Web API Admins  | (PIS PISCHOOL\PIVisionService |
| 🛃 PISC  | HOOL\Do    | main Users   |            |             |            |                  | World              | PISCHOOL\Domain Users         |
| 🚺 PISC  | HOOL\eng   | gineers      |            |             |            |                  | Engineers          | PISCHOOL\Engineers            |
| 🚺 PISC  | THOOL\Op   | erators      |            |             |            |                  | Operators          | PISCHOOL\Operators            |
| 🚺 PISC  | HOOL\PI\   | isionServic/ | e          |             |            |                  | VisionSvc          | PISCHOOL\PIVisionService      |
| 🚺 PISC  | HOOL\stu   | ident01      |            |             |            |                  | PI Manager         | PISCHOOL\student01            |
| Land    |            | dent01low    |            |             |            |                  | ElementBuilders    | PISCHOOL)student011pw         |
| 🛃 Stuc  | lents      |              |            | Students of | n the AF : | 5erver Domain    | Engineers          | PISCHOOL\Students             |
|         |            |              |            |             |            |                  |                    |                               |
|         |            |              |            |             |            |                  |                    |                               |

# 8. Working with the Elements

# 8.1. Copying, Moving, Creating References, and Arrange Elements

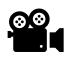

Before reading this section, please refer to the following course YouTube video: *OSIsoft Learning: Copying, Moving, Creating References, and Arrange Elements* 

#### Database: Velocity Terminals

Elements can be referenced, copied, or moved using the mouse by dragging and dropping. By using the **Ctrl** or the **Shift** key you can control the behavior of the drag and drop result.

Within **Velocity Terminals**, this is already a complete referenced hierarchy already created. The initial hierarchy is under the Locations with the referenced hierarchy being organized slightly different under Division.

Add three new Elements and name them **Copied Elements**, **Moved Elements**, and **Referenced Elements** based on no Template. You are going to use these to be parents for copied, moved, and referenced child-Elements, respectively. Arrange the Elements view to be by **Template**. Copy a tank Element as a child-Element to **Copied Elements**, move a tank Element as a child-Element to **Moved Elements**, reference a tank Element as a child-Element to **Referenced Elements**.

#### Step by step:

- 1. If you are not in the **Elements** view press **Ctrl+1** key combination.
- Right click the Elements in the Browser pane and select New Element (select <None> as the Template). Rename the new Element by selecting it, pressing the F2 key, and type Copied Elements. Create two more Elements in the same way and rename them to Moved Elements and Referenced Elements, respectively.

| 🔕 \\P    | ISRV <b>01</b> \Ve | locity Te                                     | rminal     | s - PI Sys | stem Explor |
|----------|--------------------|-----------------------------------------------|------------|------------|-------------|
| File     | Search             | View                                          | Go         | Tools      | Help        |
| (1) Data | base 🛅 (           | Query Da                                      | ate 🔻      | 0 🤩        | 🌍 Back      |
| Element  | 3                  |                                               |            |            |             |
|          | Elements<br>       | city Term<br>ed Eleme<br>ed Eleme<br>renced E | nts<br>nts | 5          |             |

3. Select the **Elements** in the **Browser** then right click it. Select **Arrange By>Arrange By Template**.

| 🖴 Eleme 🍙 | New Element<br>New Model        |         |         |             |
|-----------|---------------------------------|---------|---------|-------------|
|           | Add Element Reference           |         | ≏ De    | scription   |
|           | Create or Update Data Reference | pied El | e       |             |
|           | Reevaluate Naming Pattern       | cility1 |         |             |
|           | Categorize                      | cility2 |         |             |
|           | Arrange By                      |         | 200     | By Name     |
| 2         | Refresh                         |         | Arrange | By Category |
| 123.      | Paste                           | -       | Arrange | By Template |
| 風         | Paste Reference                 |         |         |             |

4. Expand the tree in the **Browser** pane to show the Elements under **<None>** and the Elements under **Velocity Terminals>Locations>Montreal>Tank02.** 

| 5e,                | arch            |                         |  |  |  |  |
|--------------------|-----------------|-------------------------|--|--|--|--|
|                    | 🛛 🕒 Name 🗠      |                         |  |  |  |  |
|                    | T               | Template: <none></none> |  |  |  |  |
|                    | Copied Elements |                         |  |  |  |  |
| ocit               | y Term          | ninals oved Elements    |  |  |  |  |
|                    |                 | Referenced Elements     |  |  |  |  |
| Velocity Terminals |                 |                         |  |  |  |  |
| E                  |                 | Divisions               |  |  |  |  |
|                    | Đ               | Distribution            |  |  |  |  |
|                    | ±               | Receiving               |  |  |  |  |
| E                  | J               | Locations               |  |  |  |  |
|                    | <b>•</b>        | 🖬 🗇 Montreal            |  |  |  |  |
|                    |                 | 🖻 🎯 Tank01              |  |  |  |  |
|                    |                 | 🗉 🎯 Tank02              |  |  |  |  |
|                    |                 | 🖻 🎒 Tank03              |  |  |  |  |
|                    |                 | 🗉 🗇 Tank04              |  |  |  |  |
|                    | ÷ .             | 🛭 🍯 Sydney              |  |  |  |  |
|                    | ÷               | 🛚 🧊 Tokyo               |  |  |  |  |
| Ξ                  | G.              | Template: PI Servers    |  |  |  |  |

5. Drag Locations>Montreal>Tank02 Element to the Referenced Elements Element. Select Weak Reference in when the Choose Reference Type dialog pops up. This now makes a reference to the Tank02 Element, but the two Elements are identical. Note that the mouse icon changes to when you hover over the destination Element.

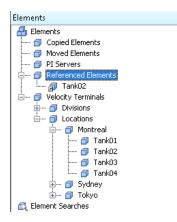

6. In the original Velocity Terminal, Division is set up as a Referenced Element copy organized in another hierarchy of Locations.

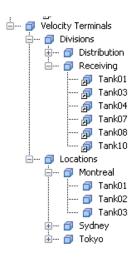

 Hold down the <u>Ctrl key and drag</u> Locations>Montreal>Tank03 Element to the Copied Elements Element. This now makes a copy Tank03 and the two Elements are now different.

**Note** that the mouse icon changes to  $\stackrel{\frown}{\cong}$  when you hover over the destination Element.

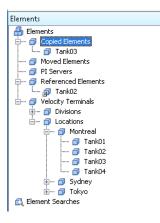

8. Hold down the <u>Shift key and drag</u> Locations>Montreal>Tank04 Element to the Moved Elements Element. This now moves that Tank04 from one location to the other.

During the move, a dialog screen to select the type of reference type is requested.

| Choose Reference Type 🛛 🗙 |             |        |  |  |  |
|---------------------------|-------------|--------|--|--|--|
| Reference Type:           | Composition | ~      |  |  |  |
|                           | ОК          | Cancel |  |  |  |

A reference type with a *reference strength of composition* means that the child element is really a part of the parent and does not exist without the parent. If you delete a parent element that has a child element that is compositionally referenced, you delete the child element also.

For example, use a composition reference when the two objects in the relationship are considered one item. For example, a meter might be composed of two sensors, and so you would use a composition reference between the *Meter* element and each of its two child *Sensor* elements. When you delete the *Meter* element, the child *Sensor* elements are also automatically deleted.

Note that the mouse icon changes to ဳ when you hover over the destination Element.

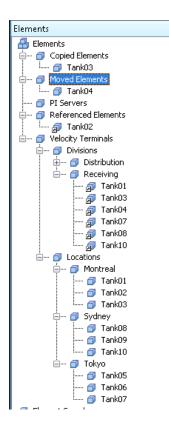

9. Be sure to check in changes to save the database modifications.

For more information see also *Element references in the asset hierarchy* in the OSIsoft Documentation.

### 8.2. Locate Other References to the Same Element

Database: Velocity Terminals

A single element can be referenced in multiple places in a hierarchy. You can find all the elements in the hierarchy that contain the element or a reference to the element.

#### Procedure

- 1. Select the element Tank02 in the Elements browser.
- 2. In the General tab, click the Parents link.

The element's parents are displayed in the Parents of *Element* window.

| Tank02       |             |                |                       |            |             |               |          |
|--------------|-------------|----------------|-----------------------|------------|-------------|---------------|----------|
| General Chi  | id Elements | Attributes     | Ports                 | Analyses   | Notificatio | on Rules      | Version  |
| Name:        | Tank02      |                |                       |            |             |               |          |
| Description: |             |                |                       |            |             |               |          |
| Template:    | Tank        |                |                       |            |             |               |          |
| Categories:  |             |                |                       |            |             |               |          |
|              | Extended P  | Properties (0) | Annot                 | ations (0) | Location    | <u>Health</u> | Security |
| Find:        |             |                | ent Fram<br>Innection |            |             |               |          |

| ter                 |                                           |
|---------------------|-------------------------------------------|
| ame                 | Path                                      |
| Distribution        | Velocity Terminals\Divisions\Distribution |
| Montreal            | Velocity Terminals\Locations\Montreal     |
| Referenced Elements | Referenced Elements                       |

The check mark next to Montreal indicates the original element.

3. Click Close

### 8.3. Annotations

You can add annotations to Elements and Event Frames to document something about them and attach certain document types to the annotation.

**Approach**: Add a comment to the **Tank02** Element and attach the **Tank02.pdf** document to the comment.

#### Step by step:

- Press the Ctrl+1 key combination to navigate to the Elements view and click on the Tank02 Element.
- You can either right-click the Tank02 Element or you can select it and then double-click the <u>Annotations (0)</u> in the Viewing Pane.

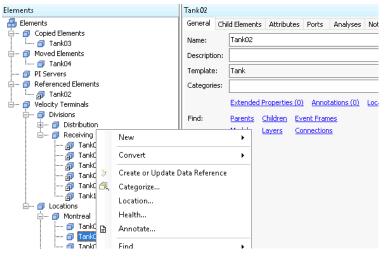

3. In the Annotations window click on New Annotation.

| otations             |                               |                     |                  |    |
|----------------------|-------------------------------|---------------------|------------------|----|
| New Annotation 🕖 Add | d Attachment 🛛 🐹 Delete Annot | ation 🛞 Delete Atta | chment 🛃 Refresh |    |
|                      |                               |                     |                  |    |
| hermocouple 1        |                               |                     |                  |    |
|                      |                               |                     |                  | p. |
| omment               | Attachment                    | Creation Date       | △ Creator        | ٢  |
|                      |                               |                     |                  |    |
|                      |                               |                     |                  |    |

 In the Comment field type in, Tank replaced. Click on the Attachment field and then on the → symbol. Select Upload, navigate to the Desktop and select the Tank02\_specs.pdf file. Then click on Close to close the window.

| _ |                |                |   |                     | _   |                       |
|---|----------------|----------------|---|---------------------|-----|-----------------------|
| , | Annotations    |                |   |                     |     |                       |
|   | New Annotation | Add Attachment | × | Delete Annotation 🥻 | ( c | )elete Attachment 🛛 🛃 |
|   |                |                |   |                     |     |                       |
|   | Comment        | Attachment     |   | Creation Date       | ۵   | Creator               |
|   | Tank replaced  |                | ► | 29/03/2021 18:44:44 | /   | PISCHOOL\student01    |
|   |                |                |   | Upload              |     |                       |
|   |                |                |   | Save As             |     |                       |
|   |                |                |   | Open                |     |                       |
|   |                |                |   | Delete              |     |                       |
|   |                |                |   |                     |     |                       |

 Notice that when you select the Element you can see how many annotations that particular Element has in the General tab of the Viewing Pane. For Tank02 Element it shows <u>Annotations (1)</u>.

| Tank02                                                                                                    |
|----------------------------------------------------------------------------------------------------|
| General       Child Elements       Attributes       Ports       Analyses         Name:       Tank02         Description: |
|                                                                                                    |

6. Click on **Elements** in the **Browser Pane** and in the **Viewing Pane**, you can see which Elements have annotations by the <sup>□</sup> icon. Hover the mouse cursor over the <sup>□</sup> icon and a tooltip appears with the comment and the name of any attachment.

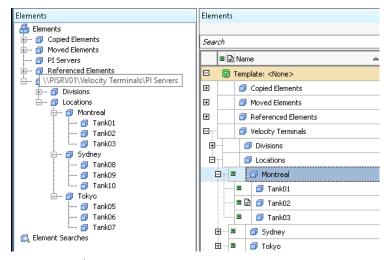

7. Double-click the icon that you just hovered over. The **Annotations** window opens, select the **Annotation** field, and click on the symbol. Select the **Open** option. The document is opened in Acrobat Reader. This is a good way to attach important instructions and documentation about the asset so that it is available for all users. Close the Acrobat Reader.

|               | 0          | •                   | Delete Attachment 🛛 🔊 Refresh |         |
|---------------|------------|---------------------|-------------------------------|---------|
|               | 1          |                     | 1                             | <u></u> |
| Comment       | Attachment | Creation Date 4     | ≏ Creator                     | @       |
| Tank replaced | =          | 29/03/2021 18:44:44 | PISCHOOL\student01            |         |

Note: The following formats are supported as attachments.

| Allowed Files (*.docx;*.xlsx;*.csv 🔽                                                              |
|---------------------------------------------------------------------------------------------------|
| llowed Files (*.docx;*.xlsx;*.csv;*.pdf;*.txt;*.rtf;*.jpg;*.jpeg;*.png;*.svg;*.tiff;*.gif;*.pdi;) |
| locx (*.docx;)                                                                                    |
| lsx (*.xlsx;)                                                                                     |
| sv (*.csv;)                                                                                       |
| df (*.pdf;)                                                                                       |
| xt (*.txt;)                                                                                       |
| tf (*.rtf;)                                                                                       |
| pg (*.jpg;)                                                                                       |
| peg (*.jpeg;)                                                                                     |
| ng (*.png;)                                                                                       |
| vg (*.svg;)                                                                                       |
| iff (*.tiff;)                                                                                     |
| if (*.gif;)                                                                                       |
| di (*.pdi;)                                                                                       |

# 9. Administrator Tasks (optional)

# 9.1. Customization Options in PI System Explorer

You can customize many aspects of PI System Explorer to suit your needs with Tools > Options.

#### **General tab**

You use the General tab to control display options for several features. You can control:

- Keystroke to open **Check-In** and **Undo-Checkout** windows. For more information, see *Check-in of database changes*.
- Title bar appearance.
- Page size for browser objects. For more information, see *Configure browser page size*.
- Number of queries returned in object searches. For more information, see *Search result paging*.
- Unit of measure appearance for attributes. For more information, see *Show attribute values in source unit of measure*.
- Display of attribute values to the units of measure that are mapped to a selected UOM group. When no UOM group is selected, attribute values are based on the default UOM defined in attribute templates or their source unit of measure (if Use Source Unit-Of-Measure for attribute display is selected). For more information, see UOM groups.
- Display of excluded attributes. For more information, see *Excluded attribute property*.
- Number of digits displayed for attribute values. For more information, see *Control the display of attribute and attribute template values*.

#### Time Context tab

You use the Time Context tab to define the time or time range that PI System Explorer uses to display attribute values. For more information, see *Set time context for displayed attribute values*.

#### **Server Options tab**

You use the Server Options tab to define how PI System Explorer should connect to a PI AF collective or PI Data Archive collective. For more information, see *Manage connection preferences for PI System Explorer*.

Source: PI System Explorer customization options

# 9.2. Viewing RPC metrics

You can view remote procedure call (RPC) metrics for the current server connection. The RPC Metrics page displays performance data about RPC calls by name, including the number of calls and call duration.

Note: Only users with administrator privileges can view the RPC Metrics page. Beginning with PI AF 2018 SP2, only certain column headers on the RPC Metrics page are visible.

#### Procedure

- On the PI System Explorer toolbar, click 4.
- 2. In the PI AF Server Properties window, click the RPC Metrics tab.
- 3. You can view, sort, and copy data on the RPC Metrics page:
  - To sort data by a particular column heading such as Calls or Total Duration, click the column heading.
  - To copy one row of connection data, right-click the row and then click Copy.
  - To copy all connection data, right-click the row, click Select All and then click Copy.
- 4. Review information about each call as needed. You can expand the width of the columns as needed.
- 5. The RPC Metrics page displays the following information:

| Column<br>Title     | Explanation                                                                                              |  |
|---------------------|----------------------------------------------------------------------------------------------------|--|
| RPC<br>Name         | The name of the client process executed by the server                                                    |  |
| Calls               | The number of total calls for the individual RPC since the server was last started                       |  |
| Total<br>Duration   | The total length of all the calls to the server from a particular client                                 |  |
| Per Call            | The average length of each call                                                                          |  |
| Calls<br>(Delta)    | A count of the number of calls since the list was last displayed or refreshed                            |  |
| Duration<br>(Delta) | The total length of the calls to each RPC since the list was last displayed or refreshed                 |  |
| Per Call<br>(Delta) | The average length of the calls to each RPC that occurred since the list was last displayed or refreshed |  |
| Calls<br>(Client)   | The number of calls to each RPC that was made by the client retrieving the RPC metrics                   |  |

| Column<br>Title      | Explanation                                                                                        |  |
|----------------------|----------------------------------------------------------------------------------------------------|--|
| Duration<br>(Client) | The length of the RPC call made by the client retrieving the RPC metrics                           |  |
|                      | The average length of the calls to each RPC that was made by the client retrieving the RPC metrics |  |
| Retries              | The number of times the client process has been attempted                                          |  |

Note: Use the Refresh button to update the RPC Metrics page with the latest RPC call data. Source: *View RPC metrics* 

# 9.3. AF SDK Capture

You use the AFGetTrace utility (afgettrace.exe) to capture event trace output from the AF SDK. Event tracing can help you debug an application and perform capacity and performance analysis.

**Note:** Starting with PI AF 2018, the **AFGetTrace** utility includes a graphical user interface (GUI) that allows you to configure and view event trace sessions. By default, the AFGetTrace utility runs in GUI mode. To run AFGetTrace in the old console mode, use the /NoGUI (/NG) switch.

#### Procedure

1. Open a command window and change directory to PIPC\AF.

| То                                         | Do this                                                                                                    |
|--------------------------------------------|----------------------------------------------------------------------------------------------------|
| Display syntax and<br>parameters           | At the command prompt, type: afgettrace /?                                                                                                    |
|                                            |                                                                                                    |
| Run AFGetTrace with<br>default settings    | At the command prompt, type:                                                                                                    |
|                                            | afgettrace                                                                                                    |
|                                            | Default output goes to standard output.                                                                                                    |
|                                            | Default output goes to standard output.                                                                                                    |
| Run AFGetTrace with<br>specific parameters | At the command prompt, type:                                                                                                    |
|                                            | afgettrace /parameter                                                                                                    |
|                                            | Refer to AFGetTrace utility parameters for details on                                                                                                    |
|                                            | the parameters you can use.                                                                                                    |
| Terminate event tracing                    | In the command window, type:                                                                                                    |
|                                            | x                                                                                                    |
|                                            | <b>Note:</b> If you close the command window without terminating afgettrace, trace events continue to be generated, which can slow down your AF SDK applications. |

2. Choose from the following actions:

Source: Capture AF SDK event trace output

# 9.4. Audit Trail Functionality

The Audit Trail feature allows you to review changes to PI AF objects, as well as certain system and security settings. You must have administrative privileges to turn on or off Audit Trail and view audit information. See *Audit Trail implementation* for instructions on how to enable Audit Trail.

**Note:** Audit Trail requires the use of SQL Server Change Data Capture (CDC), which is a feature of Microsoft SQL Server. Audit Trail does not capture changes related to enabling or disabling the CDC table.

#### What is audited?

The following PI AF objects are tracked when Audit Trail is enabled:

- Element objects:
  - o Databases
  - Elements
  - o Static attribute values that are not data references
  - Analyses
  - Notifications
  - Models
- Event frame objects:
  - Event frames
  - Transfers
  - Cases
- Library objects:
  - Templates
  - Enumeration sets
  - Reference types
  - Tables and table connections
  - Categories

#### What user actions are audited?

The following user actions are recorded when Audit Trail is enabled:

- When an AF object is added, modified, or deleted. For example, when an object is renamed or when its description is changed.
- Changes to the security rights for a system collection, a database collection or an individual object.
- Changes to the UOM database. For example, adding a UOM.
- Changes to the AF Server. For example, turning on the Audit Trail feature or removing a plug-in.
- When the Audit Trail feature is turned on
- Changes to an AF security certificate (when a certificate is added, modified or deleted)
- When an AF plug-in is added or deleted
- When a trusted AF plug-in provider is added or deleted
- When an AF database is deleted
- When analyses, legacy notifications or notification rules are enabled or disabled

To enable the audit trail,

- administration level privileges are required on the AF Server
- sysadmin privileges to the AF database (PIFD)
- working knowledge of PI System administration

To enable the audit trail, use the AFDiag Utility (from the command window with elevated privileges and navigate to Program Files\PIPC\AF) and EnableAuditTrail (/AT) parameter: Afdiag /AT

To disable the audit trail, use the /ATD parameter. Upon disabling the audit trail, the collected audit trail records are permanently deleted and not recoverable.

Once enabled, with sufficient privileges, can right-click an object in the browser or an object on a list in the viewer and click **Audit Trail Events**. This allows review audit data specific to the selected object only. Each row in the table of the AF Audit Trail window contains data that identifies a specific change to an AF object. Double clicking the row will display details about the change(s). The details of the change can be copied (CTRL + C) and pasted (CTRL + V) from the window into a document.

There is an *Audit Trail utility* which can be accessed by individuals with administrator privileges to the AF Server.

Source: Overview of Audit Trail

# 10. Final Exam

The final exam in this course is taken online. Please check the course listing online for more details.